UNIVERSIDAD NACIONAL AUTÓNOMA DE MÉXICO

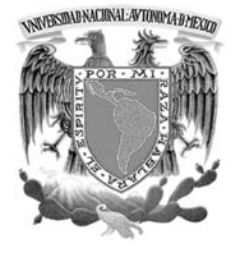

FACULTAD DE INGENIERÍA

## "caracterización del acabado superficial "caracterización del superficial utilizando el VMC del ICN de la UNAM" utilizando la UNAM" la UNAM"

# T E S I S

QUE PARA OBTENER EL TÍTULO DE

## **INGENIERO MECÁNICO**

PRESENTAN:

CHÁVEZ IZGUERRA RODRIGO DANIEL

ROJAS AQUILES MIGUEL ÁNGEL

DIRECTOR DE TESIS: DR. ÁLVARO AYALA RUIZ

México D.F. Enero 2015

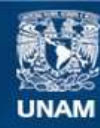

Universidad Nacional Autónoma de México

**UNAM – Dirección General de Bibliotecas Tesis Digitales Restricciones de uso**

## **DERECHOS RESERVADOS © PROHIBIDA SU REPRODUCCIÓN TOTAL O PARCIAL**

Todo el material contenido en esta tesis esta protegido por la Ley Federal del Derecho de Autor (LFDA) de los Estados Unidos Mexicanos (México).

**Biblioteca Central** 

Dirección General de Bibliotecas de la UNAM

El uso de imágenes, fragmentos de videos, y demás material que sea objeto de protección de los derechos de autor, será exclusivamente para fines educativos e informativos y deberá citar la fuente donde la obtuvo mencionando el autor o autores. Cualquier uso distinto como el lucro, reproducción, edición o modificación, será perseguido y sancionado por el respectivo titular de los Derechos de Autor.

## Índice

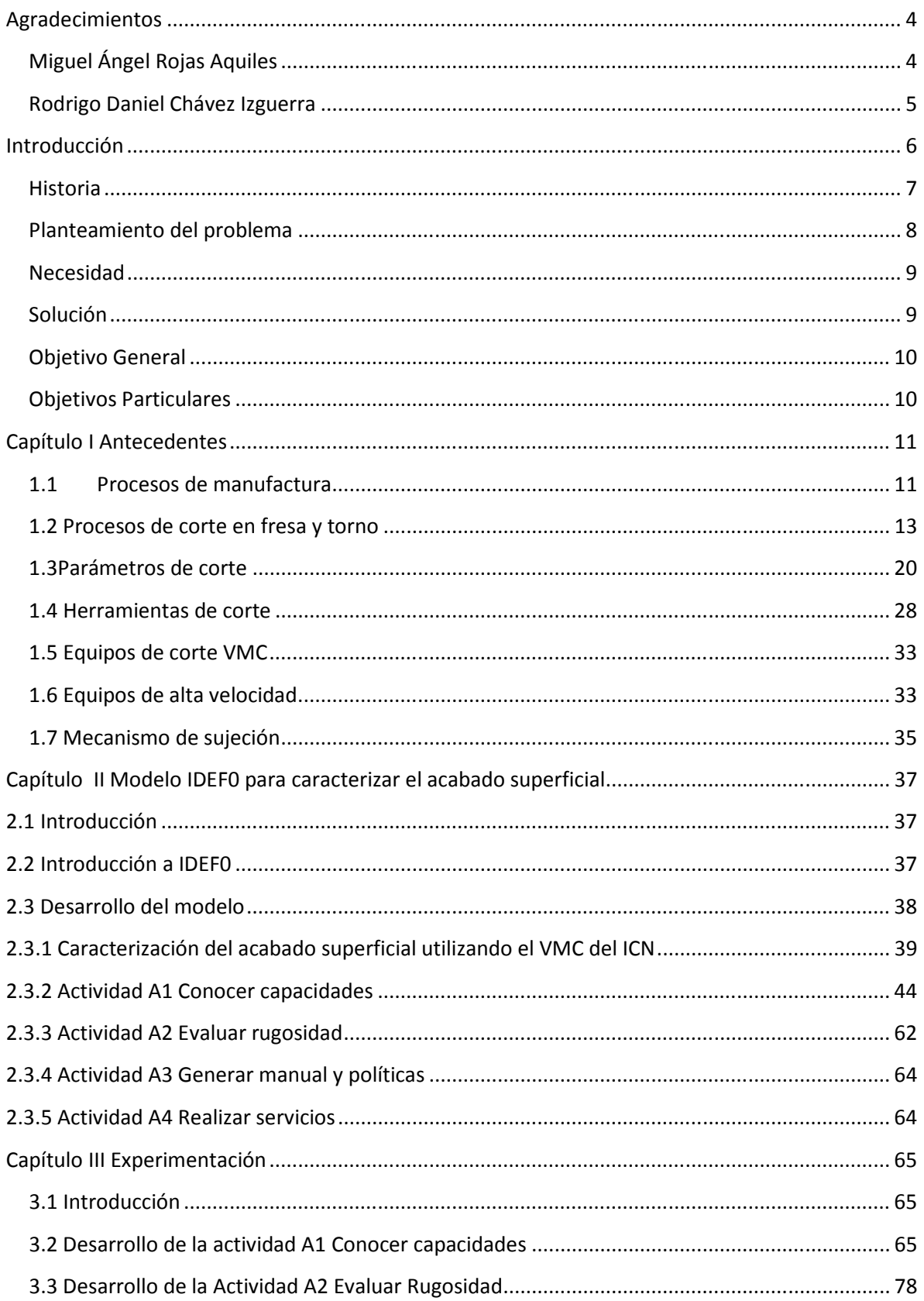

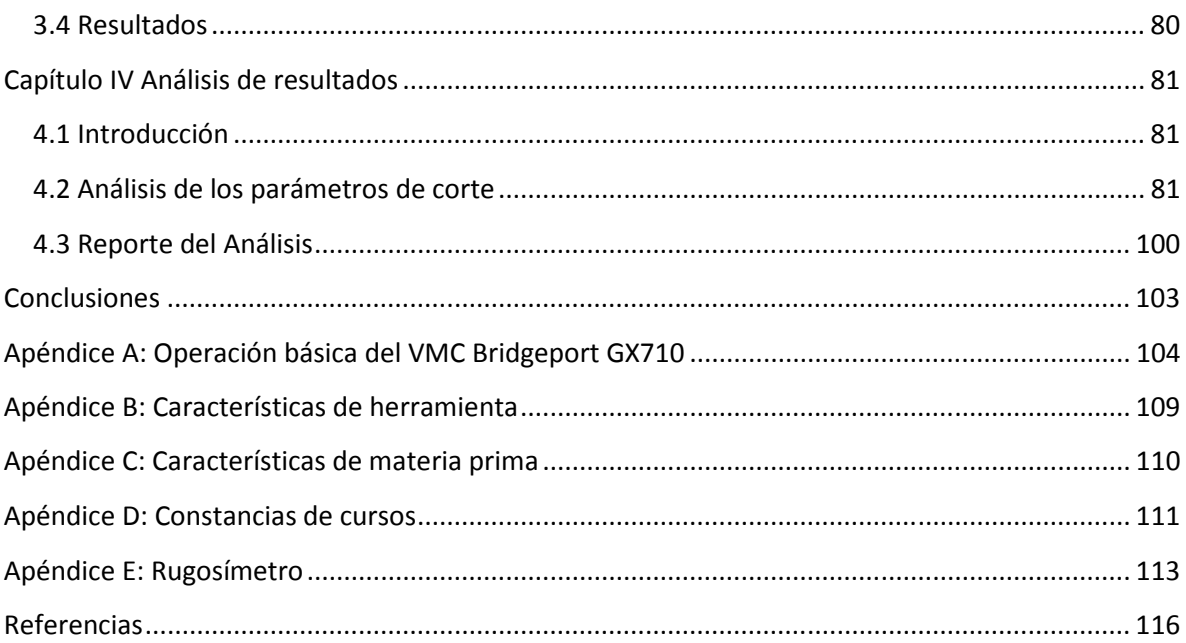

## **Agradecimientos**

Me siento muy honrado por estar vivo, eso se lo debo a un ente más allá de mi conocimiento mundano, sin embargo aunque quizás no podré comprenderlo del todo, no dejare de sentir este profundo sentimiento de gratitud.

A quienes me han transmitido la vida, tienen mi más profundo respeto y admiración, espero poder pagarles algún día tan preciado don, además de su amoroso cuidado para permitirme llegar a ser la persona que hoy represento.

Al Doctor Álvaro Ayala por haberme guiado durante este trabajo de Tesis, no sólo en el ámbito profesional, sino también en el personal.

 Al Doctor Guy Paic por haberme dado cabida en el Instituto de Ciencias Nucleares (ICN), además de apoyarme en todo momento.

 Al Maestro en Ciencias Enrique Patiño por tener siempre la disposición de enseñar y la paciencia para acompañarme.

Al coautor de la Tesis por mostrarme que el trabajo en equipo y la tolerancia son virtudes únicas.

A mi compañera en la vida y mis retoños por brindarme la fuerza para seguir adelante con cada sonrisa.

A todos los miembros que constituyen mi familia, esa enorme red de amor, seguridad y refugio; pues para forjar un hombre hace falta la tribu entera.

A todos mis profesores a lo largo de mi vida académica, ya que sin ellos no podría tener esta curiosidad por tratar de descifrarlo todo.

A mis amigos y compañeros por haber creído en mí, aun cuando en ocasiones yo mismo dudé.

A todos ustedes, mi más grande y profundo agradecimiento.

**Miguel Ángel Rojas Aquiles** 

Una inmensa gratitud me inunda al término de esta etapa de mi vida llamada licenciatura y espero que las palabras me alcancen para expresar esa profunda gratitud hacia Dios por acompañarme y guiarme desde el principio de mi existencia.

A mis padres por brindarme siempre un inigualable apoyo, por enseñarme a ser paciente y no rendirme.

A mis hermanos por sus ánimos y chascarrillos que siempre me empujaron hacia adelante.

A mi novia por su enorme paciencia y comprensión en aquellas semanas de ardua labor y también a su familia por su enorme consideración y apoyo.

A Aquiles por considerarme compañero de trabajo desde el servicio social y tenerme la paciencia del mundo para llevar este trabajo a feliz término.

Al Dr. Álvaro Ayala por hacer posible este trabajo, por compartir sus conocimientos y alentarme a mejorar siempre.

Al Dr. Guy Paic por abrirme las puertas del ICN y brindarme su incondicional respaldo.

Al M. en C. Enrique Patiño porque más que ser un coordinador y jefe, es un gran amigo y mentor que me brindó todo su apoyo, conocimiento y esfuerzo para realizar esta etapa.

A todo el personal del ICN que comprendió y me concedieron las facilidades para la Tesis.

A mis profesores de toda la vida que de alguna manera promovieron mi preparación académica, a otros que además de ser excelentes compartiendo sus conocimientos me contagiaron ese amor por la ingeniería, el estudio y lo más importante: a ser un mejor ser humano para poder ser un mejor ingeniero.

Y finalmente, y no por eso menos importante, a toda la bandita que ha estado conmigo para apoyarme y alentarme muy a su manera, ya sea con una porra, una broma pesada o con cheves y películas, les agradezco mis amigos.

"No solo no hubiéramos sido nada sin ustedes, sino con toda la gente que estuvo a nuestro alrededor desde el comienzo… GRACIAS ¡TOTALES!"

#### **Rodrigo Daniel Chávez Izguerra**

## **Introducción**

El fomento en la creación de nuevos vínculos y fortalecer los existentes entre el Instituto de Ciencias Nucleares (ICN) y el Consejo Europeo para la Investigación Nuclear (CERN) ha llegado al punto de implementarse una interfaz entre las ingenierías y la física nuclear a través de la manufactura. En donde el ICN así como sus análogos en otras partes del mundo (España, Suiza, Alemania, Italia) comparten la visión de armonizar la manufactura, principalmente con los procesos CAD/CAM (Diseño Asistido por Computadora/Manufactura Asistida por Computadora), con la física de altas energías para el desarrollo de nueva tecnología en detectores complejos como: V0 Plus, TOF (Time of Flight) y GEM-TPC (Time Projection Chamber) que forman parte del experimento ALICE en CERN para la detección de partículas.

Con la adquisición de un centro de maquinado vertical Bridgeport GX 710 VMC HARDINGE se da la apertura de un área de manufactura avanzada dentro del ICN y con ella se da seguimiento a la armonización de la manufactura con la física, convirtiendo al ICN en un competidor y colaborador internacional apto para realizar elementos que requieren de tolerancias micrométricas, geometrías complejas y ensambles mecánicos de modelos sólidos.

En ámbitos de colaboración internacional es necesario evaluar y conocer las capacidades de los equipos con los que se cuentan, a través de la caracterización del acabado superficial utilizando el VMC (Centro de Maquinado Vertical por sus siglas en inglés) se podrá dominar la manipulación de la máquina, además permitirá observar y conocer la interacción del VMC con diversos materiales; de esta manera se contaran con los elementos suficientes para establecer los alcances de la manufactura que se puede ofrecer en el Instituto de Ciencias Nucleares.

Para lograr lo anterior se propone realizar la caracterización del acabado superficial utilizando el VMC por lo cual a lo largo del Capítulo I se revisan los conceptos básicos de corte de material por arranque de viruta, conocer los elementos internos y externos involucrados (elementos de sujeción, materiales para herramienta, materiales para corte, etc…) durante la manufactura; en el Capítulo II se desarrolla la planificación y organización de la caracterización utilizando el programa IDEF0 (Integration Definition for Function Modeling); en el Capítulo III siguiendo los lineamientos establecidos con IDEF0, se prosigue con la experimentación que consiste en maquinar probetas de: aluminio 1100, latón 360, Cobre 110 B-152 y acero 1018 con una herramienta marca ISCAR de media pulgada para continuar con las mediciones de rugosidad, utilizando un rugosímetro Mitutoyo 402; finalmente en el Capítulo IV se presentan los resultados que se obtuvieron en la experimentación y así dar forma a las ventanas de procesamiento que representan la caracterización del acabado superficial utilizando el VMC vertical Bridgeport GX 710 de HARDINGE.

## **Historia**

El Instituto de Ciencias Nucleares de la UNAM tiene ya una historia de más de 40 años como entidad académica. Su primer antecedente se encuentra en el Laboratorio Nuclear de la UNAM, fundado en 1967 en el piso 14 de la entonces Torre de Ciencias en un laboratorio cedido en calidad de préstamo por la Facultad de Química. En esa época, el personal de tiempo completo que trabajaba en el Laboratorio ascendía a seis personas. El fundador y primer director del Laboratorio Nuclear fue el M. en C. Luis Gálvez Cruz. En 1969, por acuerdo del Rector Javier Barros Sierra, el Laboratorio Nuclear se fusionó con el Centro de Investigación en Materiales (CIM), quedando el primero como un programa del CIM. Dos años más tarde, el CIM se divide nuevamente en dos organismos independientes, ambos subordinados a la Coordinación de la Investigación Científica, y a finales de 1972 el Rector Pablo González Casanova acuerda que el Laboratorio Nuclear se convierta en el Centro de Estudios Nucleares (CEN). Para este momento el CEN contaba ya con 53 miembros, de los cuales 29 eran académicos.

Finalmente, en 1988 el Centro de Estudios Nucleares se convierte en el actual Instituto de Ciencias Nucleares, continuando bajo la dirección del Dr. Marcos Rosenbaum Pitluck hasta 1996. Precisamente en 1996 se llevó a cabo una extensa ampliación de las instalaciones del Instituto: se construyó el edificio que actualmente alberga a la biblioteca, el auditorio Marcos Moshinsky, la Unidad Administrativa, y los departamentos de Gravitación y Altas Energías.

Durante este devenir, se ha tenido la necesidad de fabricar equipos para el desarrollo de las investigaciones en curso, motivo por el cual se formó en 1973 el entonces taller mecánico, en el cual se instalaron máquinas herramientas convencionales, las primeras muy sencillas, conforme la demanda de precisión y las técnicas de uso fueron creciendo, el taller adquirió equipos con funciones específicas y capacidades mayores.

En el año 2010 el Dr. Alejandro Frank Hoeflich logra obtener el apoyo del Consejo Nacional de Ciencia y Tecnología por medio del programa "Consolidación de grupos emergentes" dentro del cual fue posible el equipamiento de laboratorios. Para la implementación de este proyecto y por su naturaleza hacia la innovación, en el año 2012, se contribuyó a impulsar el fortalecimiento de un grupo de estudiantes pertenecientes a la Facultad de Ingeniería de la Universidad Nacional Autónoma de México, mediante la capacitación y asesoría para la creación del área de Manufactura Avanzada, orientada al desarrollo de tecnología para el apoyo a la investigación en el departamento de Física de Altas Energías, en especial para el Laboratorio de Detectores.

Una pieza importante y elemental del proyecto fue la adquisición de un centro de maquinado Bridgeport GX 710 VMC HARDINGE con cuarto eje de posicionamiento, este equipo cumple con las certificaciones ISO 9001:2008 y AS9100 usados en la industria aeroespacial, el cual está siendo empleado para la manufactura de piezas mecánicas especializadas de precisiones necesarias para el área experimental del ICN. Este equipo favorecerá la vinculación con instituciones en vías de consolidación, diversas facultades de la universidad, así como la consultoría con la industria en el ámbito del desarrollo de detectores.

## **Planteamiento del problema**

A manera de ejemplo se expone a continuación un requerimiento de manufactura en el Instituto de Ciencias Nucleares: Durante la fabricación de un detector de partículas se tiene diferentes procesos, uno de ellos es la manufactura de la superficie del detector tipo GEM (Gas Electron Multiplication) que consiste en realizar una red de barrenos, ver Figura 1, la cual permite obtener una ganancia elevada a partir de campos eléctricos muy grandes. La distancia así como las coordenadas de posicionamiento en la distribución de dicha red de barrenos permite un desempeño mejor de detector, es por ello que realizar estas operaciones con máquinas herramientas convencionales resulta complicado, debido a la repetición del proceso se requiere una gran concentración por parte del operador, aunado a que las dimensiones que se manejan son menores a 1mm (0.039 in), lo cual aumenta el margen de error humano y el tiempo hombre máquina

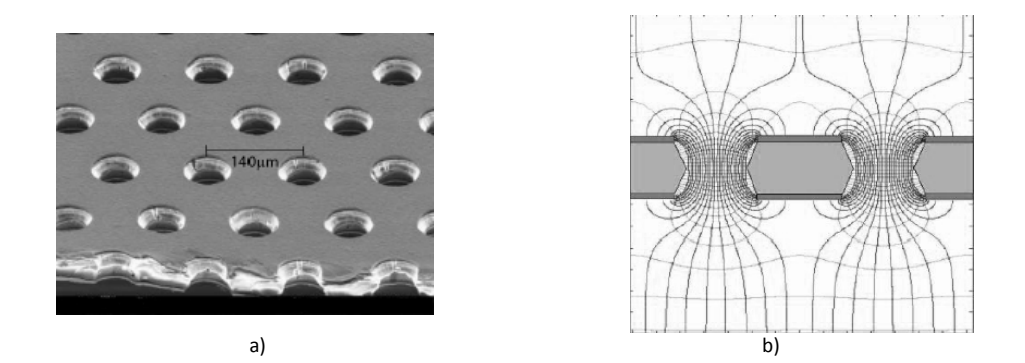

Figura 1. a) Detalle de la estructura típica en la superficie de un detector tipo GEM. (Gas Electron Multiplier) b) Representación de las líneas de campo eléctrico en un detector tipo GEM. [12]

En el Instituto de Ciencias Nucleares sólo se cuenta con un técnico para la operación de máquinas herramientas convencionales que está a cargo de la fabricación de los elementos mecánicos en todos los proyectos de investigación, esto genera un cuello de botella entre los procesos de diseño y evaluación del proyecto, gracias a esta situación el tiempo requerido para cuantificar el desempeño de una modificación es demasiado.

El factor tiempo es determinante en el desarrollo de proyectos de investigación así como en la consultoría con empresas, debido a que la mayoría de los fondos económicos son propiciados por instituciones tales como el CONACYT, Instituto de Ciencias Nucleares, universidades, centros colaboradores e inversionistas.

 La duración de un proyecto tiene una vigencia determinada, en la mayoría de las ocasiones la continuidad del proyecto está en función de los resultados a mediano alcance, por lo cual los objetivos inmediatos deben realizarse en el menor tiempo posible.

## **Necesidad**

El Instituto de Ciencias Nucleares de la UNAM requiere de personal calificado en el área de ingeniería mecánica, orientado al diseño y manufactura de dispositivos mecánicos como apoyo para la investigación.

## **Solución**

Los centros de maquinado proporcionan una precisión mayor que las máquinas herramienta convencionales, también una gran versatilidad en el cambio de herramienta, lo cual propicia un ahorro considerable de tiempo, ya que se evita la colocación manual de la herramienta en cada operación que se requiera.

Funcionan con un programa en el cual están registradas todas las operaciones, desplazamientos y parámetros de corte, ésta es una gran ventaja comparada con la operación manual ya que nos permite visualizar toda la fabricación de la pieza línea por línea, lo cual brinda una gran seguridad y con sólo verificar el programa una sola vez se puede reproducirlo las veces que sea requerido; tomando en cuenta la vida útil de la herramienta de corte y el suministro de material, esto reduce ampliamente el error humano debido al cansancio, estrés o cualquier otro factor que recaiga directamente en el desempeño del operador de máquinas herramientas convencionales.

Otra consideración importante en el uso de máquinas de control numérico por computadora, es la versatilidad que brinda la aplicación de un sistema CAD/CAM (Dibujo Asistido por Computadora/Manufactura Asistida por Computadora de sus siglas en inglés) ya que los planos diseñados de la pieza a fabricar sirven como plataforma para la simulación gráfica de un proceso de maquinado en el cual se pueden modificar los parámetros de la herramienta, las velocidades y desplazamientos. Una vez que la simulación cumple con los requerimientos necesarios, se genera el código G y M de control numérico, para enviarlo al centro de maquinado, que interpreta los trazos del CAD y los parámetros del CAM, para operar de forma.

Sin embargo la implementación de un centro de maquinado dentro de un proceso de fabricación va más allá de la compra e instalación. Se requiere de un profundo conocimiento del proceso de manufactura, ya que los principios fundamentales permanecen constantes desde las máquinas herramienta convencionales hasta los centros de maquinado de ultra precisión.

Y además de considerar que los parámetros involucrados durante el proceso de fresado son diversos, entre ellos destacan las revoluciones del husillo, la velocidad de avance, la profundidad de corte, etc. La interacción de características de: la máquina a utilizar, de la herramienta elegida, del tipo de material a manufacturar, de la técnica de fresado, incluso de las condiciones de la cimentación de la máquina son factores que afectan los resultados del acabado en la pieza final. Por lo tanto es de vital importancia conocer el mejor rango de acabado de acuerdo a las aplicaciones destinadas para la pieza final.

Si obtenemos la combinación de las diferentes variaciones en los parámetros anteriormente mencionados, tendríamos un campo de búsqueda para obtener las condiciones óptimas de acabado tan grande que difícilmente podría realizarse durante una vida.

Por esta razón se plantea realizar pruebas que proporcionen resultados significativos, de esta manera, podrán ser empleados en la toma de decisiones a lo largo de la vida útil del centro de maquinado vertical del Instituto de Ciencias Nucleares de la UNAM.

## **Objetivo General**

Conocer y estudiar la relación entre los parámetros de corte y el acabado superficial durante el fresado de ranuras rectas en aluminio 1100, latón 360, Cobre 110 B-152 y acero 1018, utilizando el Centro de Maquinado Vertical Bridgeport GX 710 VMC HARDINGE del Instituto de Ciencias Nucleares de la Universidad Nacional Autónoma de México.

## **Objetivos Particulares**

- Determinar parámetros de corte mediante la evaluación del acabado superficial (rugosidad)
- Proponer ventanas de procesamiento para diferentes materiales
- Adquirir experiencia en el corto plazo

## **Capítulo I Antecedentes**

## **1.1 Procesos de manufactura**

Los procesos de manufactura pueden dividirse en dos tipos básicos fabricación y ensamblaje, ver Figura 1.1 Una operación de proceso utiliza energía de manera controlada para alterar la forma, el aspecto o las propiedades físicas de la pieza de trabajo a fin de dar valor agregado al material. El proceso consiste en la entrada de material; la maquinaria y las herramientas aplican la energía para transformar el material y la pieza terminada que sale del proceso.

#### **Procesos superficiales**

Este tipo de operaciones incluye: limpieza con procesos mecánicos como el chorro de arena o químicos para la remoción de contaminantes, tratamientos de superficie como la difusión, recubrimiento y deposición de película delgada de pintura o esmalte de porcelana.

#### **Procesos de mejora de materiales**

Este tipo de procesos se lleva a cabo para mejorar las propiedades físicas o mecánicas del material de trabajo, estos procesos no alteran la forma de la parte, algunos son diversos tipos de tratamientos térmicos, así como el sinterizado de polvos.

#### **Procesos para dar forma**

#### **Moldeo**

Durante este proceso se calienta el material hasta llevarlo al estado líquido, para ser vertido en la cavidad de un molde, para dejar que se solidifique, tomando así la forma de dicho molde. Casi todos los materiales pueden procesarse de esta manera, metales, polímeros, vidrios cerámicos.

#### **Deformación**

Para llegar a la geometría final de la pieza se requiere aplicar fuerzas que excedan la resistencia del material a la deformación, por ello el material debe ser lo suficientemente dúctil para evitar la fractura durante el proceso. A fin de aumentar su ductilidad el material frecuentemente se calienta a temperatura por debajo de su punto de fusión, los procesos de deformación se asocian estrechamente con el trabajo en metales e incluyen operaciones tales como el forjado, extrusión y laminado.

#### **Estado sólido**

Los procesos de remoción de material, son operaciones que quitan el exceso de material de la pieza de trabajo inicial, para que la pieza resultante adquiera la geometría deseada. Los procesos más relevantes de esta categoría son operaciones de torneado, taladrado y fresado, siendo la última menester en el desarrollo de esta tesis.

#### **Ensamble**

El segundo tipo básico dentro de la clasificación de manufactura es el ensamble, en el cual dos o más partes separadas se unen para formar una nueva entidad, los componentes de esta quedan unidos de forma permanente o semipermanente, algunos de estos son: soldadura fuerte, soldadura blanda y el pegado con adhesivos.

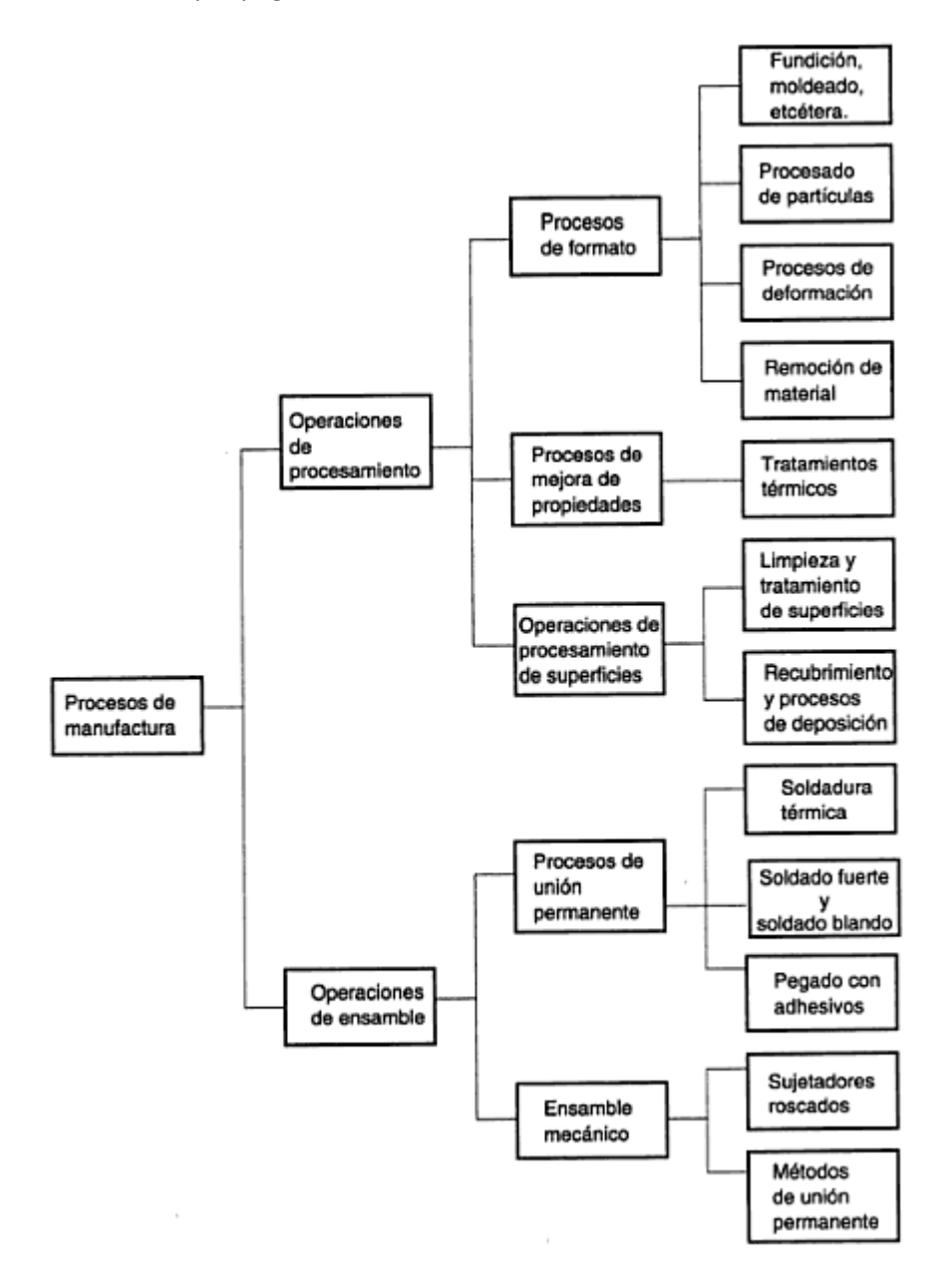

Figura 1.1 Clasificación de los procesos de manufactura [3]

## **1.2 Procesos de corte en fresa y torno**

El torneado es un proceso mediante el cual se remueve material de una pieza de trabajo, ésta gira sobre su propio eje para formar superficies axisimétricas, ya que los ejes longitudinales de la pieza y de la herramienta son perpendiculares sólo se tocan en un punto de contacto.

De acuerdo a las capacidades de traslación de la herramienta así como las consideraciones de diseño de ésta se pueden realizar una amplia gama de operaciones en el torno, sin embargo en el presente trabajo sólo se mostrarán las más comunes, ver Figura 1.2

- a) Cilindrado**:** Esta operación consiste en el desbaste exterior o interior al que se someten las piezas que tienen maquinados longitudinales.
- b) Refrentado: La operación de refrentado consiste en un maquinado frontal y perpendicular al eje de las piezas que se realiza para producir un buen acoplamiento en el montaje posterior de las piezas torneadas.
- c) Ranurado: Consiste en mecanizar unas ranuras cilíndricas de anchura y profundidad variable en las piezas que se tornean.
- d) Roscado: Una de las tareas que pueden ejecutarse en un torno es efectuar roscas de diversas características tanto exteriores sobre ejes o interiores sobre tuercas. Para ello los tornos universales incorporan un mecanismo llamado caja Norton, que facilita esta tarea y evita montar un tren de engranajes cada vez que se quisiera efectuar una rosca.
- e) Moleteado: Es un proceso de conformado en frío del material mediante unas moletas que presionan la pieza mientras da vueltas. Dicha deformación produce un incremento del diámetro de partida de la pieza. El moleteado se realiza en piezas que se tengan que manipular a mano y que generalmente van roscadas para evitar el resbalamiento que tendrían al ser de superficie lisa.
- f) Taladrado: Muchas piezas que son torneadas requieren ser taladradas con brocas en el centro de sus ejes de rotación. Para esta tarea se utilizan brocas convencionales que se sujetan en el contrapunto en un portabrocas o directamente en el alojamiento del contrapunto si el diámetro es grande.

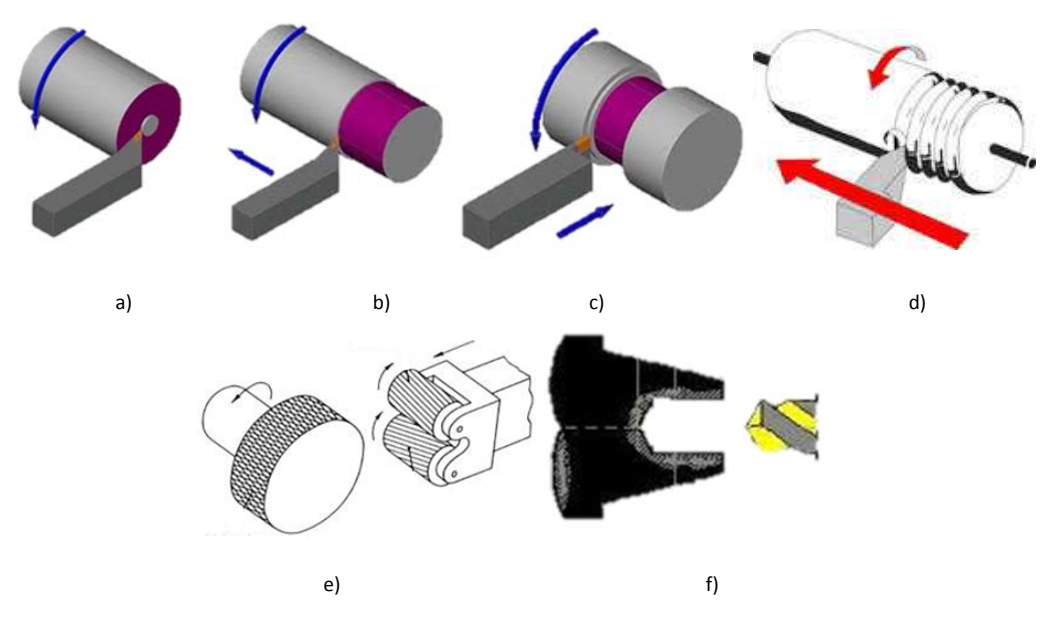

Figura 1.2 Se muestran los procesos de a) cilindrado, b) refrentado, c) ranurado, d) roscado, e) moleteado, f) taladrado [5]

#### **Fresado**

Este proceso consiste en la remoción de material en forma de hojuelas, la pieza de trabajo es atacada por la herramienta de corte que gira mientras que la mesa a la que está sujeta la pieza se desplaza. Las herramientas tienen varios filos (también llamadas flautas o hélices) por lo que la velocidad de remoción es alta. Este tipo de proceso es el más utilizado en la industria sobre todo en la producción en masa.

El fresado se clasifica básicamente en dos categorías: fresado periférico o fresado plano, el cual se desarrolla en máquinas de eje horizontal y el fresado frontal para el cual se emplean máquinas de eje vertical, ver Figura 1.3

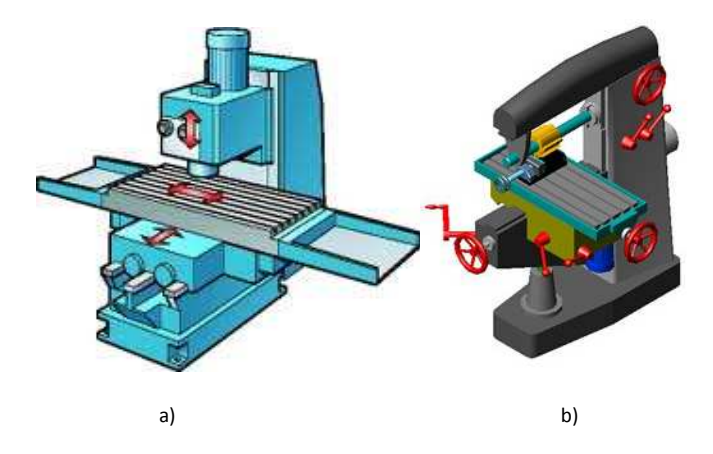

Figura 1.3. a) Fresadora vertical b) Fresadora Horizontal [7]

#### **Sentido de corte**

Para el fresado vertical y horizontal existen dos tipos diferentes de corte: fresado ascendente también llamado convencional y fresado descendente o fresado tipo escalonamiento.

En fresado convencional o ascendente la dirección del movimiento de los filos de la fresa es opuesto a la dirección de avance de la mesa, cuando los dientes cortan el trabajo del avance la hojuela de viruta es muy delgada al comienzo del corte y aumenta de espesor mientras el cortador gira hasta un máximo, después de esto el cortador se separa del material y tiende a empujarlo hacia arriba, de esta manera se evitan las pérdidas de la velocidad en el avance, por lo que se suaviza el corte; pero toda la fuerza recae sobre los soportes que sujetan a la pieza, parte del comportamiento del corte se ve afectado en gran medida por las dimensiones de la herramienta ya que unos filos largos pueden causar deflexión y esto sería contraproducente, por ejemplo un detalle nocivo del corte convencional puede hacer que las virutas caigan en la superficie ya maquinada dañándola.

El fresado descendente tiene la característica de aplicar la fuerza en dirección hacia abajo, por lo que la fuerza de reacción recae sobre la mesa de trabajo que es un factor determinante en la elección de la forma de corte; en el corte a favor del avance se produce viruta más corta por lo que el tiempo de trabajo por volumen es menor y esto nos lleva a alargar la vida útil de la herramienta, ver Figura 1.4

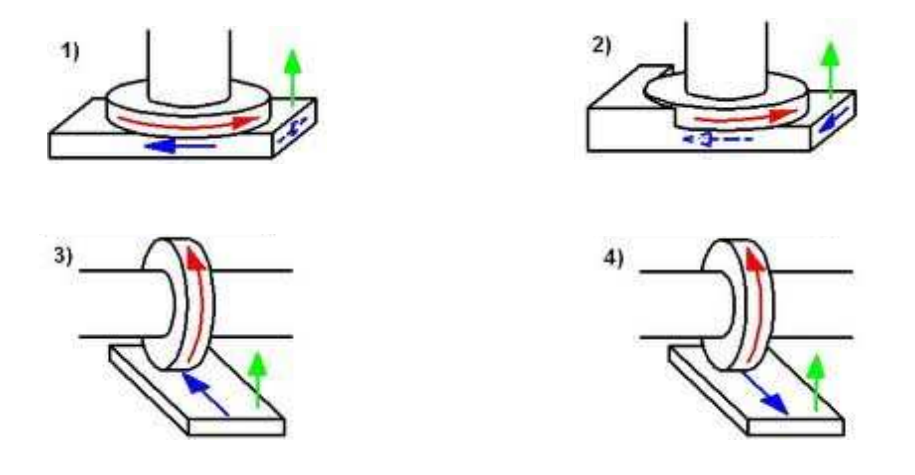

Figura 1.4 En 1) y 3) se muestra el sentido de fresado convencional, en 2) y 4) se muestra el fresadodescendente [8]

#### **Acabado superficial**

El fresado es un proceso de corte interrumpido, por lo que las fuerzas de corte no son constantes a lo largo del giro de la herramienta, ya que los filos toman diferentes orientaciones, la carga es mayor cuando estos se comprimen contra el material de acuerdo al avance, disminuyen conforme salen del material, ver Figura 1.5

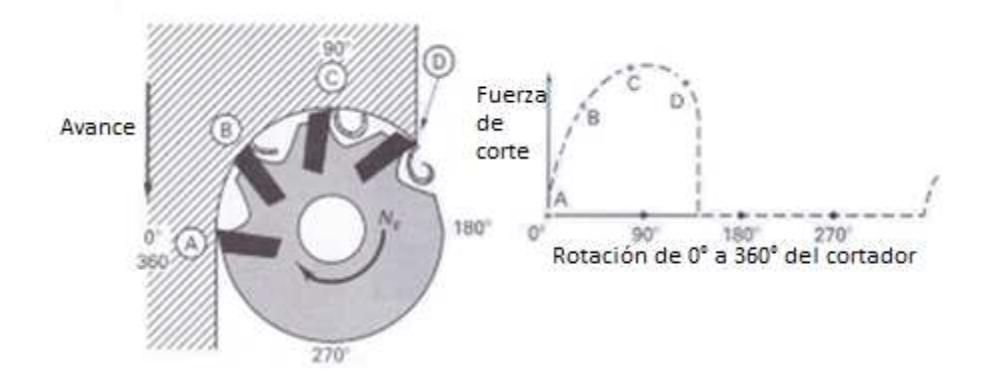

Figura 1.5 Fuerzas de corte según la posición del cortador, en un fresado convencional [1]

El acabado superficial dentro de un proceso de manufactura es importante porque este asegura el funcionamiento o ensamble, ver Figura 1.6 , la capacidad de generar componentes más fuertes y con una vida útil mucho más larga depende en gran medida de las propiedades de las superficies, comparado con las cantidades de volumen empleado para hacerlos más robustos. En promedio el acabado de la superficie de un maquinado con fresadora tiene un rango entre 1-6µm (0-150 µln).

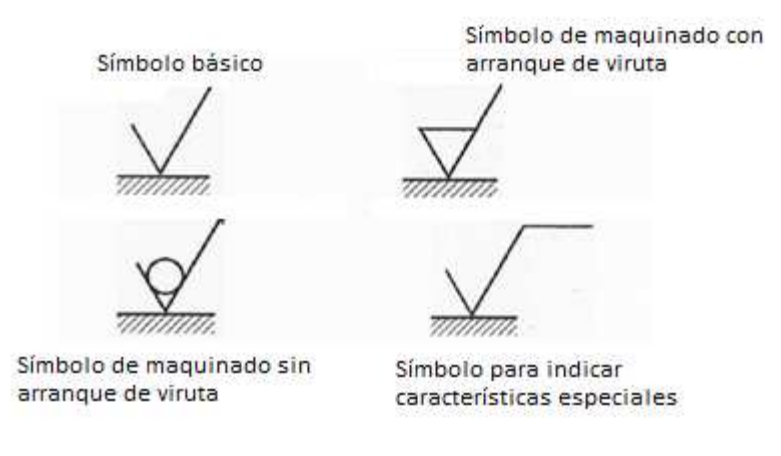

Figura 1.6 Símbolos de rugosidad para diferentes procesos [9]

Es por ello que en los procesos de manufactura el factor geométrico de la herramienta es tan importante, ya que esto generará cambios de manera directa en la superficie.

La integridad de una superficie, así como los parámetros de calidad con los que debe cumplir son fácilmente apreciables en el rendimiento en servicio. Los aspectos más importantes en la calidad de una superficie son:

• Topografía de la superficie

Esta comprende la rugosidad, que está constituida por los picos y valles, que están separados por ondulaciones, la orientación y defectos, ver Figura 1.7

#### • Características de la capa superficial

Este tipo de cambio son resultados del proceso, incluyen la deformación plástica, estrés residual, grietas y cambios en la estructura cristalina como la dureza, recristalización entre otros.

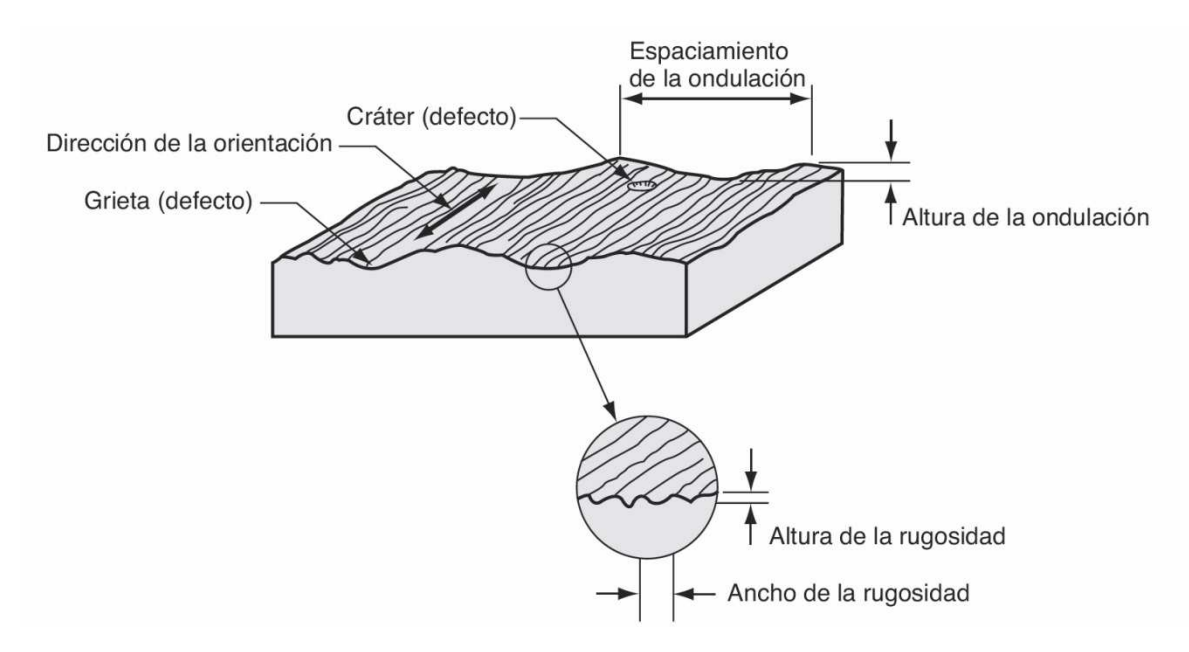

Figura 1.7 Detalle de rugosidad en una superficie maquinada [3]

La rugosidad se puede medir respecto a alturas, a la dirección transversal y a la forma de las irregularidades. En el trabajo que desarrollaremos se tomará en función de la altura, ya que ésta tiene una relación directa con las tolerancias dimensionales y por lo tanto con los ajustes.

La rugosidad, Groover [2007] la define como el promedio de las desviaciones verticales a partir de la superficie nominal, en una longitud especificada de la superficie. Generalmente se utiliza un promedio aritmético con base en los valores absolutos de las desviaciones, a este promedio se le conoce como rugosidad promedio y se expresa de la siguiente manera:

$$
R_a = \int_0^{L_m} \frac{|y|}{L_m} dx
$$

donde  $R_a$  es la media aritmética de la rugosidad,  $y$  es (en valor absoluto) la desviación vertical a partir de la superficie nominal y  $L_m$  es la distancia especificada en la que se miden las desviaciones de la superficie (ver Figura 1.8), en la sección 3.3 de este trabajo se explica cómo se utilizó este promedio aritmético utilizando el Rugosímetro Mitutoyo Surftest 402.

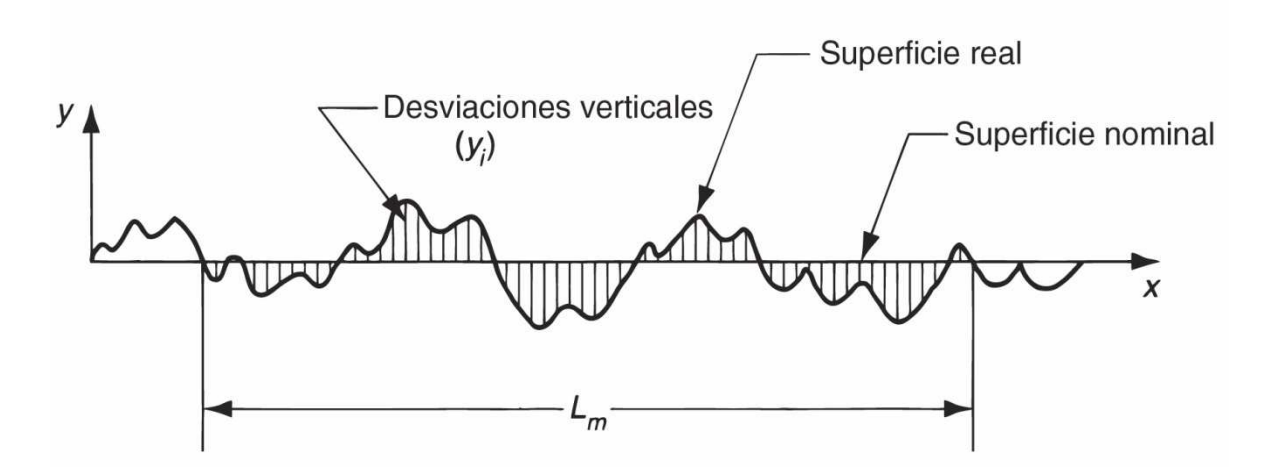

Figura 1.8 Representación gráfica de la definición de la rugosidad promedio. [3]

 $R<sub>z</sub>$  se puede definir como el promedio de la rugosidad máxima de 5 tramos de medición consecutivos.

 $R_{max}$  se define como la distancia entre el pico más alto y el valle más profundo. (ver figura 1.9)

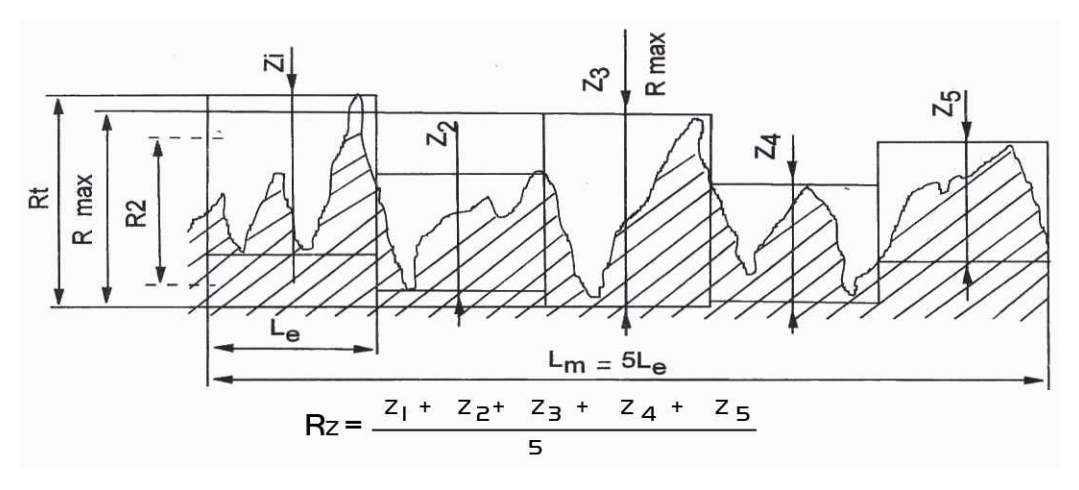

Figura 1.9 Ejemplificación de las definiciones de Rz y Rmax [20]

#### **Maquinabilidad**

La maquinabilidad es la facilidad relativa con la que puede maquinarse un material (generalmente metales). El término se usa para resumir las propiedades del material de trabajo que tienen una influencia significativa sobre el éxito de la operación, para evaluar la maquinabilidad se usan varios criterios; los más importantes son: vida de la herramienta, fuerzas y potencia, acabado superficial y facilidad de eliminación de la viruta. Esta evaluación se expresa como un número índice, llamado índice de maquinabilidad (IM); al material base que se usa como estándar se le da un índice de maquinabilidad de 1.00 y generalmente se usa el acero B1112 como material base en comparaciones de maquinabilidad. Es por ello que los materiales más fáciles de maquinar tienen índices mayores a 1.00 y los materiales que son más difíciles de maquinar tienen índices menores de 1.00.

La maquinabilidad con frecuencia es expresada como porcentajes en lugar de números índices, la expresión matemática que define a la maquinabilidad es la siguiente:

$$
Maq = \frac{IM_x}{IM_{B1112}} x100
$$

Unas de las propiedades del material que afectan la maquinabilidad se encuentran la dureza y la resistencia. Con el aumento de la dureza incrementa el desgaste abrasivo y la vida de la herramienta se reduce, por otro lado si la dureza del material es baja al maquinarlo se presentan desgarramientos (cuarteaduras o grietas) del metal, bajo o nulo desahogo de viruta. En el maquinado aun cuando implica esfuerzos cortantes cuando se habla de resistencia generalmente se indica como resistencia a la tensión (Groover, 2007); cuando aumenta la resistencia de los materiales a maquinar se incrementan las fuerzas de corte, la energía específica y la temperatura de corte lo que se traduce en una reducción de la maquinabilidad.

## **1.3Parámetros de corte**

Los parámetros de corte están relacionados directamente a las variables que afectan en el resultado del maquinado así como también el desgaste de la herramienta.

Se pueden dividir en dos principalmente (Kalpakjian, 2008):

Variables independientes

- Material y recubrimientos de la herramienta.
- Forma, acabado superficial y filo de la herramienta.
- Material y condiciones de la pieza de trabajo.
- Velocidad de corte, velocidad de avance, giro de husillo y profundidad de corte.
- Fluidos de corte.
- Características de la máquina herramienta.
- Sujeciones y soportes de la pieza de trabajo.

Variables dependientes

- Tipo de viruta producida.
- Fuerza y energía disipada durante el corte.
- Elevación de la temperatura en la pieza de trabajo, la herramienta y la viruta.
- Desgaste y falla de la herramienta.
- Acabado superficial e integridad de la superficie de la pieza de trabajo.

#### **Modelo de Merchant**

Las variables independientes son las que se analizan y modifican de una en una cuando el resultado no es satisfactorio; o bien cuando se requiere mayor velocidad de maquinado sin sacrificar calidad. Existen varias maneras de relacionarlas en diversos modelos, el más simple de ellos desarrollado en 1940 conocido como modelo de Merchant, ver Figura 1.10

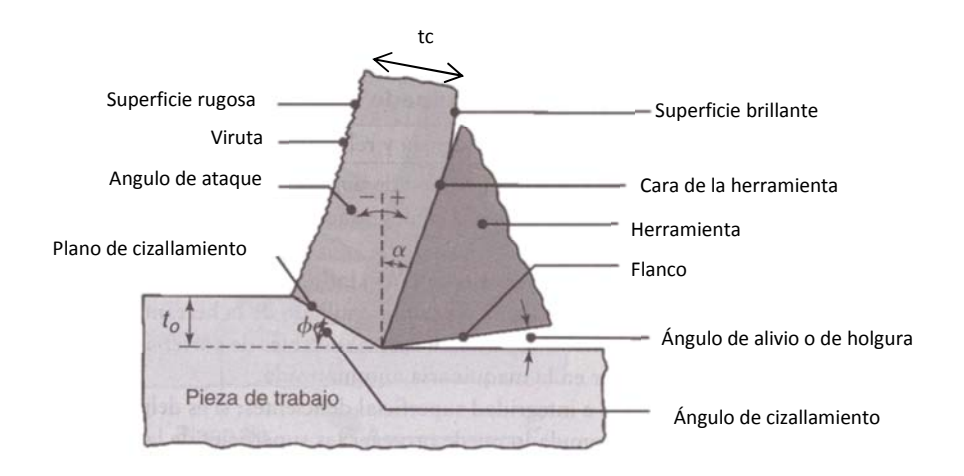

Figura 1.10 Esquema de un proceso de corte bidimensional, también llamado de corte ortogonal, con un plano bien definido de cizallamiento, también conocido como modelo de Merchant [4]

Las fuerzas que actúan entre la pieza de trabajo y la herramienta de corte (fresa) son perpendiculares una de la otra y se le conoce comúnmente con el nombre de corte ortogonal. Dónde:  $t_c$ es el espesor de la viruta,  $t_o$  es la profundidad de corte y a la relación de éstos se le llama relación de corte (r) quedando definida de la siguiente manera:

∅ = ∗ cos \$ 1 − ∗ senα … … … … … … … … … … … (1) = = ,-. /0,(. − \$) … … … … … … … … … … . . (2)

Dónde:

 $\alpha$  = ángulo de ataque

φ = ángulo de cizallamiento

Esta relación siempre se mantendrá por debajo de 1 debido a que el espesor de la viruta siempre será más grande que la profundidad de corte; el inverso de esta relación se le conoce como factor de compresión de la viruta.

La profundidad de corte influye directamente en la elevación de la temperatura, la vida útil de la herramienta, el tipo de viruta generado y el acabado superficial. El tipo de viruta generada en el proceso ayuda a predecir el acabado superficial aunque no es un método definitivo, ver Figura 1.11

- Viruta continua: Acabado superficial satisfactorio, fuerzas de corte estables aunque es indeseable en centros automatizados por la alta posibilidad de atascar algún componente. Se observa en materiales dúctiles a altas velocidades con poco avance y poca profundidad, hay baja fricción entre la herramienta y la viruta.
- Viruta continua con acumulación en el borde: Cuando se maquinan materiales dúctiles a velocidades bajas o medias de corte, la fricción entre la herramienta y la viruta tiende a causar la adhesión de porciones de material de trabajo en la cara inclinada de la herramienta cerca del filo cortante. Esta formación se llama acumulación en el borde (BUE, Built Up Edge). La formación de BUE es de naturaleza cíclica; se forma y crece, luego se vuelve inestable y se rompe. Gran parte de la acumulación de BUE.se la lleva la viruta, a veces llevándose porciones de la cara inclinada de la herramienta con ella, lo cual reduce el tiempo de vida útil de la herramienta de corte. Sin embargo, algunas porciones del BUE pueden incorporarse a la superficie de trabajo recién formada, ocasionando que la superficie se vuelva rugosa. [3]
- Viruta discontinua: Buena forma de disponer de la viruta en cualquier condición, acabado superficial regular aunque puede provocar vibraciones y traqueteo. Se observa con mayor frecuencia en materiales frágiles y en condiciones de gran profundidad de corte y avance pero en baja velocidad, existe una alta fricción entre la herramienta y la viruta.
- Viruta dentada: Se presenta en materiales duros como el titanio, aleaciones de base níquel, aceros inoxidables austeníticos trabajados a altas velocidades (incluso se presenta en aceros trabajados a altas velocidades). Poseen una forma dentada debido a una formación cíclica de viruta de alta resistencia al corte seguida por una de baja resistencia.

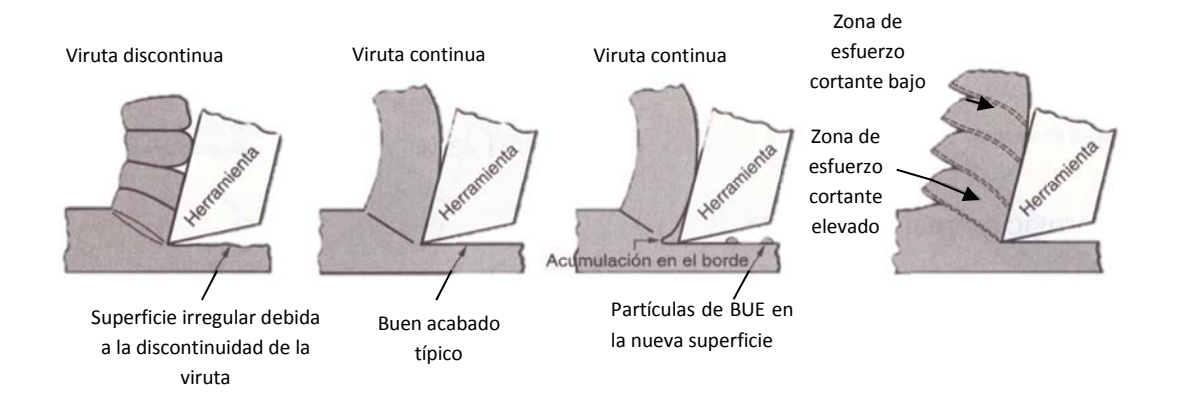

Figura 1.11 Cuatro tipos de formación de viruta en el corte de materiales. [3]

Es más que sabido que el arranque de viruta se da por cizallamiento y a continuación se presenta una imagen, ver Figura 1.12 de esta representación así como el análisis de los parámetros involucrados:

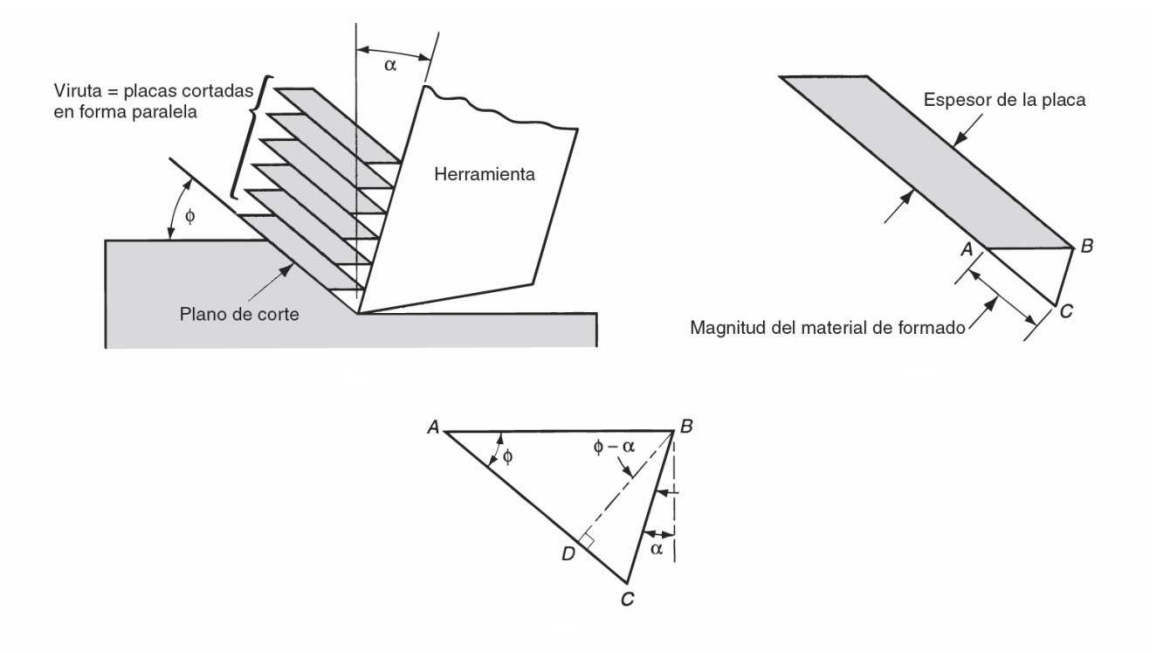

Figura 1.12 Esquema del mecanismo básico de formación de viruta por cizallamiento [3]

Por lo tanto la deformación cortante se puede expresar como:

$$
\gamma = \frac{AB}{OC} = \frac{AO}{OC} + \frac{OB}{OC} \dots \dots \dots \dots \dots \dots \dots \dots \dots \dots \dots \dots \tag{3}
$$

o bien

$$
\gamma = \cot \phi + \tan(\phi - \alpha) \dots \dots \dots \dots \dots \dots \dots (4)
$$

#### **Ecuación de Merchant y fuerzas de corte**

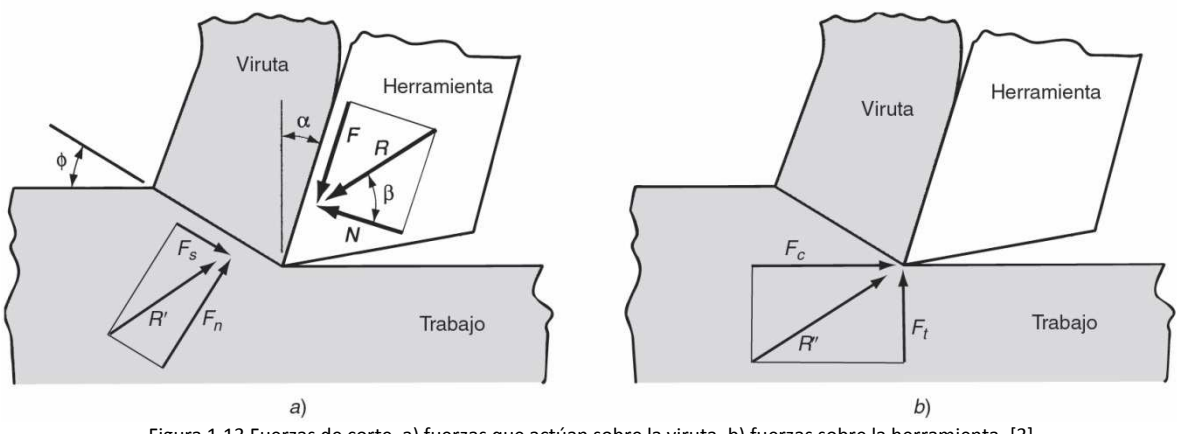

Figura 1.13 Fuerzas de corte, a) fuerzas que actúan sobre la viruta, b) fuerzas sobre la herramienta. [3]

En la Figura 1.13 se pueden observar las fuerzas que actúan en la viruta durante el corte ortogonal, estas fuerzas se pueden separar en dos componentes perpendiculares, una es la fuerza de fricción F que es la que resiste el flujo de la viruta a lo largo de la cara inclinada de la herramienta y la otra es la fuerza normal a la fricción N (esta N no debe ser confundida con la velocidad de giro de husillo que será explicada más adelante); la fuerza de fricción μ es el cociente de estas fuerzas quedando definida de la siguiente manera:

= = > ? … … … … … … … … … … … … … … … (5)

La suma vectorial de estas fuerzas (F y N) forman una fuerza resultante R orientada a un ángulo β llamado ángulo de fricción y se relaciona con la fuerza de fricción μ de la siguiente manera:

$$
\mu = \tan \beta \dots \dots \dots \dots \dots \dots \dots \dots \dots \dots \dots (6)
$$

Además de estas fuerzas existe la fuerza cortante  $F_{\rm s}$  que es la que se asocia a la deformación de corte en el plano de corte y la normal a ésta  $F_n$ ; el cociente de la fuerza cortante y el área del plano de corte  $A_s$  definen al esfuerzo cortante τ que actúa a lo largo del plano de corte entre la pieza de trabajo y la viruta:

$$
\tau = \frac{F_s}{A_s} \dots \dots \dots \dots \dots \dots \dots \dots \dots \dots \dots \dots (7)
$$

El cálculo de  $A_s$  viene dado por:

4<sup>C</sup> = G sin . … … … … … … … … … … … . (8)

El esfuerzo cortante τ representa la cantidad de esfuerzo necesario para realizar el maquinado, por lo tanto es igual a la resistencia cortante del material de trabajo (τ = S).

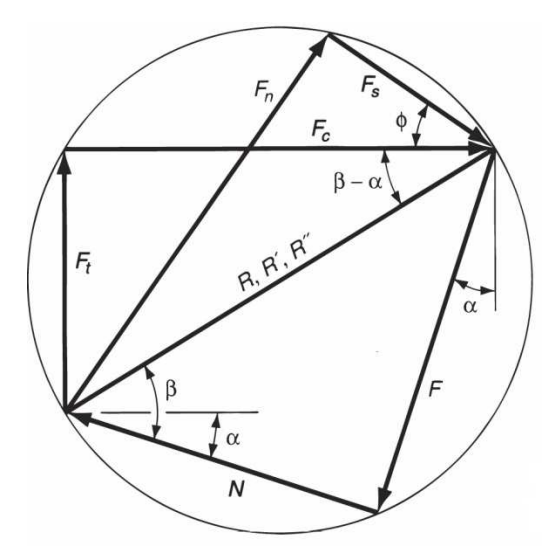

Figura 1.13 Diagrama de fuerzas que muestra las relaciones geométricas. [3]

En la Figura 1.13 se observa que la fuerza de corte  $F_c$  que va en la dirección de corte, la misma dirección de la velocidad de corte V, y la fuerza de empuje  $F_t$  es perpendicular a la fuerza de corte y está asociada con el espesor de la viruta antes del corte  $t_0$ .

> = >,-\$ 8 >J/0,\$ … … … … … … … . . … … … … . . . . . (9) ? = >/0,\$ − >J,-\$ … … … … … … … … … … … . . … (10) ><sup>C</sup> = >/0,\$ − >J,-\$ … … … … … … … … . … … … . … (11) ><sup>D</sup> = >,-. 8 >J/0,. … … … … … … . … … … … . … . . (12)

La fuerza de corte  $F_c$  y la fuerza de empuje  $F_t$  se pueden conocer mediante la instrumentación de una herramienta con un dinamómetro y así estimar la fuerza cortante, la fuerza de fricción y la fuerza normal a la difracción, y con estos estimados se puede determinar el esfuerzo cortante y el coeficiente de fricción.

Como se mencionó, el esfuerzo cortante es igual a la resistencia cortante del material de trabajo y utilizando el diagrama se pueden deducir las siguientes ecuaciones:

$$
F_c = \frac{St_0 w \cos(\beta - \alpha) \alpha}{\text{sen}\phi \cos(\phi + \beta - \alpha)} = \frac{F_s \cos(\beta - \alpha)}{\cos(\phi + \beta - \alpha)} \dots \dots (13)
$$

$$
F_t = \frac{St_0 w \sin(\beta - \alpha) \alpha}{\text{sen}\phi \cos(\phi + \beta - \alpha)} = \frac{F_s \sin(\beta - \alpha)}{\cos(\phi + \beta - \alpha)} \dots \dots (14)
$$

Conociendo la resistencia al corte del material de trabajo junto con estas ecuaciones nos permiten estimar la fuerza de corte y las fuerzas de empuje en una operación ortogonal.

Merchant utilizando la suposición de corte ortogonal expreso el esfuerzo cortante mediante la siguiente relación deducida de la combinación de las ecuaciones 7, 8 y 11:

$$
\tau = \frac{F_c \cos\phi - F_s \sin\phi}{\left(\frac{t_0 w}{s e n \phi}\right)} \dots \dots \dots \dots \dots \dots \dots \dots \dots \dots \dots \dots \dots \dots \tag{15}
$$

Pensó que en el borde cortante de la herramienta donde puede ocurrir la deformación de corte hay un ángulo φ predominante entre todos los ángulos posibles. En este ángulo ocurre la deformación cortante debido a que el esfuerzo cortante es igual a la resistencia de corte del material: El esfuerzo cortante es menor que la resistencia al corte para los demás ángulos y por lo tanto la formación de viruta no puede suceder en otros ángulos. Dicho ángulo se puede determinar tomando la derivada del esfuerzo cortante S en la ecuación 15 respecto a φ e igualando la derivada a cero, despejando φ se obtiene la relación conocida como ecuación de Merchant:

$$
\phi = 45^{\circ} + \frac{\alpha}{2} - \frac{\beta}{2} \dots \dots \dots \dots \dots \dots \dots \dots \dots \dots \dots \dots (16)
$$

#### **Parámetros de corte en el fresado**

El cálculo de la velocidad del giro del husillo [RPM] viene dado por la siguiente expresión:

$$
N = \frac{V}{\pi * D} \dots \dots \dots \dots \dots \dots \dots \dots \dots \dots \dots \dots \dots \dots (17)
$$

donde V es la velocidad de corte en m/min y D es el diámetro de la herramienta en mm.

La velocidad de avance queda definida por:

T<sup>U</sup> = ?JT … … … … … … … … … … … … … … . . … . (18)

donde  $f_r$  es la velocidad de avance en [mm/min];  $N$  es la velocidad del husillo en [RPM],  $n_t$  es el número de "dientes" (filos) del cortador y  $f$  es la carga de viruta o avance por diente [mm/diente]

La remoción de material en el fresado se determina usando el producto del área transversal del corte por la velocidad de avance:

 $R_{MR} = wdf_r \dots \dots \dots \dots \dots \dots \dots \dots \dots \dots \dots \dots (19)$ 

donde w es el ancho del corte en [mm] y  $d$  es la profundidad en [mm].

Para calcular el tiempo requerido para fresar una pieza de trabajo de longitud L se debe de tomar en cuenta la distancia de aproximación A, requerida para enganchar completamente la fresa más una distancia O de recorrido adicional. Hay dos casos posibles, uno en donde se tiene w≠0 y w=0; en ambos A=O como se muestra en la Figura 1.14 Para el primer caso donde la herramienta se centra a la mitad de la pieza de trabajo rectangular:

$$
A = 0 = \frac{D}{2} \dots \dots \dots \dots \dots \dots \dots \dots \dots (20)
$$

Donde D es el diámetro de la fresa en mm

Para el segundo caso que es cuando la fresa sobresale hacia uno de los lados de trabajo:

$$
A = 0 = \sqrt{w(D - w)} \dots \dots \dots \dots (21)
$$

Donde w es el ancho del corte mm (in). Por lo tanto el tiempo de maquinado en cada caso está dado por:

$$
T_m = \frac{L + 2A}{f_r} \dots \dots \dots \dots \dots \dots \dots (22)
$$

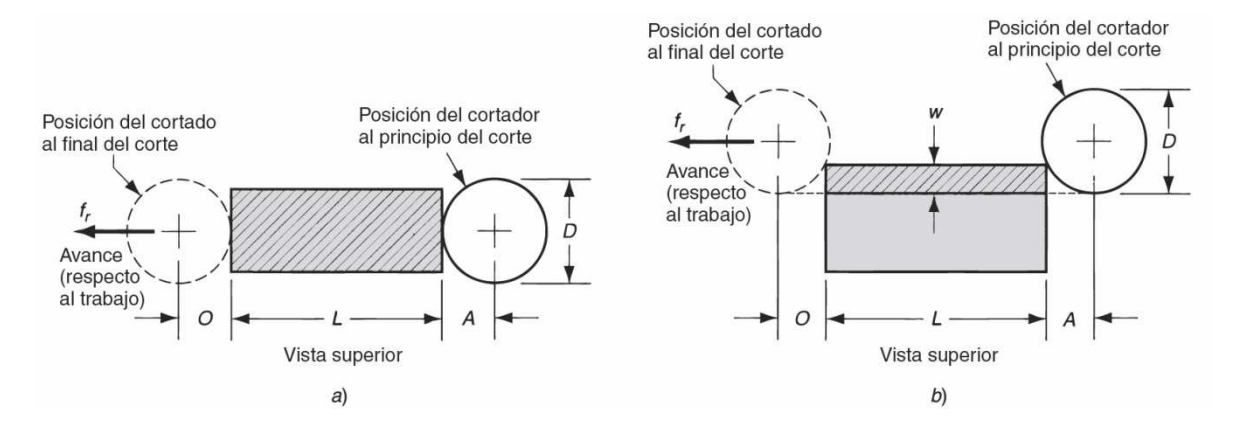

Figura 1.14 Se muestran las distancias de aproximación y de recorrido para el caso a) cuando esta la herramienta centrada sobre la pieza de trabajo y b) cuando la herramienta esta desplazada hacia a un lado. [3]

#### **Relación de potencia y energía de maquinado**

El producto de la fuerza cortante y la velocidad dan la potencia (energía por unidad de tiempo) requerida para ejecutar la operación de maquinado:

$$
P_c = F_c V \dots \dots \dots \dots \dots \dots \dots \dots \dots \dots \dots \dots (23)
$$

Donde  $P_c$  es la potencia de corte en watts [W],  $F_c$  la fuerza de corte en newtons [N] y V la velocidad de corte en [m/s]. Cuando se requiere la potencia en sistema inglés [hp] se usa la siguiente expresión:

$$
HP_c = \frac{F_c V}{33000} \dots \dots \dots \dots \dots \dots \dots \dots \dots \dots (24)
$$

Pero la potencia de la máquina debe ser superior a la potencia del maquinado y queda definida por:

$$
P_g = \frac{P_c}{E} \cdot H P_g \frac{H P_c}{E} \dots \dots \dots \dots \dots \dots \dots \dots \dots (25)
$$

donde  $P_g$ es la potencia bruta del motor en [W],  $HP_g$  son los caballos de fuerza brutos y E es la eficiencia de la máquina que en la mayoría de los equipos es cerca del 90%.

A veces es necesario saber el volumen del corte de material y queda definida por la expresión de potencia unitaria  $P_u$  o bien caballos de fuerza unitarios  $HP_u$ 

$$
P_u = \frac{P_c}{R_{MR}} \text{ 6 } HP_u = \frac{HP_c}{R_{MR}} \dots \dots \dots \dots \dots (26)
$$

donde  $R_{MR}$  es la tasa de remoción del material en [mm<sup>3</sup>/s]

La potencia unitaria también es conocida como energía específica U:

$$
U = P_u = \frac{P_c}{R_{MR}} = \frac{F_c V}{V t_c w} = \frac{F_c}{t_0 w} \dots (27)
$$

las unidades de U quedan en  $\frac{N-m}{mm^3}$  $\left[\frac{N-m}{mm^3}\right] = \left[\frac{N}{mm^3}\right].$ 

#### **Temperatura de corte**

Donde ∆Y es el incremento de la temperatura media en la interfaz herramienta-viruta °C; U es la energía específica en la operación J/mm<sup>3</sup>;  $v$  es la velocidad de corte m/s;  $t_0$  es el espesor de la viruta antes del corte m;  $\rho\mathcal{C}$  es el calor específico volumétrico del material de trabajo J/mm<sup>3</sup>-°C; K es la difusividad térmica del material de trabajo m<sup>2</sup>/s.

$$
\Delta T = \frac{0.4U}{\rho C} \left(\frac{Vt_0}{K}\right)^{0.333} \dots \dots \dots \dots \dots (28)
$$

### **1.4 Herramientas de corte**

La eficiencia en el corte de metal depende en gran medida de la adecuada selección de la herramienta de corte, es decir el material y la geometría. Existe un amplio rango de propiedades, rendimientos y costos. Y se pueden clasificar según (Castro, 2008):

#### **Materiales**

#### • **Aceros de alta velocidad**

Son aceros de herramienta altamente aliados capaces de mantener su dureza a altas temperaturas, lo que permite su uso a velocidades más altas. Se dividen en dos grupos tipo tungsteno y tipo molibdeno, este tipo de herramientas son fáciles de fabricar a un bajo costo.

#### • **Carburos**

Son compuestos de materiales cerámicos y metálicos, se pueden clasificar como: carburos cementados, cermets y carburos recubiertos.

#### • **Carburos cementados**

Son una clase de materiales duros para herramienta formulados con carburo de tungsteno (WC), carburo de titanio (TiC), carburo de tantalio (TaC) o carburo de niobio (NbC) y fabricados con técnicas de metalurgia de polvo, en la que se utiliza el cobalto como aglutinante. Son muy adecuados para el maquinado de aluminio y silicio.

#### • **Carburos recubiertos**

Son carburos cementados recubiertos de con una o más capas delgadas de un material resistente al desgaste, como carburo de titanio (Tic), nitruro de titanio (TiN) u oxido de aluminio  $(A_1O_3)$ ; el recubrimiento se aplica al sustrato por deposición química de vapor, el espesor del recubrimiento va de 3-13µm.

#### • **Cermets (CERamic/METal)**

Al contrario de las herramientas de carburo cementado en este caso el aglomerante es de níquel-cobalto. Son muy aplicables a materiales con tendencia a producir viruta dúctil, aceros y fundiciones, las modernas aleaciones como TaNbC y MoC añadidos incrementan la resistencia de los cermets ante el choque cíclico propio del fresado.

#### • **Cerámicos**

Los hay de dos tipos: los basados en alúmina  $(A_2O_3)$  y los basados en nitruro de silicio  $(Si<sub>3</sub>N<sub>4</sub>)$ . Son duras con alta dureza en caliente y no reaccionan químicamente con los materiales de la pieza. Son muy frágiles, ideales para el maquinado de piezas en duro como reemplazo de las operaciones de rectificado.

• **Nitruro de boro cúbico (CBN)**

Es uno de los materiales más duros después del diamante, excelente resistencia al desgaste y en general buena estabilidad química durante el maquinado. Es frágil pero más tenaz que las cerámicas.

#### • **Diamante policristalino (PCD)**

Es casi tan duro como el diamante natural, tiene una asombrosa resistencia al desgaste y baja conductividad térmica. Sin embargo es muy frágil y las temperaturas de corte no deben de exceder los 600°C no pueden ser usados para cortar materiales ferrosos porque existe afinidad y tampoco para materiales tenaces, pero su vida es hasta 100 veces mayor que las de carburo cementado.

#### **Recubrimientos**

Las características principales de los recubrimientos se resumen en los siguientes puntos:

- o Aumentan la dureza en los filos de corte de la herramienta.
- o Facilitan la disipación del calor acumulado en el filo de corte.
- o Baja conductividad térmica que favorece la eliminación del calor a través de la viruta.
- o Aumentan la resistencia a la abrasión, disminuyen la afinidad herramienta-pieza.
- o El grosor del recubrimiento varía entre 0.0001"y 0.0005".
- o Los recubrimientos se aplican mediante deposición química de vapor o deposición física de vapor.

#### • **Recubrimientos de TiAlN**

Son los más utilizados en la actualidad, paulatinamente han sustituido a las demás opciones. Dentro de esta clasificación, los recubrimientos TiAlN multicapa están remplazando los de TiCN, y los monocapa a los de TiN.

TiAlN (multicapa y monocapa) son recubrimientos extra duros (PVD) basados en nitruro de titanio aluminio que destacan por su dureza, estabilidad térmica y resistencia a ataques químicos. Protegen las aristas de corte por abrasión y adhesión así como por carga térmica.

- o **Multicapa:** combina la elevada tenacidad de la estructura multicapa, con su alta dureza 3.000 (Hv0.05) y la buena estabilidad térmica, 800°C, y química de la capa TiAlN. Así protege las herramientas de corte de acero rápido y metal duro contra el desgaste prematuro producido por tensiones severas. Debido a su estabilidad térmica permite trabajar en maquinados a altas velocidades e incluso en seco o con mínima cantidad de lubricante.
- o **Monocapa:** desarrollado para su aplicación en fresas de metal duro utilizadas en condiciones de maquinado severas. Su elevada dureza, 3.500 (Hv 0.05), y notable estabilidad térmica, 800°C, y química hacen que sea óptimo para las fresas que se utilizan en el maquinado de materiales térmicamente tratados, como por ejemplo en moldes, punzones, matrices y utillajes de forja.

#### • **Recubrimiento de diamante**

Se utiliza en herramientas para mecanizar materiales muy abrasivos como el grafito. Durante el maquinado de estos materiales las herramientas se desgastan rápidamente y la calidad de las superficies maquinadas y la precisión dimensional son pobres. Con las herramientas recubiertas de diamante, un recubrimiento cuya dureza es superior a los 8.000Vickers, además de obtener una vida útil más larga y poder aumentar las velocidades

de corte, disminuye de manera importante el tiempo de maquinado, se consigue un buen acabado de la superficie y una buena precisión dimensional.

#### • **Recubrimiento WC/C**

Realizado por deposición física al vapor a temperaturas alrededor de los 200 °C. Al realizarse el proceso de recubrimiento en alto vacío, las propiedades del recubrimiento son sustancialmente mejores que las logradas a presión atmosférica (proyección térmica), o en gases y baños (nitruración, galvanizado). Los recubrimientos tienen un espesor de capa de solo unas micras de espesor y son la última operación dentro de los componentes de precisión. Este recubrimiento presenta una combinación única de características: Bajo coeficiente de fricción, alta resistencia al desgaste, una excelente capacidad de carga.

#### • **Recubrimientos de TiAlN monocapa combinado con WC/C**

Este recubrimiento hace frente a todos aquellos mecanismos de desgaste que se dan en la formación y evacuación de viruta. Este recubrimiento combina la alta dureza y estabilidad térmica del recubrimiento TiAlN con las buenas propiedades de deslizamiento y lubricación del recubrimiento WC/C. Se utiliza sobre todo en taladrados y roscados.

#### **Geometría**

Las fresas tienen elementos básicos y dependiendo de la aplicación o uso que se le quiera dar, son éstos elementos los que cambian de fresa a fresa, ver Figura 1.13

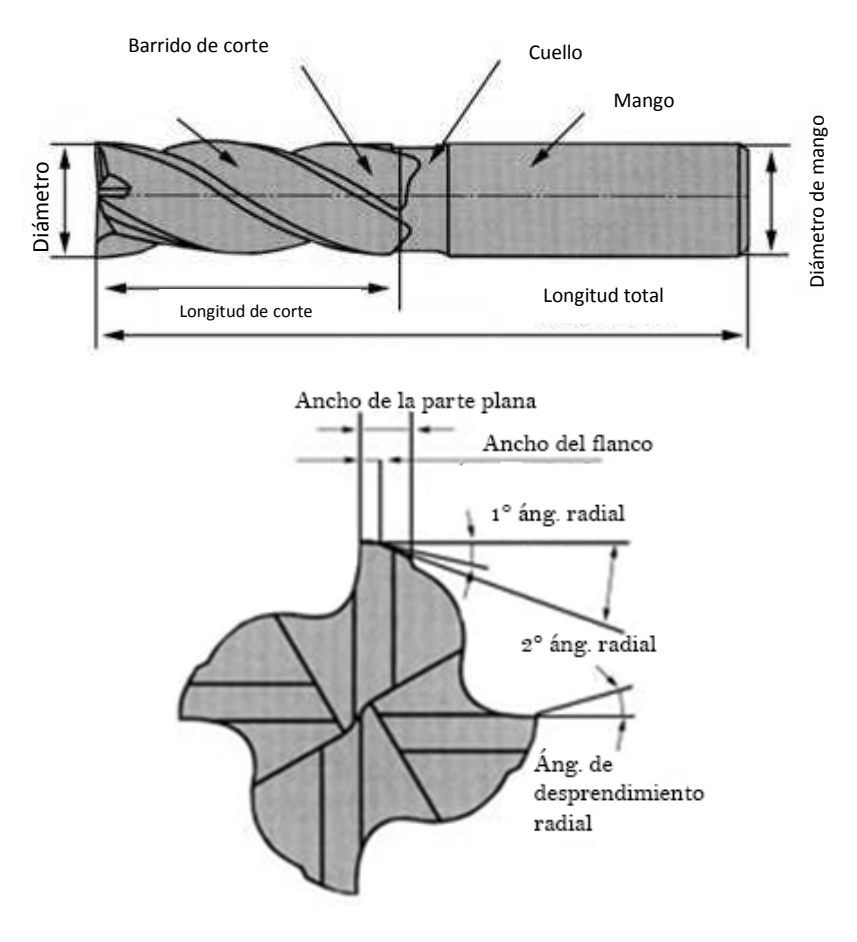

Figura 1.13 Los aspectos básicos que se pueden distinguir en una fresa común. [14]

La diversidad se da en las siguientes partes: el tipo de hélice, el tipo de punta, el tipo de mango y de cuello; a continuación se presentan las características de este tipo de modificaciones:

- **Hélice**
	- a. **Hélice normal**: Es la más conveniente para utilizar en desbaste y terminación de fresado canteado, ranurado y fresado escuadrado.
	- b. **Hélice con conicidad**: Se utiliza para aplicaciones especiales en el mecanizado de moldes y para mecanizados posteriores al fresado convencional.
	- c. **Hélice de desbaste**: Ha sido diseñada para romper el material formando pequeñas virutas. Adicionalmente la resistencia de corte es baja y permite altos avances cuando desbastamos. La cara interior de la hélice es apropiada para re afilar.
	- d. **Hélice formada**: Es utilizada para producir componentes con ángulo de radio. Hay una infinidad de estilos de fresas que pueden ser fabricadas utilizando como muestra esta fresa.

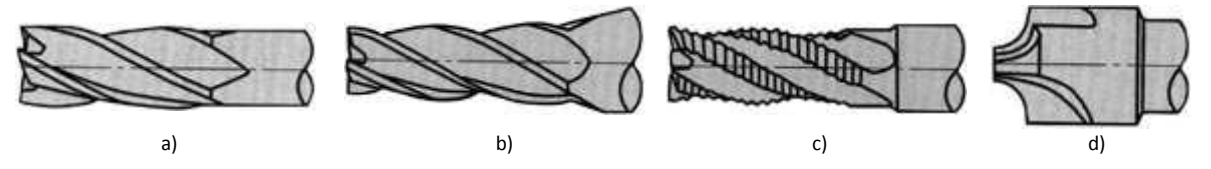

Figura 1.14 Las distintas formas en las que se pueden encontrar las filos de las fresas. [14]

- **Punta:** 
	- a. **Punta en escuadra (Con agujero en el centro)**: Se utiliza generalmente para fresado lateral, ranurado y fresado escuadrado. No es posible el corte en plunge debido a que el agujero en el centro se utiliza para asegurar la precisión de afilado y re afilado de la herramienta.
	- b. **Punta en escuadra (Corte al centro)**: Se utiliza generalmente para fresado lateral, ranurado y fresado escuadrado. No es posible el corte en plunge debido a que el agujero en el centro se utiliza para asegurar la precisión de afilado y re afilado de la herramienta.
	- c. **Punta esférica**: Geometría ideal para fresado de superficies curvas. En la punta de la herramienta el canal de despeje de viruta es muy pequeño, luego hay un despeje insuficiente de esta.
	- d. **Punta con radio de esquina**: Es utilizada para perfiles con radio y fresado con radio. Cuando el paso en fresado es con fresas de diámetros grandes y radios pequeños se puede utilizar de forma eficiente.

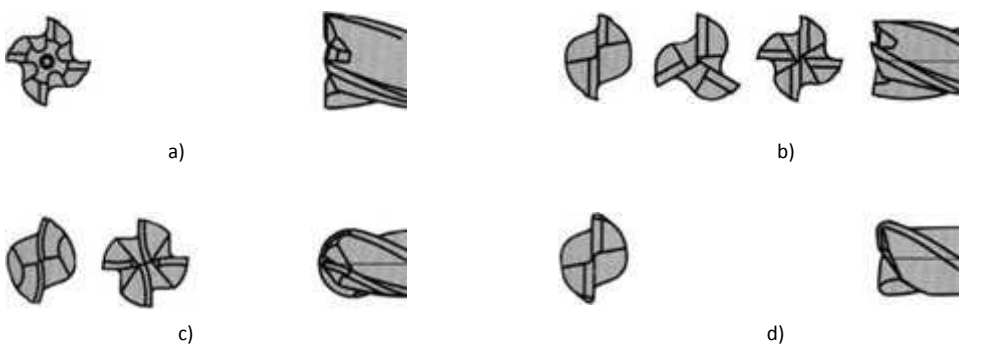

Figura 1.15 Los diversos tipos de puntas que se pueden encontrar en las fresas. [14]

- **Mango y cuello:** 
	- a. **Estándar (Mango recto):** Este es el modelo más utilizado.
	- b. **Mango largo:** Modelo con mango largo para mecanizar grandes profundidades y aplicaciones de escuadrado.
	- c. **Mango combinado**: Es utilizado generalmente para asegurar la sujeción cuando se incrementa el diámetro de las fresas.
	- d. **Mango con cuello largo**: Mango con cuello largo, puede utilizarse para ranurado profundo y también es ideal para mandrinado.
	- e. **Mango con cuello cónico**: Es el modelo más utilizado para ranurado profundo y mecanizado de moldes.

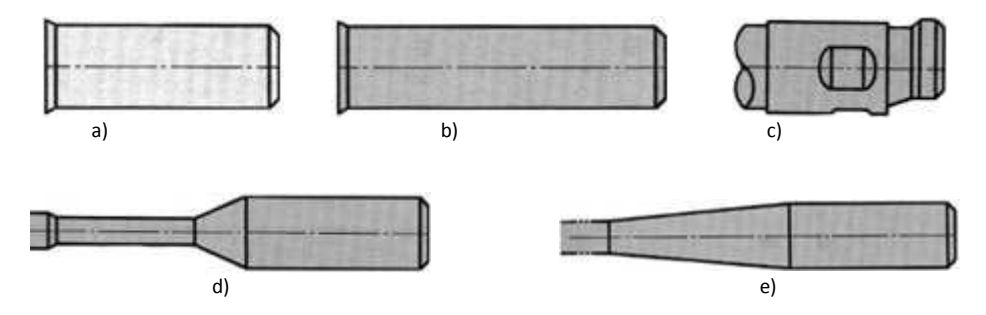

Figura 1.16 Los diversos tipos de cuellos y mangos presentes en las fresas. [14]

También se pueden tener fresas dependiendo el tipo de corte que se necesita hacer o si es de inserto:

#### **Herramientas enterizas y de insertos:**

- **Enterizas:** Mayor precisión, rigidez y equilibrado. Mejor calidad de pieza. Disposición de herramientas de cualquier diámetro. Elevado costo. Distintos tipos de material. Dificulta a la hora del afilado: necesidad de una estrecha relación proveedor-usuario.
- **De insertos:** Menos rígida: Menor precisión superficial y dimensional. Diámetros cercanos a los 8 mm. Solo metal duro para MAV. Normalmente para desbaste, necesita mucha potencia. Menor coste. Facilidad de reposición.

#### **Tipo de Corte**

- **Fresas de corte lateral:** Son fresas cilíndricas comparativamente angostas con filos en cada lado así como en la periferia. Se utilizan para cortar ranuras y operaciones de careado. Estas fresas tienen una acción de corte libre a altas velocidades y avances, están diseñadas para el fresado de ranuras angostas y profundas.
- **Fresas para refrentar**: tienen por lo general más de 6" de diámetro y están provistas de dientes insertos sujetos, estos pueden ser de acero para alta velocidad o carburo. Este tipo de fresa se utiliza con frecuencia como una fresa de combinación, ya que efectúa el corte de desbaste y acabado en una sola pasada.

## **1.5 Equipos de corte VMC**

Una máquina fresadora vertical tiene un husillo vertical y este diseño es adecuado para realizar fresado frontal, fresado terminal, fresado de contorno de superficies y tallado de matrices sobre piezas de trabajo relativamente planas, ver Figura 1.17

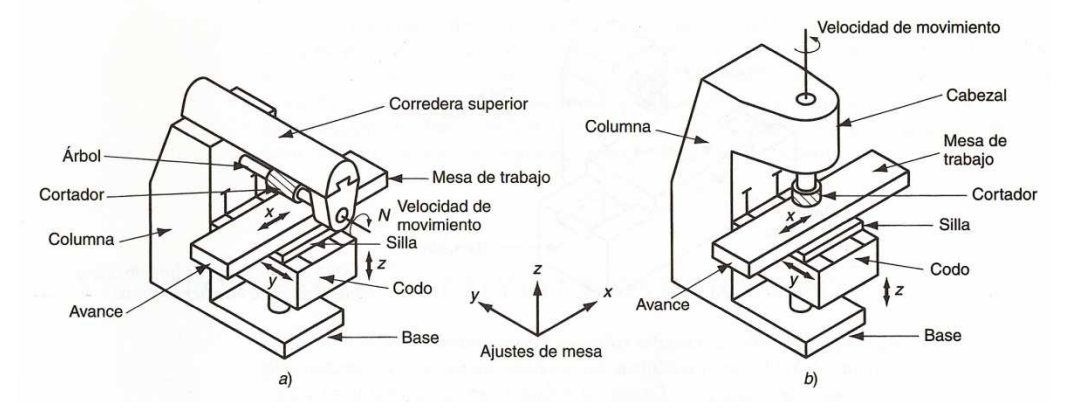

Figura 1.17 Dos tipos de fresadoras de codo y columna: a) Horizontal y b) Vertical. [3]

Además de la orientación del husillo pueden clasificarse por: 1) rodilla y columna, 2) tipo bancada, 3) tipo cepillo, 4) fresas trazadoras, 5) fresas CNC.

### **1.6 Equipos de alta velocidad**

El maquinado de alta velocidad (sus siglas en inglés HSM: high speed machining) fue un concepto introducido por primera vez por Carl Salomón entre los años de 1924 y 1931, el cual dice que existe una velocidad crítica, entre 5 y 10 veces la velocidad usual, ver Figura 1.18, a la que la temperatura de la formación de viruta desciende. Esta disminución es importante en materiales no ferrosos y abrió la posibilidad de mecanizar materiales con más de 50 HRc.

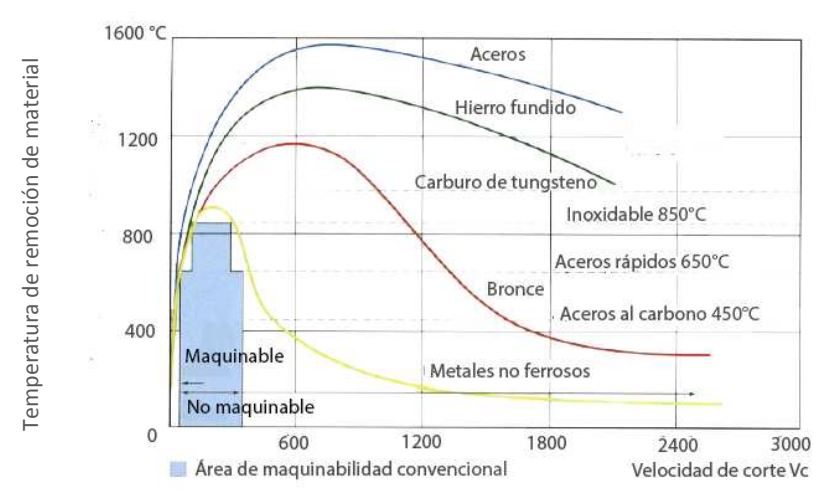

Figura 1.18 Velocidades de corte contra la temperatura de la viruta. Se puede Observar la gran disminución de temperatura en los materiales no ferrosos [11]

Las ventajas que trae consigo el maquinado de alta velocidad, además de como su nombre lo dice, es el aumento en la vida de la herramienta, maquinado de paredes finas, evacuación del calor (casi totalmente) por medio de la viruta, mayor precisión de los contornos, mejor calidad superficial y tolerancias dimensionales más precisas.

Se define con la velocidad de corte de la siguiente manera (Kalpakjian, 2008):

-Velocidad alta: 600 a 1800 m/min (2000 a 6000 pies/min) -Velocidad muy alta: 1800 a 18 000 m/min (6000 a 60 000 pies/min) -Velocidad ultra alta: >18 000 m/min

Usualmente las velocidades del giro del husillo, actualmente, ronda por las 50 000 RPM pero para la industria automotriz se limita a las 15 000. Mientras que la potencia es de .004 W/RPM (.005HP/RPM), es curiosamente menor a la del maquinado tradicional que por lo general de .2 a .4 W/RPM (.25 a .5 HP/RPM). Por otro lado los avances son de hasta 1m/s (3 pies/s).

Aunque la velocidad depende del material vs. Herramienta es típica que las velocidades de 100m/min (como se mencionó antes) y aceleraciones de 1g o más. Esto gracias a la eliminación de la transmisión mecánica con el uso de motores lineales, que es como un motor rotatorio pero "desenrollado" quiere decir que se ha cortado por uno de sus radios y se ha estirado hasta dejarlo plano, ver Figura 1.19

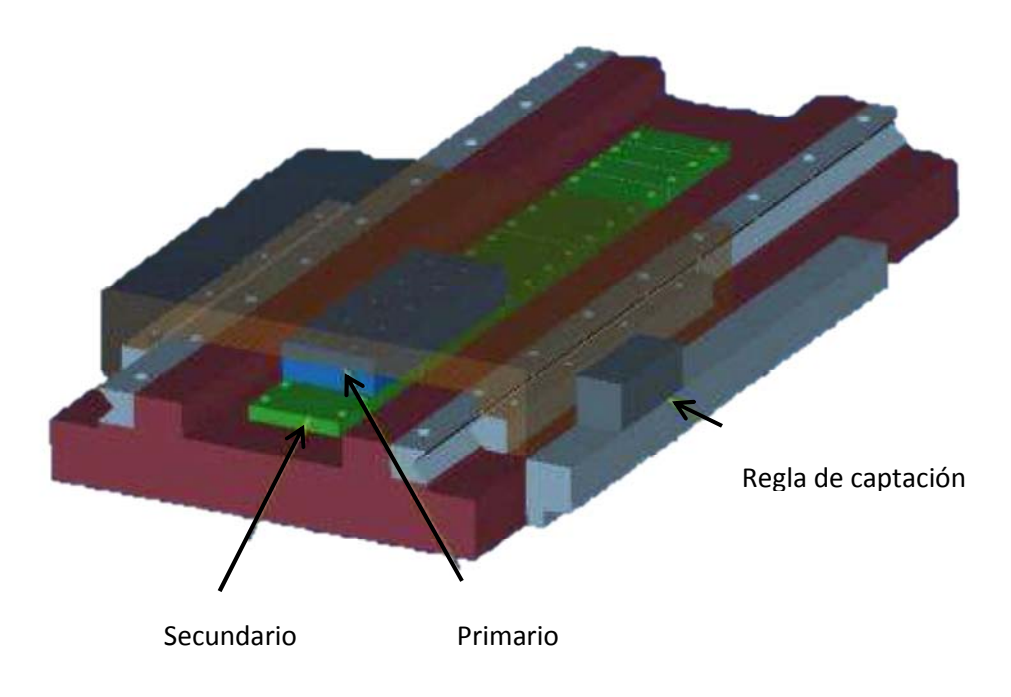

Figura 1.19 Dibujo en 3D de un motor lineal [10]

Entre las herramientas (se habla más a detalle en la sección 1.4) que se usan para alta velocidad se encuentran: los carburos cementados que son ideales para el aluminio, los cermets que ofrecen gran resistencia al impacto cíclico típico del fresado, los cerámicos, el nitruro de boro que es más tenaz que los cerámicos y el diamante policristalino o sintético que no se debe usar con materiales ferrosos o tenaces.

## **1.7 Mecanismo de sujeción**

En sistemas de sujeción para fresadora se pueden mencionar 2 tipos de porta herramientas (también conocidos como conos y portaboquillas): Los ISO y los HSK; los ISO, ver Figura 1.20 izquierda, establecen su posición cuando un actuador (hidráulico o neumático) tira de él produciéndose un asentamiento del cono dentro de otro cono que esta tallado en el husillo. Si la velocidad de giro aumenta, debido a que la fuerza centrífuga también aumenta, el actuador introduce aún más el cono dentro del husillo y esto puede acarrear dos problemas, el primero es una imprecisión en el mecanizado debido al desplazamiento que ha sufrido la herramienta y el segundo es que se atore el cono cuando el husillo baja bruscamente sus RPM. Es por ello que para altas velocidades sea más común el uso de los conos HSK que por un lado, el sistema de amarre se realiza mediante unas garras o mordazas que se ajustan en un hueco tallado dentro del cono en forma de copa, por otro lado, en la unión del cono y el husillo, existe un doble contacto entre las superficies del cono y el alojamiento del eje

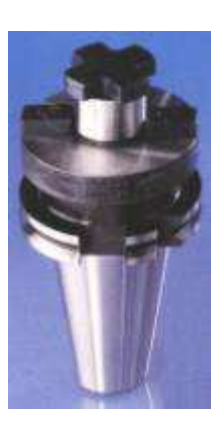

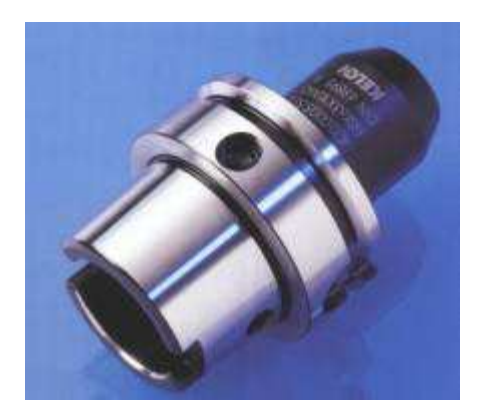

Figura 1.20 Del lado izquierdo se muestra el cono ISO y del lado derecho el cono HSK. [13]

Las máquinas que utilizan conos ISO son más propensas al *chatter* (es una inestabilidad que surge porque la herramienta de corte vibra, haciendo patrones oscilantes en la pieza de trabajo) que las que utilizan HSK, debido a que la unión entre cono y husillo no es tan rígida. La menor rigidez de esta unión hace caer la frecuencia natural de vibración más baja y obliga a limitar los parámetros de mecanizado, debiendo ser éstos menos agresivos.

Existen muchos tipos de conos HSK, ver Figura 1.20 derecha, estos se clasifican con 2 ó 3 cifras y una letra, por ejemplo HSK-63A (el más común). Las cifras dan el diámetro exterior del plato que asienta sobre la cara del husillo. La letra indica el tipo de cono en función de diversos factores como longitud, etc. En general, esta letra es:

- **A**: Tipo general
- **B**: Tiene un plato mayor que el A. Se utiliza para trabajos más agresivos.
• **E** y **F**: Iguales que A y B pero eliminando marcas y sistemas de guiado que afectan al equilibrado

Una de las principales desventajas de los conos HSK, es su sensibilidad a la presencia de partículas como viruta o lubricante. Si no se han limpiado correctamente las superficies de contacto en la operación de cambio de herramienta podrían quedar virutas en el husillo que impiden el correcto asiento del cono. También es posible que se llene de impurezas la cavidad del cono donde deben entrar las mordazas para su amarre. Esta sensibilidad a las impurezas obliga a extremar los cuidados en los cambios de herramienta. Una posible solución es soplar cada cono antes de amarrarlo.

En general se pueden dividir los portaherramientas por el método de sujeción de herramienta que usan, ver Figura 1.21

- Sujeción mecánica: Este ajuste es mejor conocido como ajuste de tuerca o pinza, consiste en una boquilla que se mete dentro del cono y dicha boquilla es apretada por una tuerca.
- Sujeción hidráulica: Este tipo de sujeción no es recomendable para giros de husillo a más de 20 mil RPM, su costo es mayor a los térmicos pero no es necesario un aditamento extra para su funcionamiento.
- Sujeción térmica: Este tipo de sujeción aprovecha la dilatación térmica de los materiales al ser calentados, reducen significativamente el peso en el extremo de la herramienta, evitando así vibraciones a altas RPM. Debido a la limitante de no poder usar diferentes diámetros de herramienta con un cono su uso no es muy difundido, aunque esa característica se ha resuelto fabricando boquillas térmicas de diferentes diámetros.

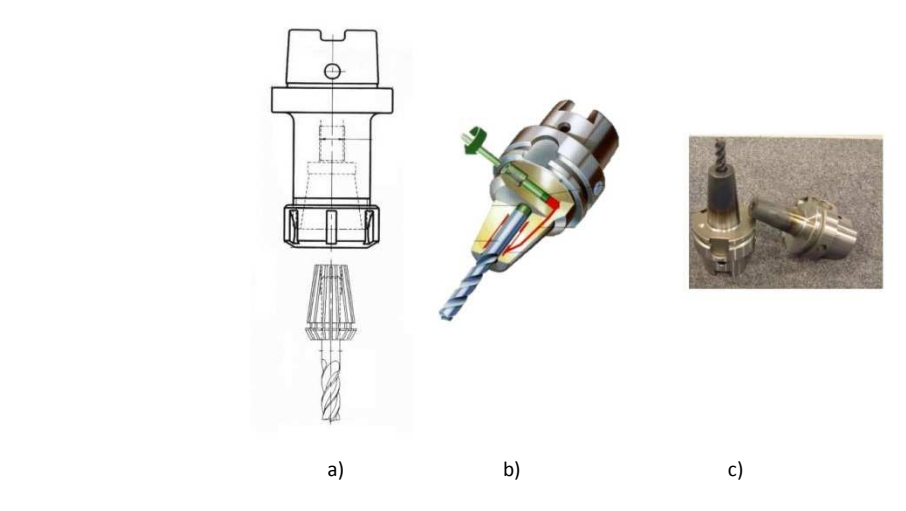

Figura 1.21 Los diferentes tipos de boquillas o conos que hay: a) Sujeción mecánica, b) Sujeción hidráulica, c) Sujeción térmica. [13]

# **Capítulo II Modelo IDEF0 para caracterizar el acabado superficial**

# **2.1 Introducción**

En este capítulo, se propone el modelo IDEF0 (*Integration Definition for Function Modeling*) que se utilizará para organizar la caracterización del acabado superficial utilizando el Centro de Maquinado Vertical VMC recientemente instalado en el Instituto de Ciencias Nucleares de la UNAM. Para lograr lo anterior se deben realizar una serie de procesos de manera experimental y sistemática, para ordenar posteriormente los resultados obteniendo así una mejor interpretación.

Es de vital importancia conocer las capacidades y limitantes del VMC para poder establecer el tipo de servicios ofrecidos. Una vez que el VMC esté implementado y caracterizado el acabado superficial podrá brindar mejores servicios de manufactura a la comunidad del Instituto de Ciencias Nucleares. Para ello se recurrió al uso de la herramienta IDEF0 la cual se detalla a continuación.

### **2.2 Introducción a IDEF0**

Durante los años 70, la fuerza aérea de Estados Unidos inicio el programa Integrated Computer Aided Manufacturing (ICAM) que trataba de incrementar la productividad industrial a través de la aplicación sistemática de tecnología, concretamente informáticos. El programa ICAM desarrolló la necesidad de mejorar las técnicas de análisis y comunicación para las personas que estaban comprometidas en mejorar esta productividad industrial. Como resultado, el programa ICAM desarrolló una serie de técnicas conocidas como IDEF que incorporan a IDEF0, IDEF1, IDEF1X, IDEF2, IDEF3 etc.

IDEF0, se utiliza para producir un "modelo funcional", es decir, una representación estructurada de procesos (funciones o actividades) de cualquier sistema, ya sea de producción de bienes o de servicios.

El modelo IDEF0 se representa por un conjunto de diagramas, cada diagrama incorpora entre 3 y 6 procesos (en forma de cajas), cada proceso de un diagrama se puede desplegar creando otro diagrama de nivel inferior donde contenga entre 3 y 6 procesos más, estos procesos o actividades se denominan "hijos".

Cada proceso puede estar interconectado mediante flechas. Las que entran por el lado izquierdo se denominan "entradas", las que salen por el lado derecho se denominan "salidas", las que entran por el lado superior se denominan "controles" o "guías" y las que entran por el lado inferior se denominan "mecanismo" o "recursos", ver Figura 2.1

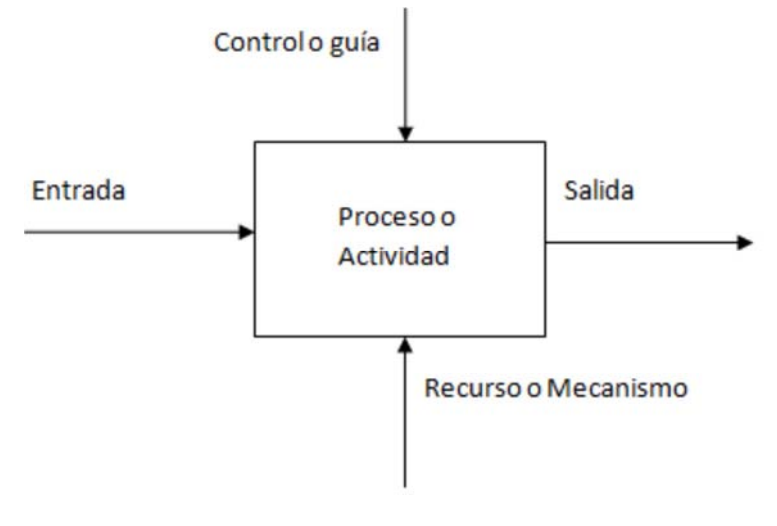

Figura 2.1 Modelo IDEF0

Las entradas, son los objetos o información que se van a transformar en las salidas que deseamos, los recursos necesarios para la transformación y los controles ayudan a limitar el proceso para su correcta aplicación.

El IDEF0 inicial se identifica con la terminación A0, y es donde se señalan las entradas, salidas, recursos y controles más importantes, los "hijos" de A0 se identificarán con la secuencia A1, A2, A3 hasta A4.

Esta herramienta es de gran utilidad en el desarrollo del presente trabajo debido a que los procesos a realizar son extensos, además utilizan mecanismos muy diversos por lo cual sería difícil realizar un diagrama que muestre todos los componentes de una manera clara.

## **2.3 Desarrollo del modelo**

El desarrollo del modelo tiene como objetivo visualizar la secuencia lógica de las actividades del proceso. Las actividades principales del proceso de conocimiento y evaluación del acabado superficial son:

- Conocer capacidades
- Evaluar rugosidad
- Generar manuales y políticas
- Realizar servicios

# **2.3.1 Caracterización del acabado superficial utilizando el VMC del ICN**

La finalidad del modelo general es la de utilizar de una mejor manera los recursos que ofrece el VMC para brindar un servicio de calidad a los usuarios, ver Figura 2.2

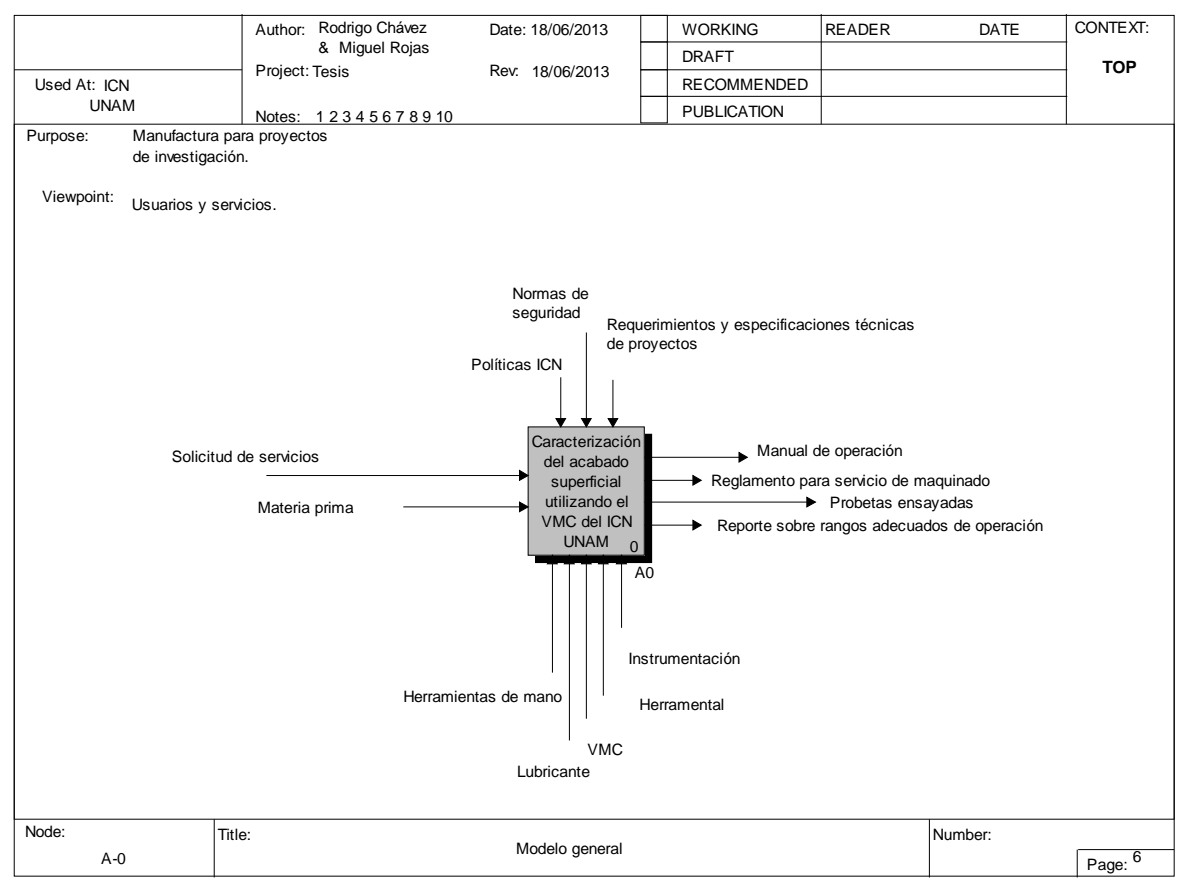

Figura 2.2 A-0 Modelo General

A continuación se definen los conceptos utilizados para lograr el proceso *A-0*

### **Entradas**

*Materia prima*: Es todo aquel material el cual se desea cortar para obtener una forma específica, pueden ser diferentes tipos de metales como aceros, aluminios, bronces; diferentes tipos de polímeros como el nylamid, plástico centellador, acrílico, incluso madera.

Los que se utilizaran en la caracterización son los siguientes:

- Aluminio 1100
- Cobre 110 B-152
- Latón 360
- Acero 1018

consultar apéndice C

Solicitud de servicios: En el ámbito de servicios CAD/CAM más que solo ofrecer un servicio de manufactura, se busca poder asesorar en la selección de un diseño integral que cumpla con los requerimientos deseados por los usuarios.

### **Controles**

• Políticas ICN:

Dentro de las políticas del ICN se encuentran todas aquellas inherentes a las secretarías administrativa y técnica. Bajo las cuales se rigen todas las actividades del laboratorio de detectores de partículas, del cual depende el área de manufactura avanzada.

- Normas de seguridad:
	- 1.- Condiciones de seguridad para la prevención y protección contra incendios. Nom-002-STPS-1993

2.- Sistemas de protección y dispositivos de seguridad en maquinaria, equipos y accesorios. Nom-004-STPS-1994

3.- Protección personal para los trabajadores en los centros de trabajo. Nom-015- STPS-1994

• Requerimientos y especificaciones técnicas de proyectos: En variadas ocasiones dependiendo de la naturaleza del proyecto, se deben tomar en cuenta algunos requerimientos específicos como por ejemplo el comportamiento de las propiedades mecánicas del material, después de haber sido sometido a radiación, las propiedades ópticas del material después de haber sido maquinado o tener consideraciones sobre las temperaturas alcanzadas durante el maquinado de algunos polímeros.

### **Salidas**

- Manual de operación: Una vez conocidas las capacidades y necesidades del VMC, así como los riesgos durante su operación, se busca el compendio de toda la información para asegurar la adecuada operación del VMC, garantizando la seguridad del operador. Consultar Apéndice A
- Reglamento para servicio de maquinado: Debe existir un documento para gestionar el uso del VMC, dentro del cual se consideren las posibles situaciones entre los prestadores de servicios y los usuarios, para buscar cumplir con las responsabilidades contraídas al proporcionar un servicio de maquinado sin causar daños propios o a terceros.
- Probetas ensayadas: Estas probetas son el producto que permitirá observar las capacidades del VMC de una manera explícita, ya que en ellas se reflejarán los resultados de todos los parámetros de corte y darán lugar a un análisis estadístico para determinar los parámetros más adecuados para ciertas operaciones.

### • Reporte sobre rangos adecuados de operación: Este reporte se llevará a cabo mediante el análisis estadístico de todas las probetas ensayadas, la característica que se analizará será la rugosidad para verificar el impacto de los parámetros de corte sobre el acabado en las futuras piezas a maquinar, esta información nos permitirá trabajar de una manera más eficiente, ahorrando tiempo, dinero y esfuerzo.

Servicios realizados:

Los servicios realizados proporcionan experiencia, a partir de ellos se debe contar con una bitácora personalizada de cada proyecto en el que se describa los protocolos seguidos, así como las estrategias para desarrollar dicho trabajo. Todas las bitácoras formarán parte del historial de trabajos realizados por el VMC para futuras referencias.

## **Mecanismos**

• VMC:

El centro de maquinado vertical adquirido por el Instituto de Ciencias Nucleares de la UNAM, es de la marca Hardinge modelo Bridgeport GX-710

• Cortadores:

Los cortadores que se utilizaran son de la marca Iscar, los cuales se emplean nuevos con la finalidad de observar el desgaste que sufre la herramienta y tener un parámetro más específico. Se anexan las hojas de los datos técnicos, en ella se encuentran los datos principales del cortador como lo son el material de fabricación, las medidas de los diámetros y largos, el número de filos así como el ángulo de estas, el material para corte entre otros.

• Lubricante:

El refrigerante utilizado en el ICN es de la marca tipo Blascout 2000 Universal, es un refrigerante de alto rendimiento en base de aceite mineral con micro emulsión en agua, para alargar la vida útil de la herramienta, utilizado para materiales ferrosos y no ferrosos; sin embargo para el trabajo de tesis no se utilizara refrigerante, pues se desea obtener el desempeño en las condiciones más adversas. [15]

### **Instrumentación**

- Calibrador vernier serie 125 marca Starrett analógico Resolución: 0.02 mm (0.001 pulgada) Precisión: +- 0.02 mm (+-0.001pulgada) Rango de medición: 150mm (6 pulgadas)
- Calibrador vernier IP67 798 marca Starrett digital Resolución: 0.01 mm (0.0005 pulgada) Precisión: +- 0.01 mm (+-0.0005pulgada) Rango de medición: 150mm (6 pulgadas)
- Indicador de caratula JL0905073 marca Phase II analógico Resolución: 2.5 x  $10^{-3}$ mm (0.0001 pulgadas) Precisión: $+$ - 2.5 x 10<sup>-3</sup>mm (0.0001 pulgadas) Rango de medición: 0.1mm (0.004 pulgadas)
- Rugosímetro Mitutoyo 402 (Ver Apéndice E)

Herramientas de mano: Son todas aquellas que nos permiten realizar alguna función para poner en marcha el VMC o colocar aditamentos de este, pueden ser las siguientes:

- Llave española 3/8"
- Llave española 5/16"
- Mazo de goma
- Juego de clamps
- Escuadra universal
- •

Del proceso *A-0 Caracterización del acabado superficial utilizando el VMC del ICN UNAM*, ver Figura 2.3 se derivan las siguientes actividades:

- *A1* Conocer capacidades
- *A2* Evaluar rugosidad
- *A3* Generar manual y políticas
- *A4* Realizar servicios

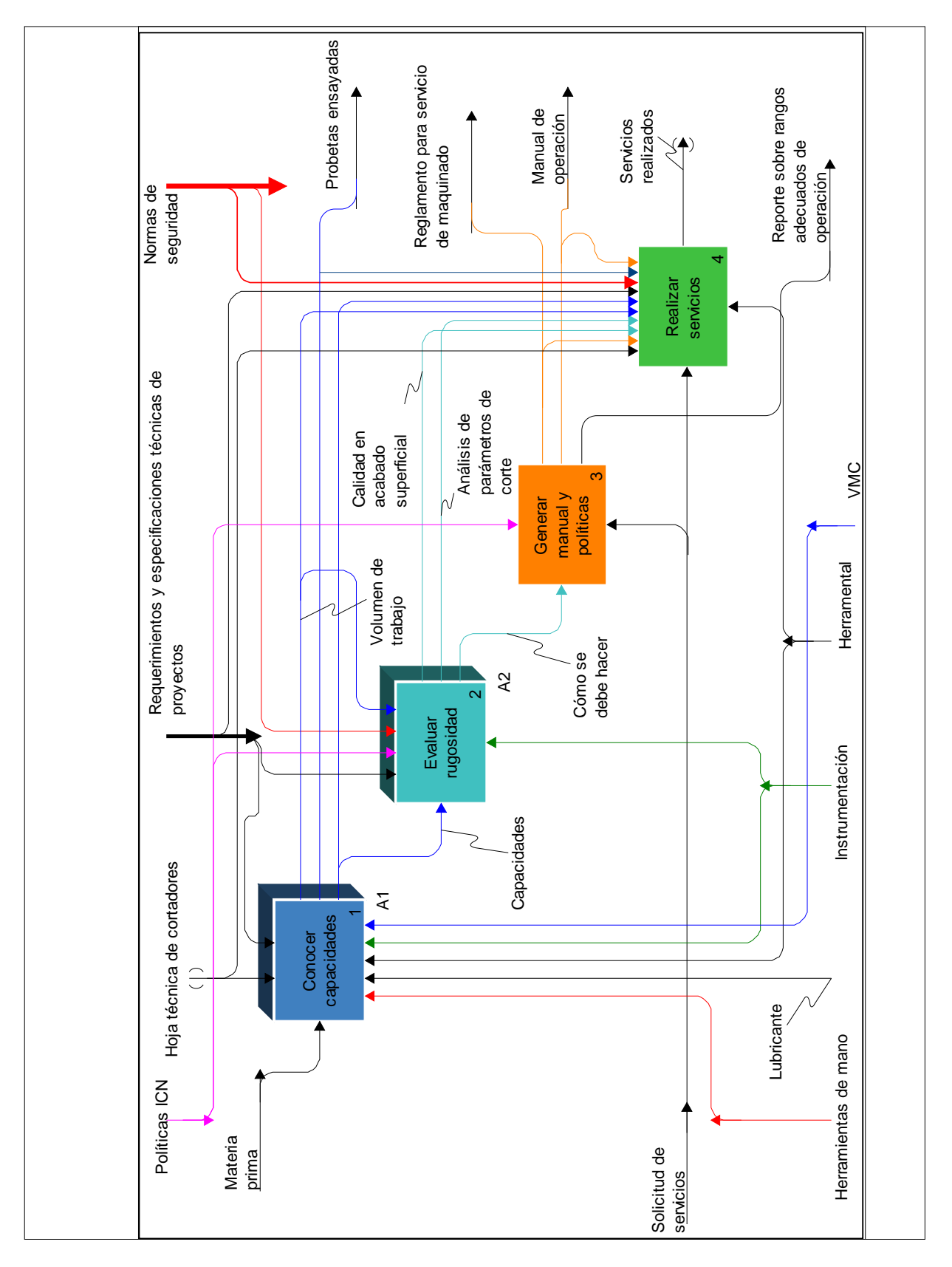

Figura 2.3 Caracterización del acabado superficial utilizando el VMC del ICN UNAM

### **2.3.2 Actividad A1 Conocer capacidades**

Las capacidades del VMC están designadas por el fabricante, lo cual se complementa con el fabricante de las herramientas y el proveedor de materia prima, sin embargo, los alcances del VMC solo pueden ser determinados de manera experimental ya que interviene también factores inherentes al sitio de instalación como lo son la cimentación y las vibraciones provenientes de maquinaria instalada en las cercanías del equipo.

En *A1 Conocer capacidades*, ver Figura 2.4, surgen las siguientes actividades:

- *A11* Comprender los fundamentos operativos del VMC
- *A12* Elegir materia prima y herramienta
- *A13* Generar probetas
- **Comprender** los fundamentos operativos del<br>VMC 1 A11 Elegir materia prima y ramienta 2 Gene probetas 3 A13 Capacidades Selección de material para probeta **Ensavar** probeta 4 A14 Probeta maquinada Selección de herramienta **Materia** prima Requerimientos y especificaciones técnicas de proyectos Cantidad de memoria en CNC Parámetros de corte Probetas ensayada Hoja técnica de cortadores Lubricante **Instrumentación** Herramientas de mano<br>
VMC Manuales de operación Manuales de mantenimiento Cursos de operación  $rac{1}{\sqrt{C}}$ de diseño Volumen de trabajo
- *A14* Ensayar probetas

Figura 2.4 Conocer capacidades

Actividad A11 Comprender los fundamentos operativos del VMC

Antes de operar el VMC se debe tener un conocimiento de sus funciones y restricciones para garantizar la seguridad del equipo y del operador.

Las actividades contenidas en *A11 Comprender los fundamentos operativos del VMC,* ver Figura 2.5, se enlistan a continuación:

*A111* Leer manuales básicos de operacion y hoja técnica [16]

*A112* Adquirir o renovar conocimientos en código G y M

*A113* Programar rutinas simples a pie de máquina

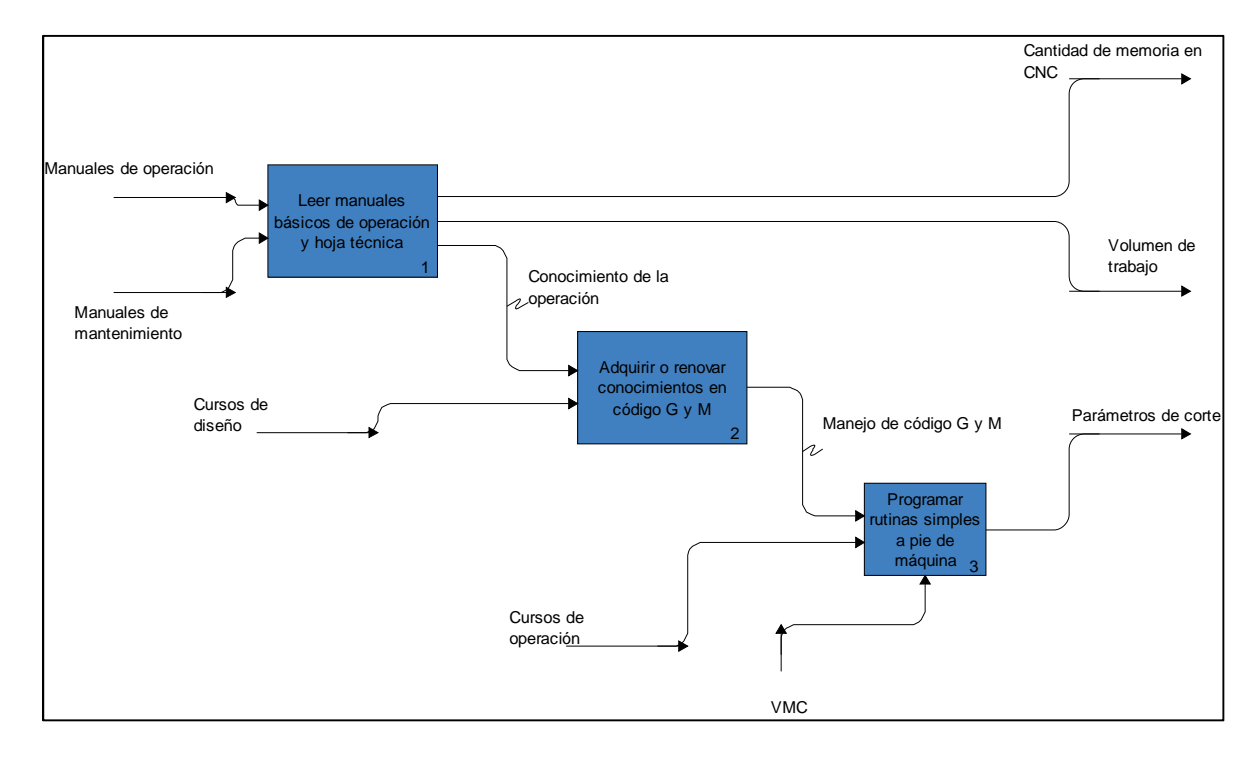

Figura 2.5 Comprender los fundamentos operativos del VMC

### Actividad A111 Leer manuales básicos de operacion y hoja técnica

La lectura de los manuales básicos de operación y la hoja técnica del VMC permitirá conocer datos operativos de la máquina como el volumen de trabajo, la potencia del motor principal, el rango de las revoluciones por minuto a las que puede girar el husillo, etc. Lo cual proporcionará un punto de vista general sobre las limitantes, así como de las capacidades del equipo-

### Actividad A112 Adquirir o renovar conocimientos en código G y M

El código G y M es el lenguaje de programación que manejan las máquinas de control numérico por lo que se debe conocer los comandos más comunes para lograr realizar las funciones requeridas por el operador tales como desplazamientos, cambios de herramienta, activación del refrigerante, giro del husillo, entre otras.

### Actividad A113 Programar rutinas simples a pie de máquina

Aunque la mayoría de los programas que se ejecutan en una máquina de control numérico son creados por sistemas CAM, el operador debe estar familiarizado con los códigos G y M para poder manipular el VMC en pruebas rápidas, también para interpretar si el programa está realizando acciones que no son requeridas y diagnosticar problemas de ejecución.

### Actividad A12 Elegir materia prima y herramienta

Para identificar los diferentes tipos de acabados superficiales que se pueden obtener se deben probar diferentes tipos de herramientas en los materiales que más convenga conocer. La elección de la materia prima se llevará a cabo de acuerdo a las necesidades de las aplicaciones en las cuales estén involucradas, de igual manera las herramientas estarán en función de la materia prima elegida y de las operaciones a realizar en ella.

### Actividad A13 Generar probetas

Para asegurar que las condiciones de cada prueba sean iguales se deben generar probetas con medidas definidas, esto permitirá comprobar los resultados en cada probeta.

Dentro de *A13 Generar probeta*, ver Figura 2.6, aparecen las siguientes actividades:

*A131* Cortar materia prima

*A132* Medir probeta

*A133* Maquinar probeta

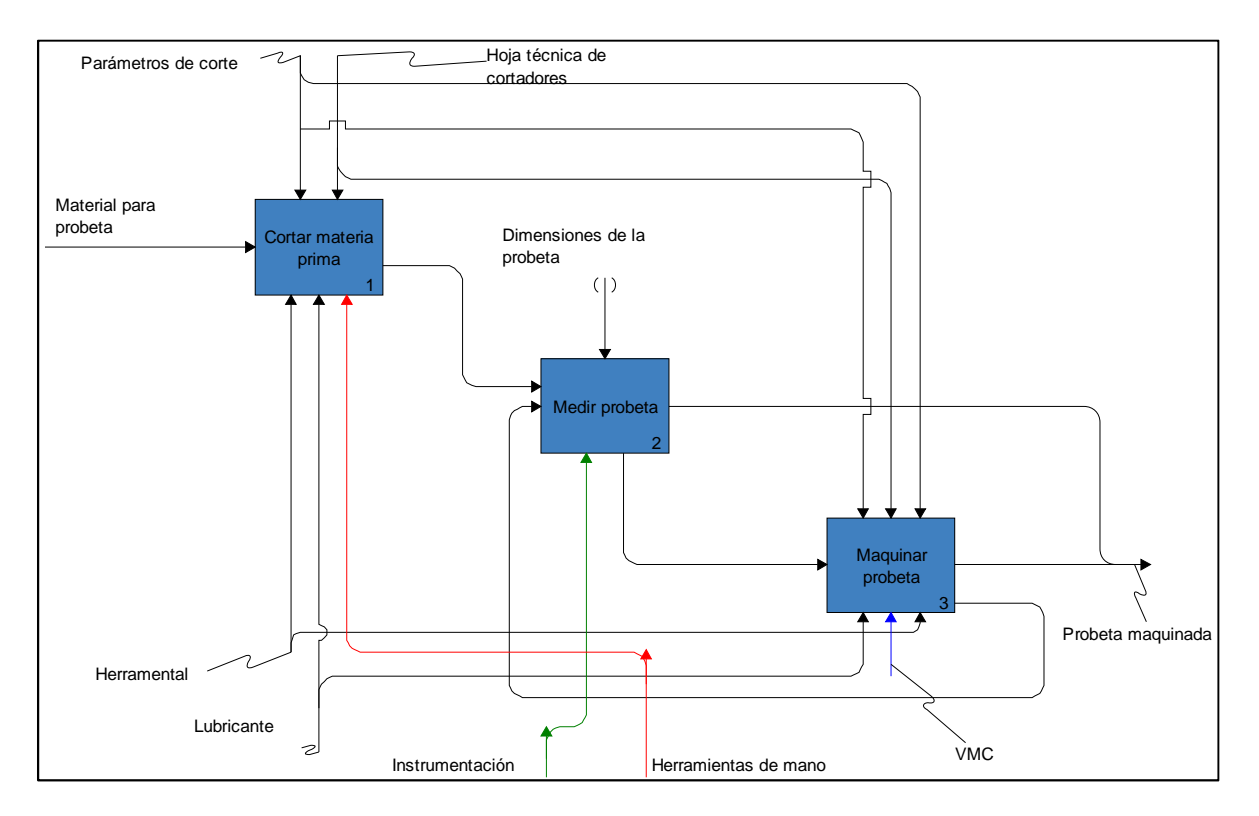

Figura 2.6 Generar probetas

### Actividad A131 Cortar materia prima

El metal se adquiere en presentación de placa o barra por lo que debe cortarse en bruto a las medidas de las probetas con una cierra cinta o de manera manual con arco y segueta.

### Actividad A132 Medir probeta

Las probetas deben tener medidas específicas, por lo cual se debe verificar que una vez cortadas cumplan con dichas medidas.

### Actividad A133 Maquinar probeta

Si las medidas de la probeta no son las especificadas se debe proceder a maquinar con una fresadora convencional para llegar a las medidas requeridas.

### Actividad A14 Ensayar probetas

Las probetas servirán para realizar diferentes cortes con el VMC, para poder realizar dichos cortes se deben tomar en cuenta los métodos de sujeción y los requerimientos operativos de la máquina.

Para poder llevar a cabo la actividad *A14 Ensayar probetas*, ver Figura 2.7, se deben cumplir con las actividades que se muestran a continuación:

- *A141* Enumerar probeta
- *A142* Fijar probeta
- *A143* Establecer cero pieza
- *A144* Generar programa
- *A145* Ejecutar programa

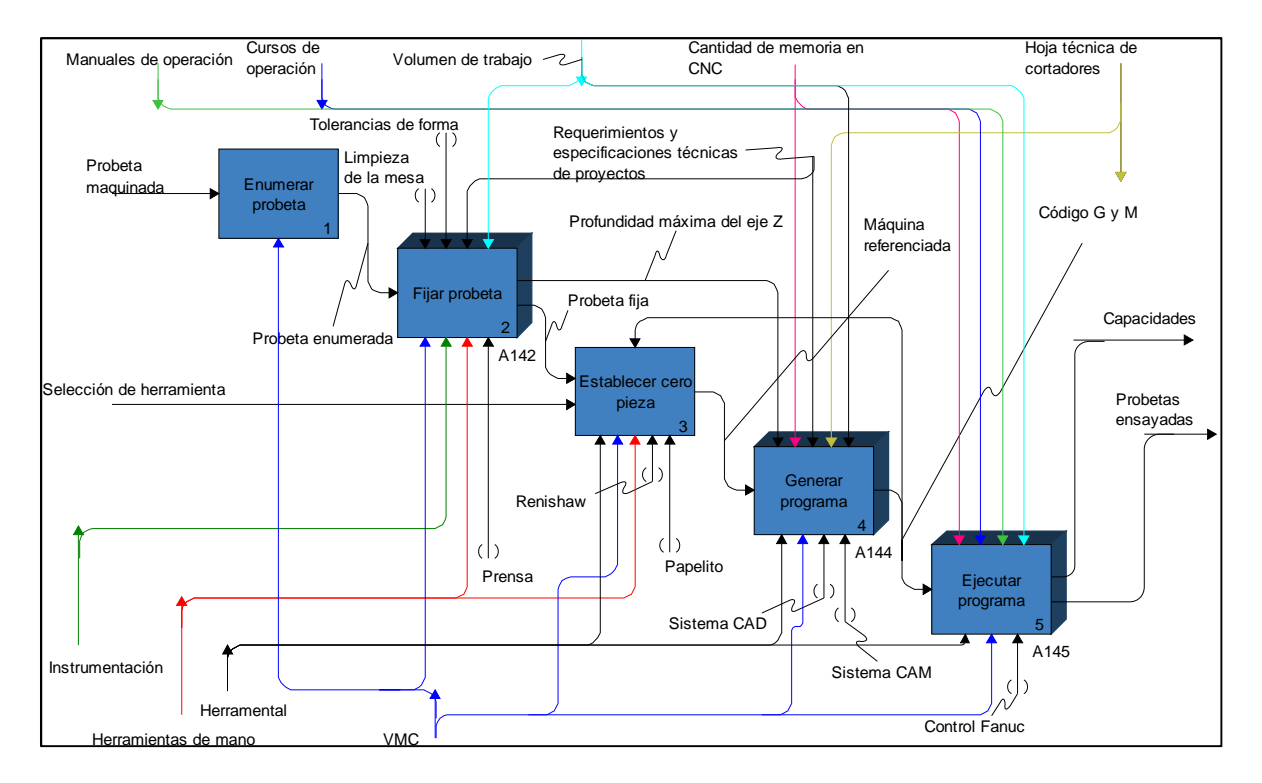

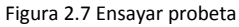

### Actividad A141Enumerar probeta

Para tener una completa identificación de las probetas se deben rotular con los parámetros de corte de la operación que se halla llevado a cabo, así como los datos de fecha, material, etc. Esto permitirá verificar mediciones y tener un análisis estadístico.

### Actividad A142 Fijar probeta

El método de sujeción que se utilizará será una prensa de mordazas paralelas sobre la mesa del VMC. Se deben tomar en cuenta la alineación de la prensa, el tamaño de las probetas y la operación que se realizará sobre la probeta.

La culminación de *A142 Fijar probeta,* ver Figura 2.8, conlleva las siguientes actividades:

*A1421* Colocar prensa en posición

### *A1422* Colocar pieza en prensa

### *A1423* Apretar mordazas

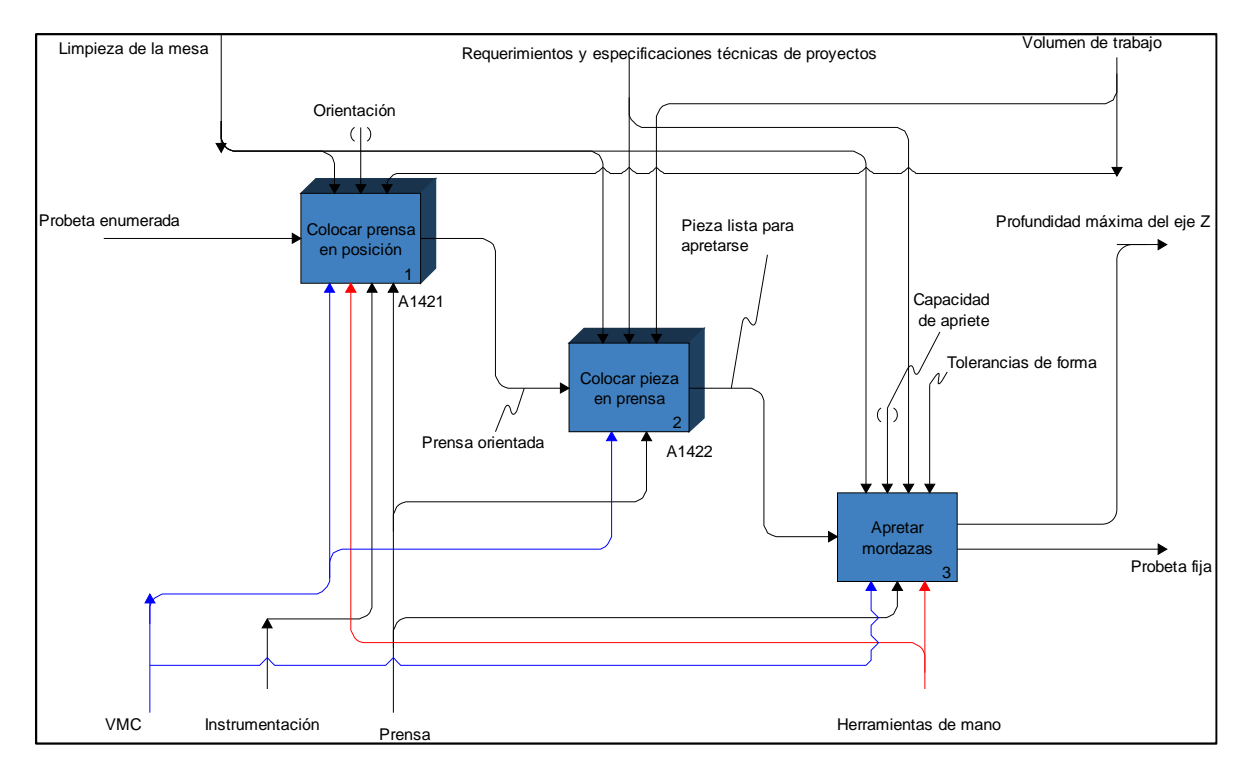

#### Figura 2.8 Fijar probeta

### Actividad A1421 Colocar prensa en posición

La colocación de la prensa es una actividad fundamental para garantizar el correcto maquinado de las piezas requeridas, ya que si se encuentra en un ángulo incorrecto las medidas finales del maquinado no serán las deseadas.

Las actividades que dan lugar a *A1421 Colocar prensa en posición*, ver Figura 2.9, se mencionan a continuación:

*A14211* Colocar prensa en la mesa de trabajo

*A14212* Orientar la prensa dentro del VMC

*A14213* Comprobar la orientación de la prensa respecto a la mesa

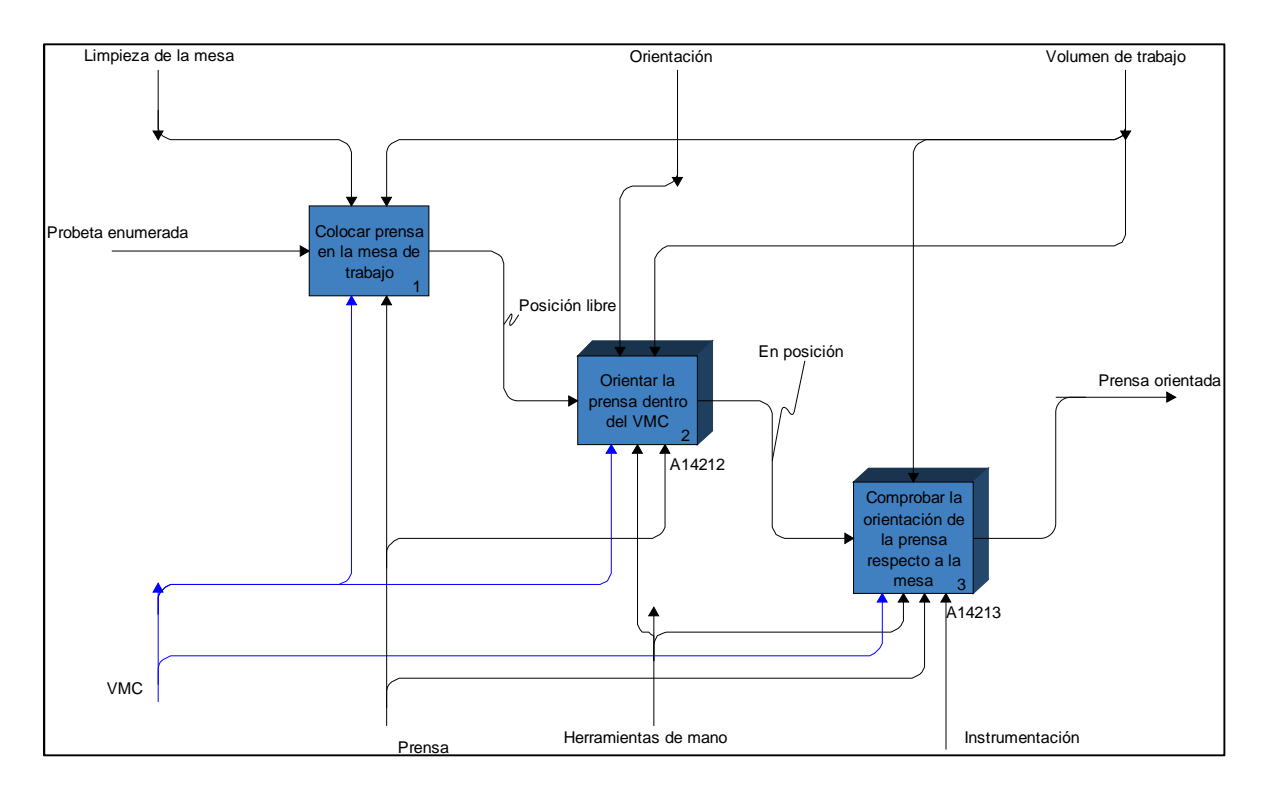

Figura 2.9 Colocar prensa en posición

Actividad A14211 Colocar prensa en la mesa de trabajo

Se debe tener cuidado en la colocación de la prensa sobre la mesa de trabajo, ya que la mesa proporciona la precisión en los desplazamientos de los ejes (X, Y).

Actividad A14212 Orientar la prensa dentro del VMC

Esta actividad es la primera fase de la orientación, consiste en proporcionar un posicionamiento aproximado de la prensa respecto a la mesa de trabajo.

Las actividades asociadas a *A14212 Orientar la prensa dentro del VMC*, ver Figura 2.10, son las siguientes:

*A142121* Alinear prensa

*A142122* Ajustar tornillo

*A142123* Calibrar con escuadra

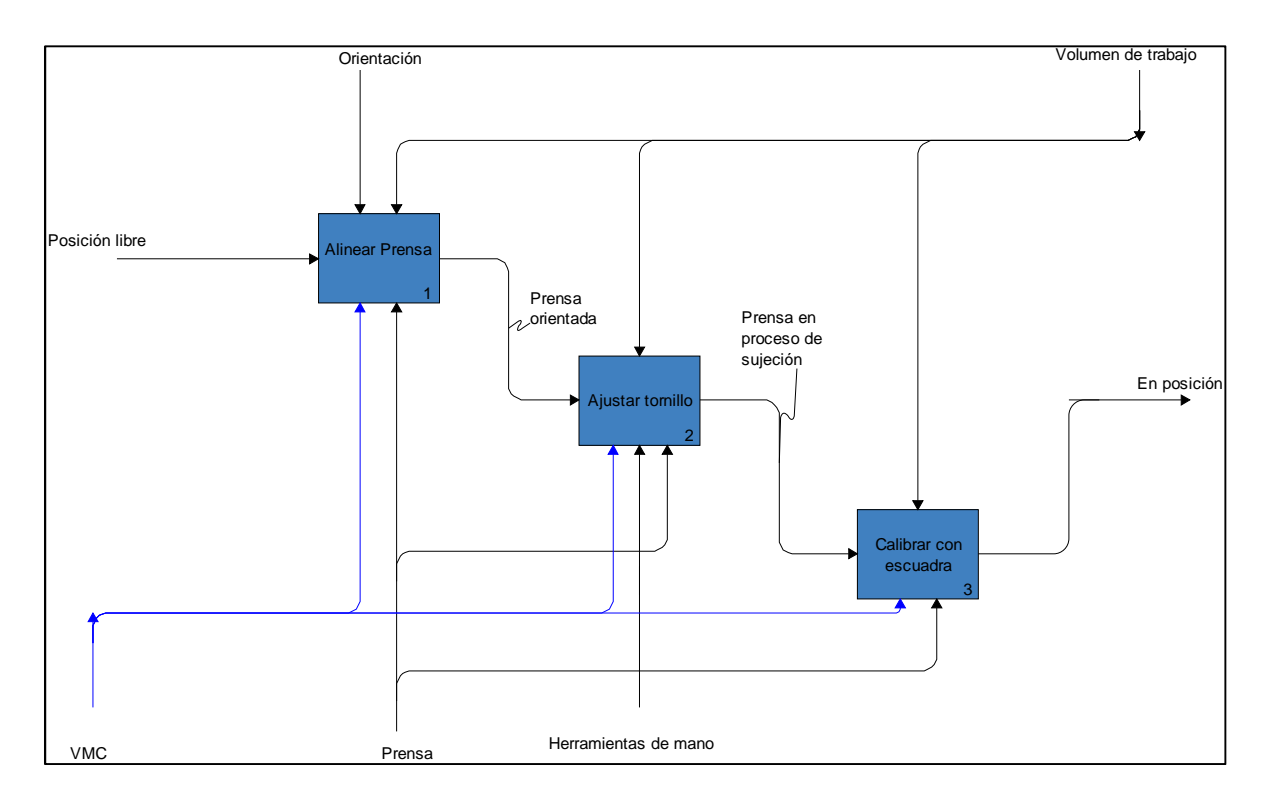

Figura 2.10 Orientar la prensa dentro del VMC

### Actividad A142121 Alinear prensa

En esta actividad se deben considerar la configuración de la mesa, el husillo, el espacio para el cambio de herramienta, además del tamaño de la pieza; para poder alinear la prensa en una orientación adecuada a las operaciones que se realizarán.

### Actividad A142122 Ajustar tornillo

Una vez que se defina el lugar para instalar la prensa se debe apretar, sólo uno de los tornillos con un par de 5 (libras In) para que se restrinja el desplazamiento de la prensa pero permitiendo la rotación de la misma.

### Actividad A142123 Calibrar con escuadra

Ya que la prensa se encuentra sujeta con uno de los tornillos, se utiliza una escuadra universal para medir las distancias de las orillas de la presa a una línea de referencia en la mesa, tratando que sean iguales.

Actividad A14213 Comprobar la orientación de la prensa respecto a la mesa

Esta actividad es la segunda fase de la orientación, consiste en proporcionar un posicionamiento con mayor precisión de la prensa respecto a la mesa de trabajo.

La ejecución de *A14213 Comprobar la orientación de la prensa respecto a la mesa, v*er Figura 2.11, se desarrolla en siguiente listado:

*A142131* Colocar indicador

*A142132* Medir con el indicador de carátula

*A142133* Apriete final de los tornillos de la prensa

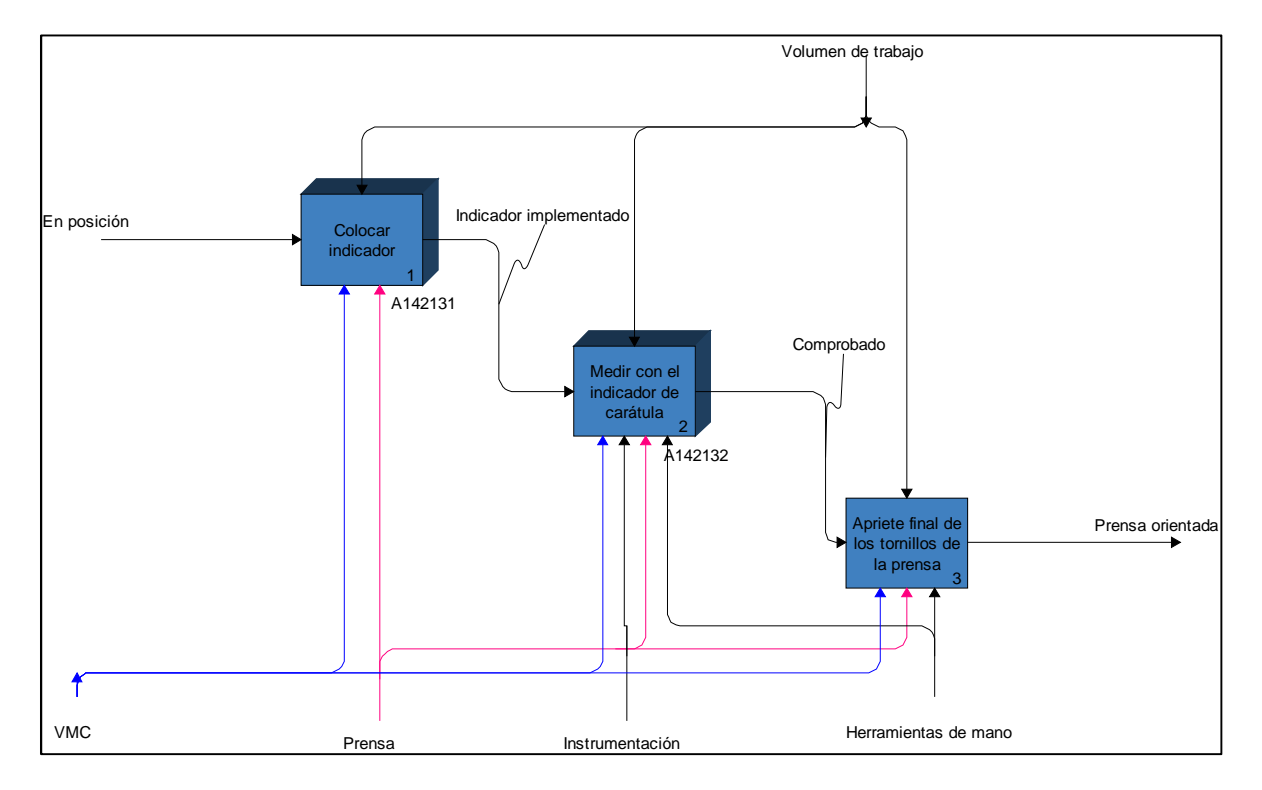

Figura 2.11 *Comprobar la orientación de la prensa respecto a la mesa* 

### Actividad A142131 Colocar indicador

Un indicador de carátula con palpador es el instrumento que permitirá realizar el posicionamiento con mayor precisión de la prensa, este dispositivo es muy sensible por lo que su operación requiere un montaje especial.

Los elementos que describen *A142131 Colocar indicador,* ver Figura 2.12, aparecen en la siguiente lista:

*A1421311* Armar base magnética del indicador

*A1421312* Colocar en el husillo

*A1421313* Acercar palpador del indicador a la superficie por comprobar

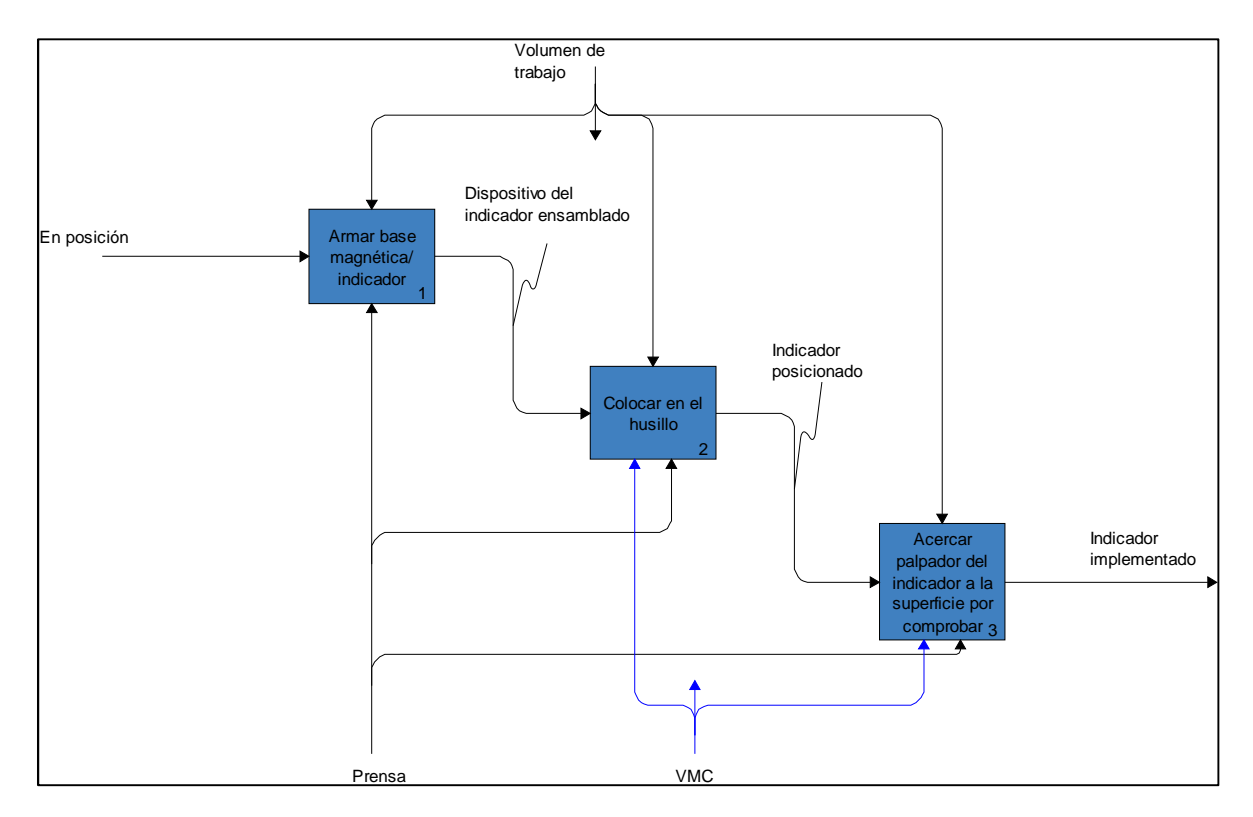

Figura 2.12 *Colocar indicador* 

Actividad A1421311 Armar base magnética del indicador

El indicador de carátula se instala en una base magnética la cual se activa con una perilla, unida a dicha base existe una configuración de brazo-articulación-brazo en el extremo se coloca el indicador.

### Actividad A1421312 Colocar en el husillo

La base magnética se fija en el husillo, el ensamble brazo-articulación-brazo es ajustable, por lo que permite armar diferentes configuraciones las cuales posicionan el palpador hasta el punto de referencia sobre la prensa.

Actividad A1421313 Acercar indicador a la superficie por comprobar

Se debe tener cuidado de no colisionar el palpador con la superficie de la prensa al acercarlo, ya que es un instrumento muy sensible y puede dañarse, debe aproximarse gradualmente, primero con el desplazamiento manual de décimas de milímetro, posteriormente centésimas de milímetro, para finalmente llegar al contacto con milésimas de milímetro. Una vez que el indicador de carátula proporcione la lectura mínima se debe detener el desplazamiento.

Actividad A142132 Medir con el indicador de carátula

La medición con el indicador de carátula es una actividad recursiva, la cual se detiene una vez que la alineación se encuentra dentro de los parámetros aceptables, los cuales están en función de la precisión del indicador.

Para llevar a cabo *A142132 Medir con el indicador de carátula,* ver Figura 2.13, se desarrollan las siguientes actividades:

*A1421321* Ajustar a cero la carátula del indicador

*A1421322* Deslizar sobre la prensa

*A1421323* Verificar que la lectura del palpador sea < 0.0001 in.

*A1421324* Alejar el palpador

*A1421325* Ajustar con pequeños golpes

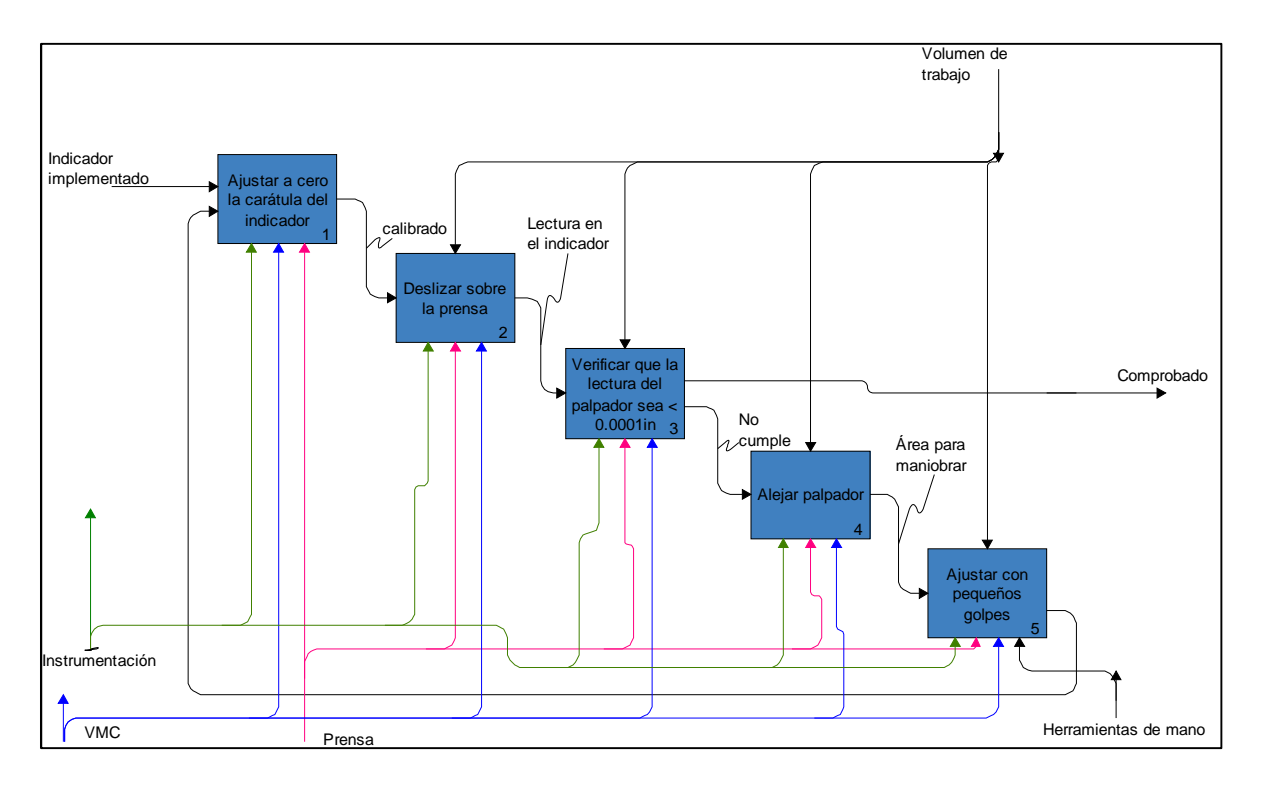

Figura 2.13 *Medir con el indicador de carátula*

Actividad A1421321 Ajustar a cero la carátula del indicador

La carátula del indicador es ajustable por lo que una vez que se tiene contacto entre el palpador y la superficie de la prensa se debe ajustar a cero para que sea nuestra referencia de medición.

### Actividad A1421322 Deslizar sobre la prensa

El palpador debe deslizarse a lo largo de una superficie lateral de la prensa, libre irregularidades superficiales, por lo menos durante 10 mm. Este desplazamiento se llevara a cabo de manera manual con la precisión de desplazamiento de centésimas de milímetro tomando en cuenta la actividad *A1421323 Verificar que la lectura del palpador sea < 0.0001 in.*

### Actividad A1421323 Verificar que la lectura del palpador sea < 0.0001 in.

Esta actividad se debe desarrollar de manera simultanea con la actividad *A1421322 Deslizar sobre la prensa,* para evitar que la lectura del indicador rebase 0.004 in. al desplazarse el palpador,ya que es esta la máxima permisible por el instrumento. Durante el desplazamiento el indicador registrará una lectura si esta es menor que 0.0001 in. la prensa se encuentra alineada, de lo contrario se continua con el proceso.

#### Actividad A1421324 Alejar el palpador

El palpador se debe alejar para permitir el espacio suficiente, durante los ajustes pertinentes, para evitar sufrir daño alguno.

#### Actividad A1421325 Ajustar con pequeños golpes

El ajuste de la posición de la prensa se lleva a cabo con pequeños golpes utilizando un mazo de goma, los cuales serán en diferentes direcciones, según se desee alejar o acercar la prensa a la línea de referencia, una vez que se haya realizado dicho ajuste se regresará a la actividad

### *A1421313 Ajustar a cero la carátula del indicador.*

### Actividad A1421325 Sujeción total de la prensa

Finalmente se aprieta el tornillo restante de la prensa teniendo la precaución de no moverla, si por accidente no es así, se debe regresar a la actividad *A1421321 Ajustar a cero la carátula del indicador.* 

#### Actividad A1422 Colocar pieza en prensa

Si la colocación de la pieza es incorrecta, de nada habrá servido una correcta alineación de la prensa, es por ello que se deben tomar en cuenta la geometría de la pieza, el tipo de prensa y las operaciones a realizar, para una adecuada sujeción de la pieza. La secuencia de pasos a seguir para *A1422 Colocar pieza en prensa,* ver Figura 2.14, se describe a continuación:

### *A14221* Elección de paralelas

*A14222* Colocación de paralelas

*A14223* Colocación de pieza

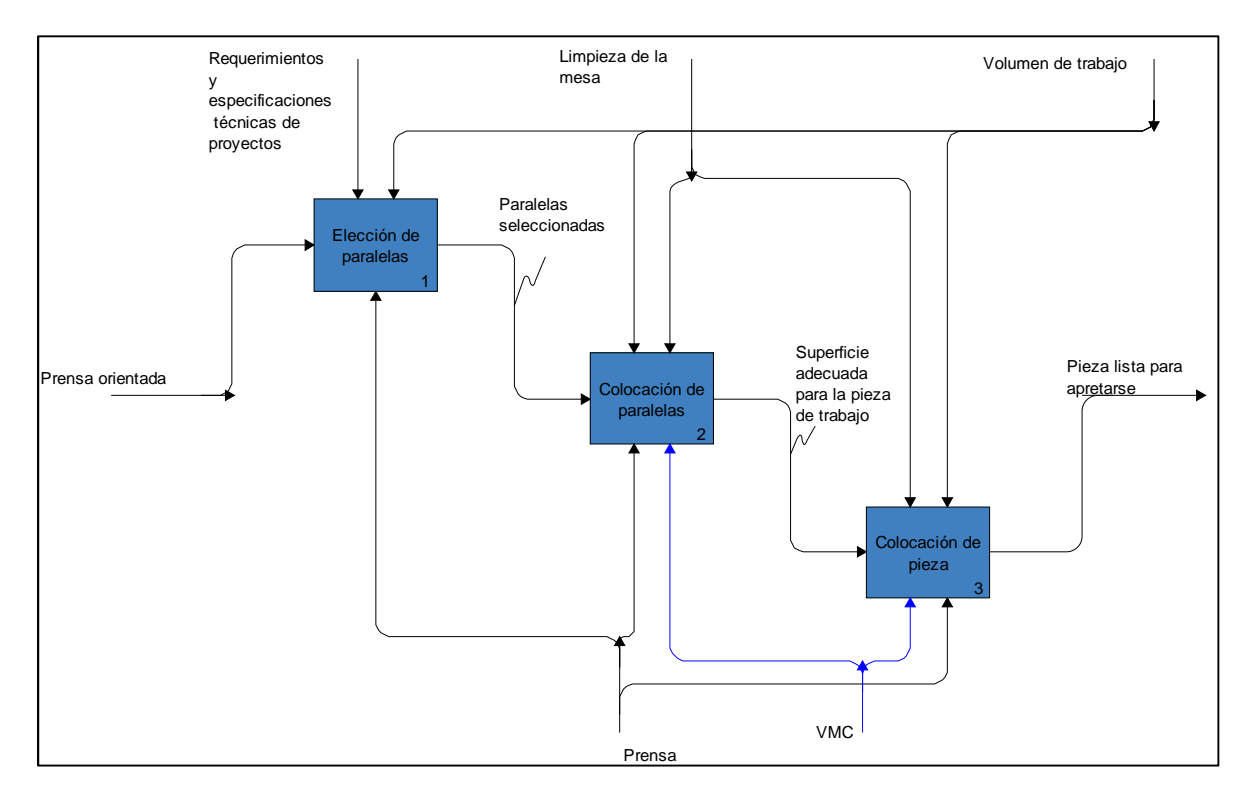

Figura 2.14 *Colocar pieza en prensa*

### Actividad A14221 Elección de paralelas

El tamaño de las barras paralelas para maquinar se debe elegir de acuerdo a la proporción que guarden respecto a la pieza a maquinar, para poder brindar un soporte adecuado.

### Actividad *A14222 Colocación de paralelas*

Al colocar las paralelas se debe tener la precaución de que la superficie de la prensa se encuentre libre de rebabas o virutas para que las paralelas asienten adecuadamente, se debe considerar la fuerza que ejercerá el VMC sobre la pieza ya que esta la transmitirá a las paralelas y si fuera el caso de estar mal colocadas pueden generar un apoyo inestable.

### Actividad A14223 Colocación de pieza

Cuando la pieza se coloca sobre las paralelas, debe permanecer por encima de las mordazas de la prensa la región a ser maquinada, con esto se tendrá la certidumbre de que no existirá una colisión entre la herramienta y la prensa.

### Actividad A1423 Apretar mordazas

Al momento de apretar las mordazas, la pieza tendrá una tendencia a elevarse de las paralelas por lo que se debe utilizar un mazo de goma para golpear firmemente sobre la pieza, posterior a esto se debe tratar de deslizar las paralelas, si esto ocurre, se usará nuevamente el mazo hasta que las paralelas no se desplacen.

### Actividad A143 Establecer cero pieza

El cero pieza es el origen geométrico para referenciar las operaciones de maquinado, dicho origen debe estar contenido en la materia prima a maquinar. Este origen puede establecerse en cualquier punto de la materia prima es por ello que se debe tener cuidado al referenciar el programa para asegurar que las operaciones del programa se llevarán a cabo en el espacio requerido.

### Actividad A144 Generar programa

El VMC opera por medio de instrucciones al compendio de dichas instrucciones se le conoce como programa, el cual puede ser registrado de manera manual o utilizar sistemas CAD/CAM para su generación, para llevar a cabo *A144 Generar programa*, ver Figura 2.15, se deben desarrollar las actividades que a continuación se enlistan:

*A1441* Dibujar probeta en sistema CAD

*A1442* Generar estrategias de manufactura

*A1443* Exportar código compatible con Fanuc oi-MD

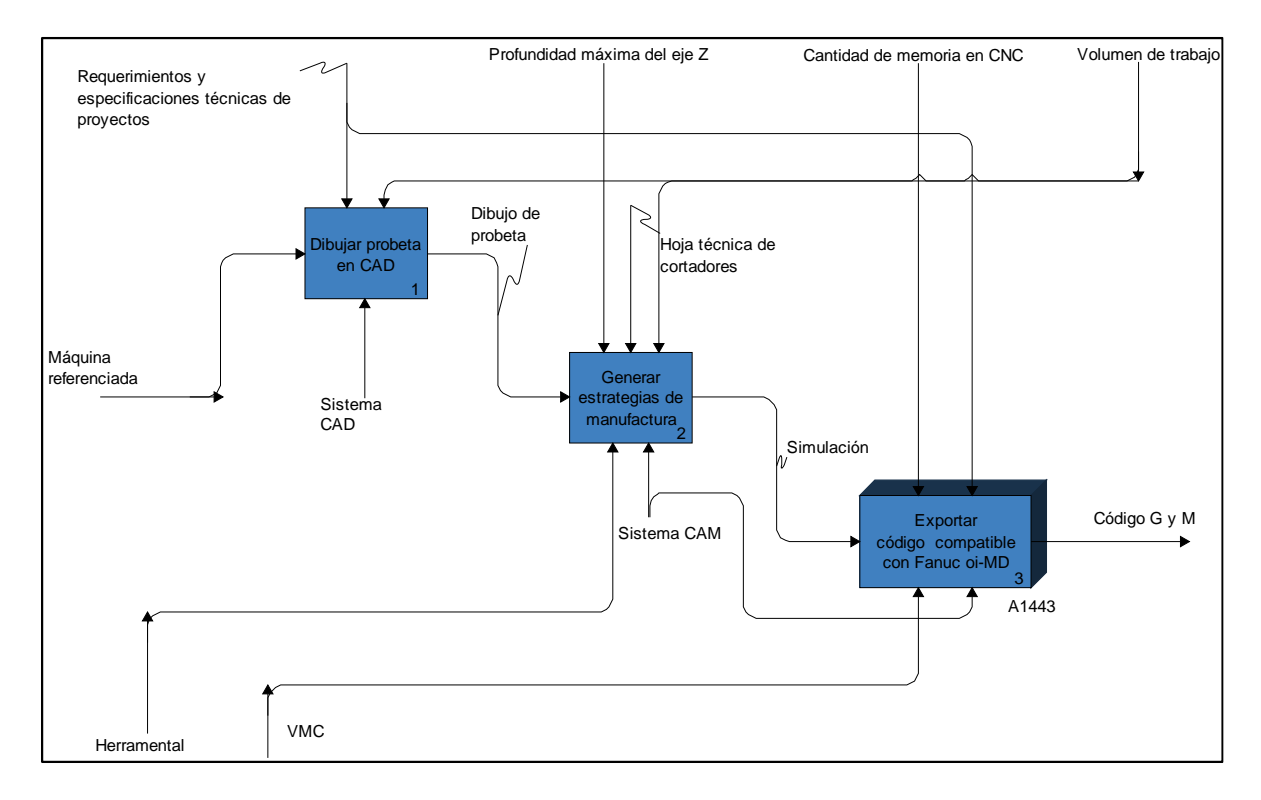

Figura 2.15Generar programa

Actividad A1441 Dibujar probeta en sistema CAD

Una vez que la probeta tenga las dimensiones nominales requeridas, se procede a dibujarla en algún software de sistema CAD, esto es para asegurar la precisión requerida en las probetas.

Actividad A1442 Generar estrategias de manufactura

Una de las grandes ventajas del sistema CAM es la posibilidad de simular de manera gráfica las trayectorias de corte de la herramienta y las dimensiones del material a maquinar, con diferentes parámetros de corte, aunado a diversos ataques de herramienta.

Actividad A1443 Exportar código compatible con Fanuc oi-MD

El programa es un control numérico que realiza cálculos para interpolar los tres ejes de manera simultánea, elabora las instrucciones de desplazamiento, genera las órdenes de accionamiento para el cambio de herramienta; sin embargo debe tener en cuenta el código del VMC. Las partes que constituyen a *A1443 Exportar código compatible con Fanuc oi-MD*, ver Figura 2.16, se mencionan a continuación:

*A14431* Ejecutar post-procesador y elegir "mill 3-axis"

*A14432* Establecer unidades del Sistema Internacional (SI)

*A14433* Verificar compatibilidad del programa mediante el uso del símbolo %

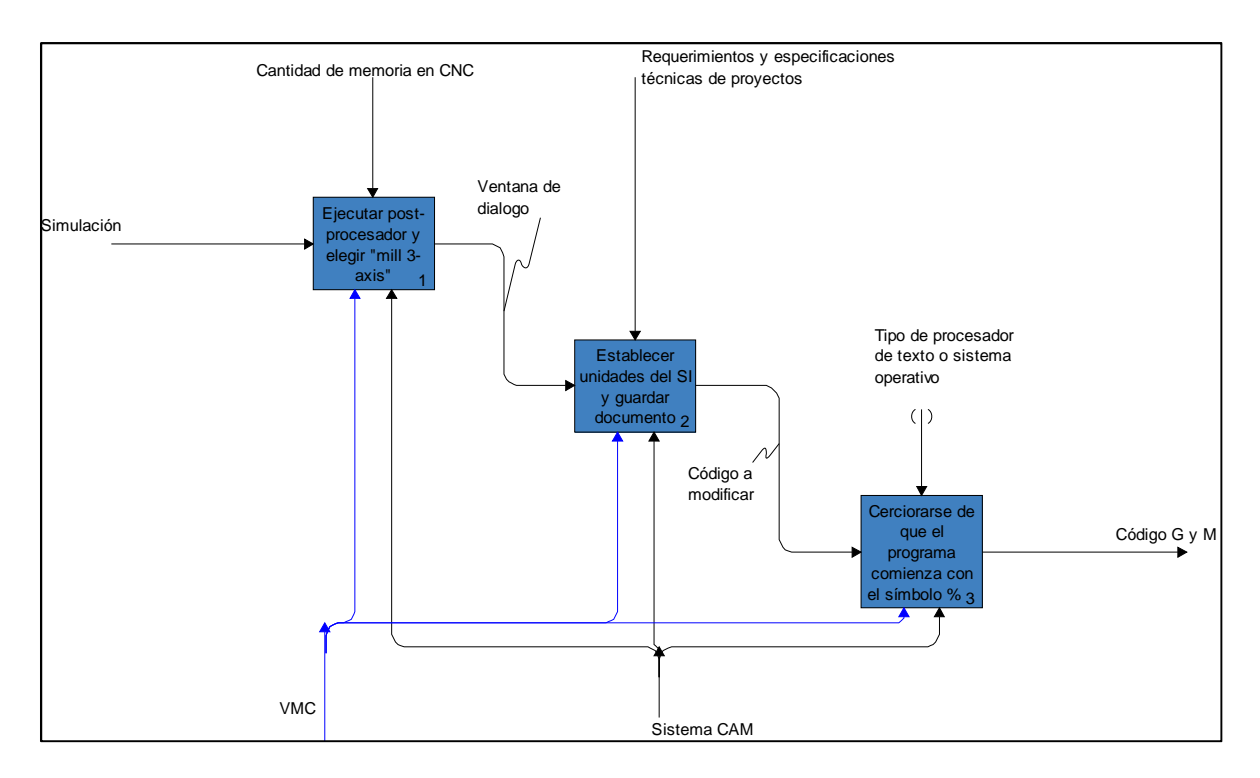

Figura 2.16 Exportar código compatible con Fanuc oi-MD

Actividad A14431 Ejecutar post-procesador y elegir "mill 3-axis"

El Post-procesador permite reescribir el programa con una sintaxis específica, en el caso del VMC del ICN se utiliza un controlador *Fanuc oi-MD* existen tantos post-procesadores como marcas y modelos de controles de CNC.

### Actividad A14432 Establecer unidades del SI

Las unidades en las que se guarde el programa deben concordar con las de diseño, ya que de lo contrario las operaciones que realice el VMC tendrán desplazamientos diferentes a los esperados, esto puede causar un accidente.

Actividad A14433 Verificar compatibilidad del programa mediante el uso del símbolo %

El programa se captura en un procesador de texto, por lo que el tipo de letra puede generar símbolos, al utilizar el post-procesador, en el encabezado. El símbolo % le indica al controlador que son instrucciones de maquinado.

### Actividad *A145 Ejecutar programa*

La ejecución del programa es realizar con el VMC las operaciones que se planearon en el sistema CAD/CAM y obtener la pieza final en el material seleccionado previamente. Para llegar a *A145 Ejecutar programa,* ver Figura 2.17, se deben llevar a cabo las actividades que a continuación se presentan:

*A1451* Mandar código a USB

*A1452* Copiar código en memoria de VMC

*A1453* Puesta en marcha

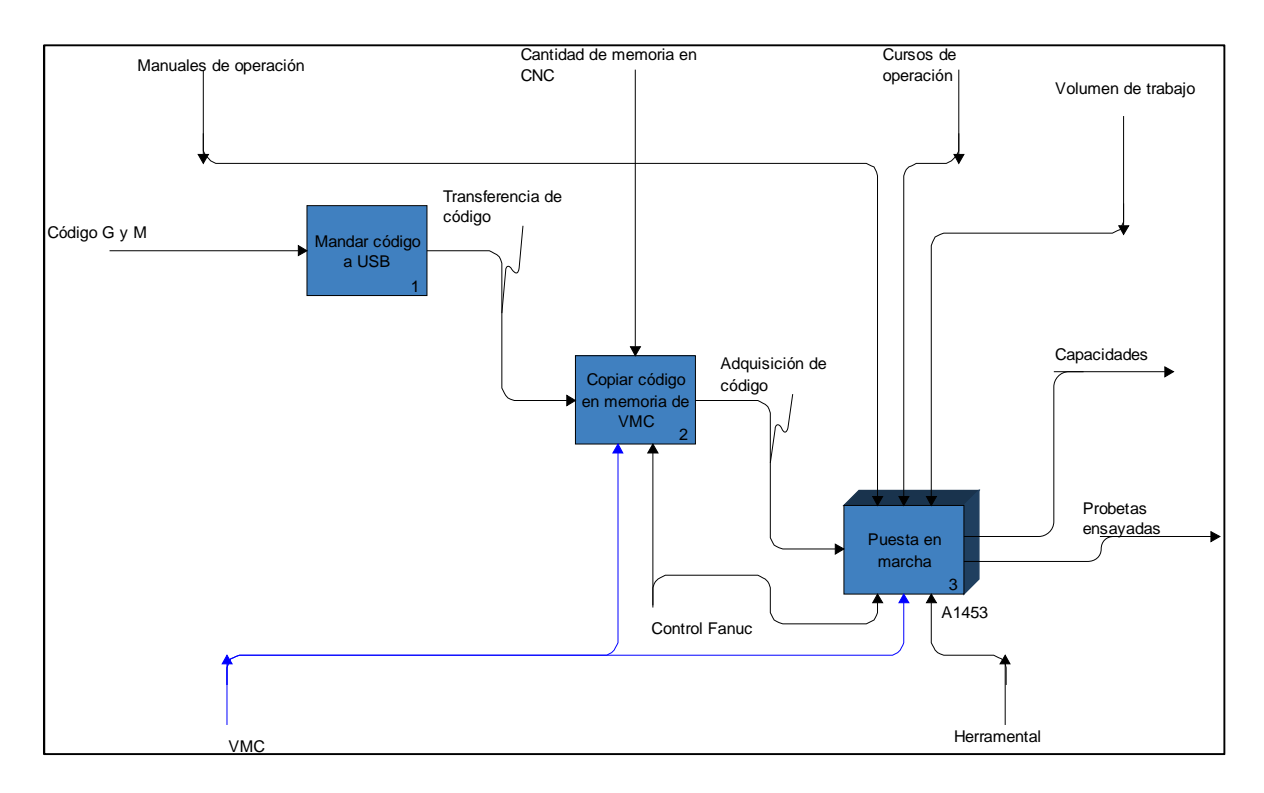

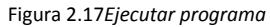

### Actividad A1451 Mandar código a USB

El VMC tiene diferentes puertos de transferencia de datos Ethernet, USB, Memoria SD, entre otros; todos son igual de efectivos, la única diferencia es la capacidad de almacenamiento de cada uno.

### Actividad A1452 Copiar código en memoria de VMC

Para que el programa sea ejecutado se debe guardar en la memoria del VMC, lo cual limita el tamaño de los programas, cuando un programa excede el tamaño de la memoria del VMC se ejecuta desde la computadora de diseño, comúnmente conocido por handshake.

### Actividad A1453 Puesta en marcha

Para que el VMC ejecute el programa debe cumplir con ciertos parámetros propios de la operación "a pie de máquina" sin los cuales generaría conflictos del hardware. El desarrollo de *A1453 Puesta en marcha,* ver Figura 2.18, se muestra a continuación:

*A14531* Mandar máquina a Home

*A14532* Verificar herramienta en carrusel

*A14533* Ejecución del programa

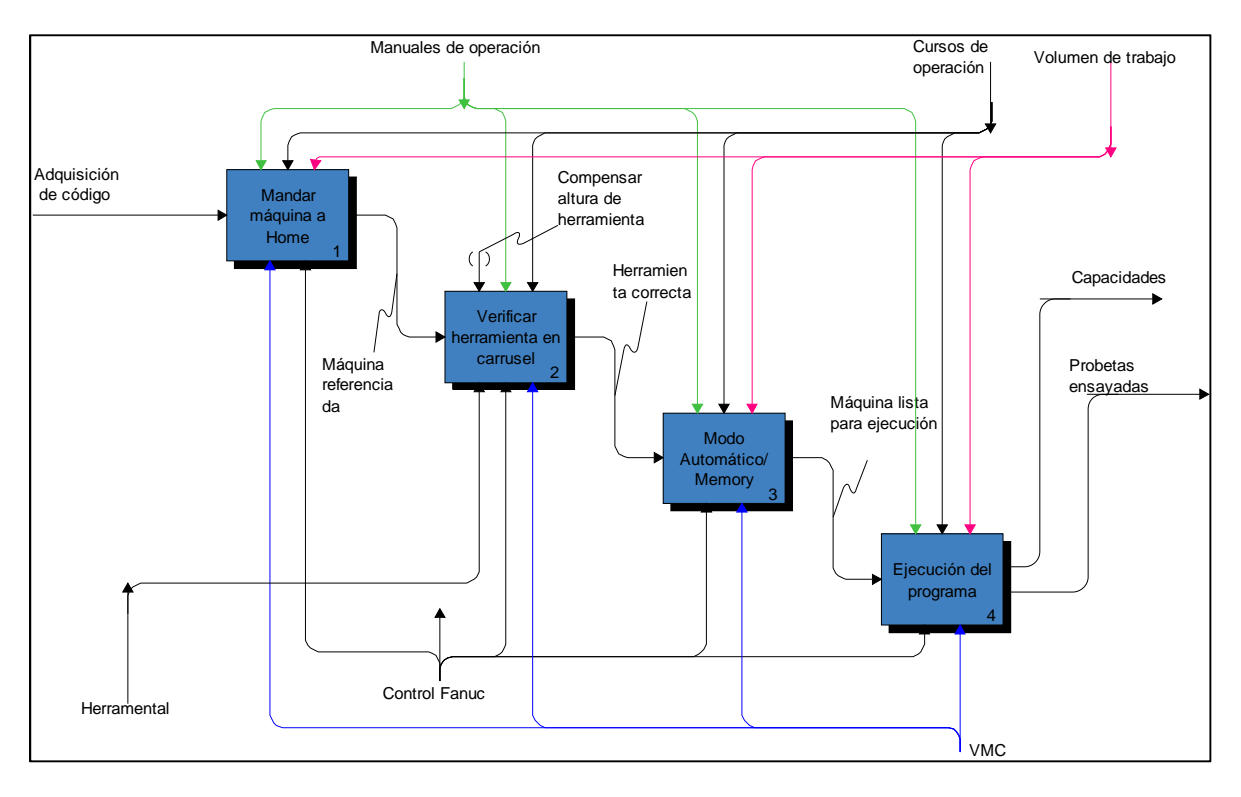

Figura 2.18 *Puesta en marcha*

### Actividad A14531 Mandar máquina a Home

El cero máquina es la posición que el fabricante designa, para que la mesa de coordenadas se coloque en ella como referencia de los ejes, cuando el VMC se prende se debe mandar a Home porque es el punto más cercano a la puerta.

### Actividad A14532 Verificar herramienta en carrusel

Una vez que se tiene el VMC encendido se debe verificar que las herramientas contenidas en el carrusel correspondan a las etiquetas asignadas por el control, ya que de lo contrario puede omitir alguna operación por carecer de herramienta o utilizarla herramienta equivocada para la operación.

### Actividad A14533 Ejecución del programa

Después de los pasos anteriores se puede correr el programa, siempre debe haber un operador a cargo del VMC, por ningún motivo se le debe dejar operando sin supervisión debido a que en caso de suceder un percance, si el VMC es detenido se pueden evitar pérdidas mayores.

# **2.3.3 Actividad A2 Evaluar rugosidad**

Las probetas de distintos materiales ensayadas en el VMC proporcionarán información para determinar una ventana de procesamiento más reducida y específica, que la proporcionada por el fabricante del VMC y del herramental. Para poder *A2 Evaluar rugosidad,* ver Figura 2.19, es necesario desarrollar las siguientes actividades:

- *A21* Generar reportes de probetas
- *A22* Discutir resultados
- *A23* Elaborar conclusiones

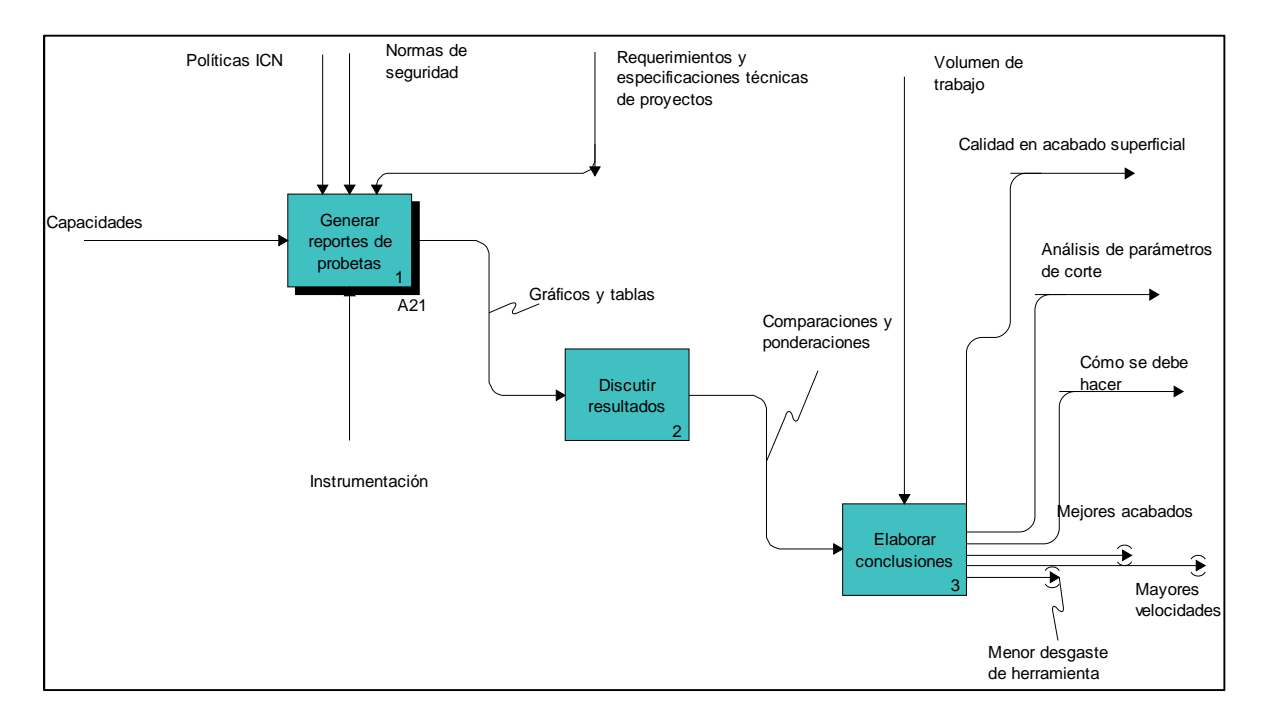

Figura 2.19 *Evaluar rugosidad* 

### Actividad A21 Generar reportes de probetas

Para que la información de cada probeta esté disponible en cualquier momento se debe generar un reporte de cada probeta que contenga los datos relevantes como: tipo de materia prima, parámetros de corte a los que fue ensayado, herramental utilizado, tipo de sujeción, resultados de análisis de rugosidad, entre otros. Para el desarrollo de esta actividad se deben llevar a cabo las acciones que se enlistan a continuación, ver Figura 2.20

*A211* Medición con rugosímetro

*A212* Impresión de gráfico

*A213* Almacenamiento de datos

*A211* Medición con rugosímetro

Esta actividad proporcionó la información requerida acerca de la rugosidad superficial de las ranuras de cada ensayo, lo que permitió tener un valor cuantitativo de referencia para comparar los acabados. Consultar apéndice E

### A212 Impresión de gráfico

Esto nos permitió observar de manera general los valores de rugosidad obtenidos durante la medición con el rugosímetro para formar un criterio más apegado al desempeño del cortador y el comportamiento del material.

### A213 Almacenamiento de datos

Para el análisis de los parámetros de corte fue necesario mantener una colección organizada de todos los gráficos obtenidos de las mediciones de cada probeta.

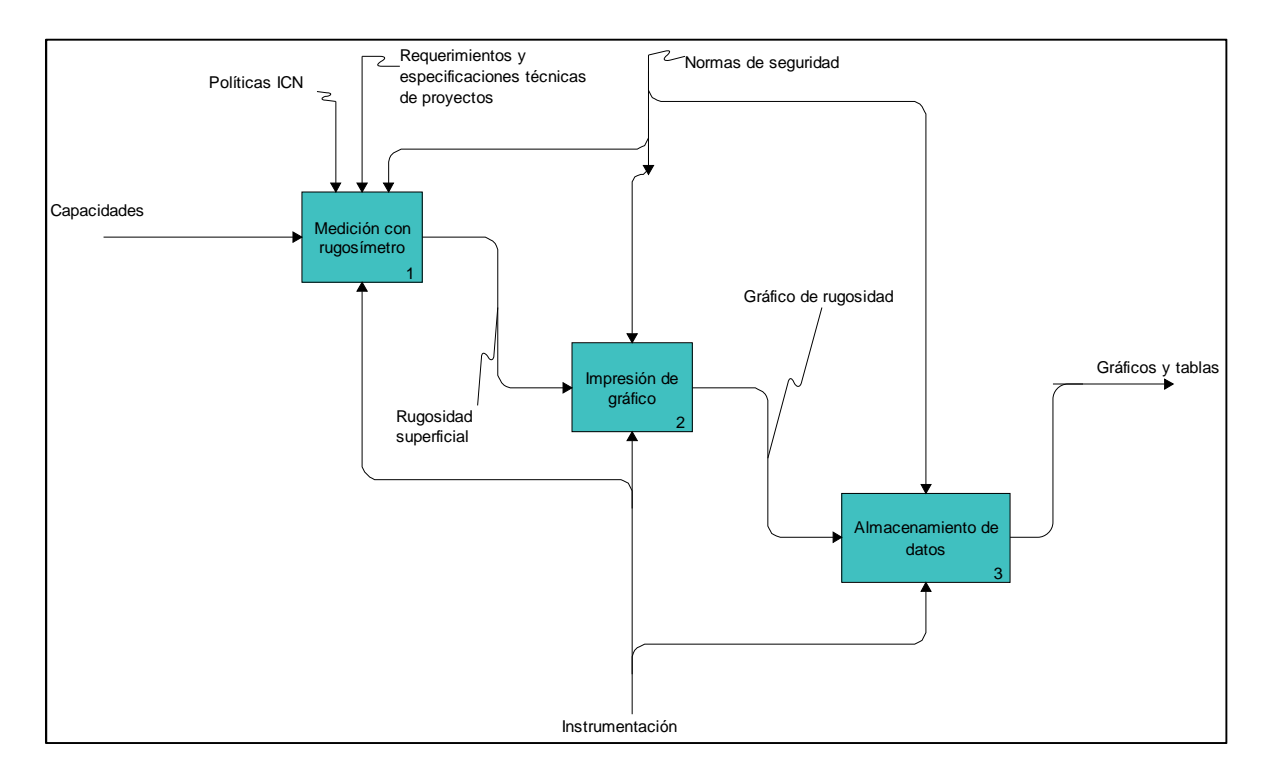

Figura 2.20 *Generar reportes de probetas*

### Actividad A22 Discutir resultados

Los resultados obtenidos del análisis estadístico deben compararse contra las hipótesis propuestas, así como con datos bibliográficos disponibles considerando las condiciones propias del desarrollo.

### Actividad A23 Elaborar conclusiones

En base a los objetivos generales y particulares considerados en el planteamiento del problema, generar conclusiones respecto a los resultados obtenidos.

## **2.3.4 Actividad A3 Generar manual y políticas**

A partir de la experiencia obtenida por el ensayo de probetas, no sólo en la ejecución, sino en las estrategias que permitan aumentar la eficacia del proceso de maquinado, se podrán elaborar un manual de operación y políticas para el área de manufactura avanzada como trabajos a futuro.

### **2.3.5 Actividad A4 Realizar servicios**

Una vez conocidas las capacidades del VMC del ICN y contando con los mecanismos que nos permitan regular las actividades generadas alrededor del funcionamiento de este equipo, se pretende comenzar por dar servicio a la comunidad del ICN, para evaluar si sería factible incrementar nuestra oferta a la comunidad universitaria.

# **Capítulo III Experimentación**

# **3.1 Introducción**

En este capítulo se aplica el método descrito en el Capítulo II sección 2.3.2 *Actividad A1 Conocer capacidades* para lograr definir posteriormente los parámetros de corte más adecuados al VMC del ICN considerando diferentes materiales, tomando en cuenta las condiciones, consideraciones y procedimientos; conforme los cuales se desarrolló el experimento.

Los aspectos primordiales que se abordan son los siguientes:

- Implementación de los parámetros de corte calculados, tales como la velocidad de avance, la velocidad del husillo y profundidad de corte.
- Modificación y ajuste de los parámetros de corte en función de los resultados obtenidos en las pruebas

Una vez estructurado el método de trabajo con IDEF0 se prosiguió a realizar la experimentación correspondiente a las actividades descritas, siguiendo esa organización se presentaron los datos y la justificación de las actividades realizadas.

# **3.2 Desarrollo de la actividad A1 Conocer capacidades**

La *Actividad A11 Comprender los fundamentos operativos del VMC* fue la primer fase para lograr conocer las capacidades del VMC, a continuación se describen las acciones que se llevaron a cabo para efectuar dicha actividad.

Durante la *Actividad A111 Leer manuales básicos de operación y hoja técnica* (ver Tabla 3.1), se detectó que esta actividad sólo cumple una función informativa, es decir, proporciona los conocimientos necesarios para el buen funcionamiento del VMC al cumplir con estos requerimientos se asegura la integridad del equipo y del operador pero no proporcionan conocimientos prácticos sobre la ejecución del maquinado.

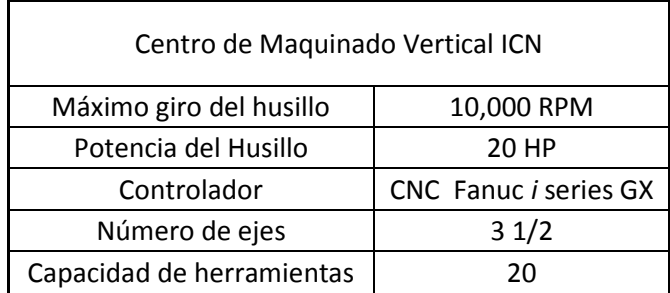

Tabla 3.1 Datos generales del VMC del ICN

Fue por ello que para realizar la *Actividad A112 Adquirir o renovar conocimientos en códigos G y M,* se recurrió a recibir cursos de capacitación proporcionados por los fabricantes del VMC, con esto se logró tener un conocimiento general de los comandos y las operaciones que se pueden realizar en el VMC; consultar apéndice D

Los cursos que se impartieron en las instalaciones del ICN fueron de gran ayuda para llevar a cabo la *Actividad A113 Programar rutinas simples a pie de máquina* ya que se adquirió una conciencia mayor en la ejecución del maquinado, este conocimiento facilitó desarrollar la habilidad de encontrar el cero pieza y manipular el VMC de manera manual además de realizar mediciones de geometrías, ver Figura 3.1

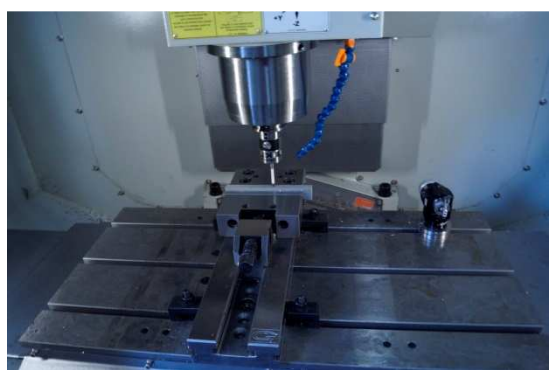

Figura 3.1 Verificación de geometrías

La *Actividad A12 Elegir materia prima y herramienta* se planeó a partir de las necesidades del ICN, es muy común que se solicite al área de Manufactura Avanzada fabricar contenedores de materiales no ferrosos y de algunos aceros especiales. Los materiales utilizados regularmente en el ICN se muestran en la tabla 3.2

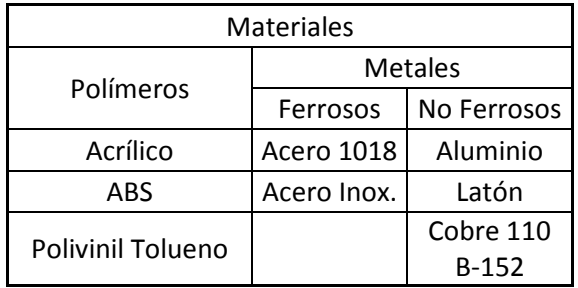

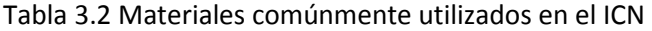

Los materiales que se eligieron para llevar acabo la experimentación debido a su disponibilidad en el almacén del ICN y por su alta maquinabilidad fueron los siguientes:

- Aluminio
- Latón
- Cobre 110 B-152
- Acero 1018

Cuando se adquirió el VMC se pensó en las operaciones básicas que se realizaban comúnmente con las fresadoras convencionales en el taller del ICN, debido a esto se eligió una lista de herramientas que pudieran realizar dichas operaciones además de algunas que eran características de un centro de maquinado para generar maquinados de amplio desbaste.

La lista de herramientas que se adquirió con el fabricante ISCAR es la siguiente:

- HCE D.50-A-L4.7-C.50
- HCE D16/.62-MMT10
- ECAI-F-2 500-1.0-C500
- EFSI-B44 500-1.0 C500
- T290 ELN D.50-02-C.50-05
- SOF45 D8.0-10-2.50-R26
- ECAI-B-2 500-1.0-C500
- ECHI-B6 313 750-C313
- ECHI-B6 500-1.0-C500
- ECAI-H3R 500-750/ 1.5C02CF
- ECHI-B6 250-625-C250

Las herramientas que se eligieron debido a su desempeño además de sus medidas para obtener una fácil lectura de rugosidad aprovechando al máximo el material de la probeta para generar los ensayos, son las mostradas en la tabla 3.3

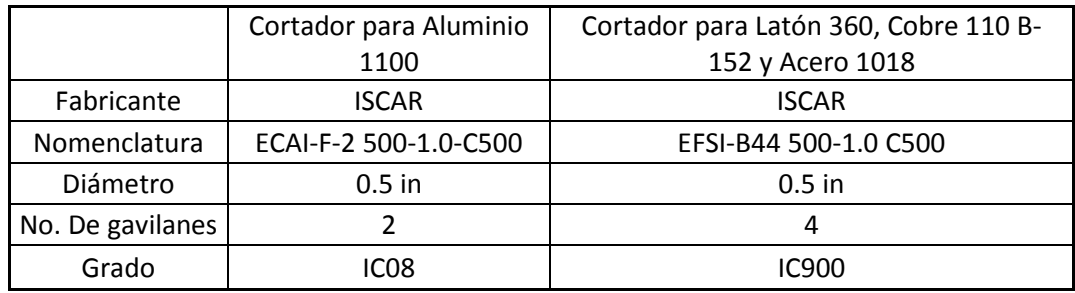

Tabla 3.3 Cortadores seleccionados para la experimentación

Para lograr consumar la *Actividad A13 Generar probetas* se tomaron en cuenta las dimensiones de la prensa, ya que esta es quien proporciona la sujeción del material, si el material fuese demasiado grande comparado con las mordazas de la prensa al instante de efectuar el corte se movería, lo cual generaría un corte inadecuado. Con el fin de evitar estas situaciones las medidas de la probeta se eligieron en proporción con la profundidad de corte, dicha profundidad está asociada al diámetro de la herramienta. (Ver Figura 3.2 y Tabla 3.4)

| Probetas            | Medidas      |                 |                |  |  |  |
|---------------------|--------------|-----------------|----------------|--|--|--|
|                     | Alto         | Largo           | Ancho          |  |  |  |
| Acero 1018          | 25.4mm (1in) | 165.1mm (6.5in) | 25.4mm (1in)   |  |  |  |
| Aluminio<br>1100    | 25.4mm (1in) | 165.1mm (6.5in) | 12.7mm (0.5in) |  |  |  |
| Latón 360           | 25.4mm (1in) | 165.1mm (6.5in) | 12.7mm (0.5in) |  |  |  |
| Cobre 110 B-<br>152 | 20.5mm (0.8) | 165.1mm (6.5in) | 12.7mm (0.5in) |  |  |  |

Tabla 3.4 Dimensiones de los tres diferentes tipos de probetas requeridas

El material con mayor número de requerimientos de servicios de manufactura en el ICN fue el que se eligió para generar las probetas, lo cual se muestra en la tabla 3.5.

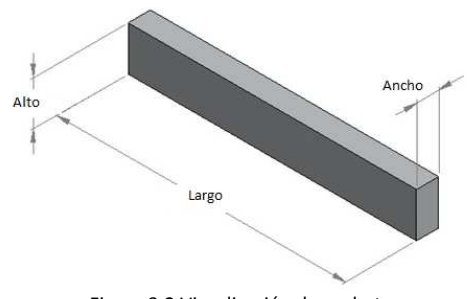

Figura 3.2 Visualización de probeta

Tabla 3.5 Presentaciones de materiales requeridas por el ICN

| Disponibilidad |              |  |  |  |  |
|----------------|--------------|--|--|--|--|
| Material       | Presentación |  |  |  |  |
| Acero 1018     | Barra 1"     |  |  |  |  |
| Aluminio       | Barra 1/2"   |  |  |  |  |
| 1100           |              |  |  |  |  |
| Latón 360      | Barra 1/2"   |  |  |  |  |
| Cobre 110      | Placa 1/2"   |  |  |  |  |
| $B-152$        |              |  |  |  |  |

Es por esta situación que las probetas tienen tres presentaciones distintas, sin embargo los cortes en cada una de ellas se realizaron bajo las mismas especificaciones.

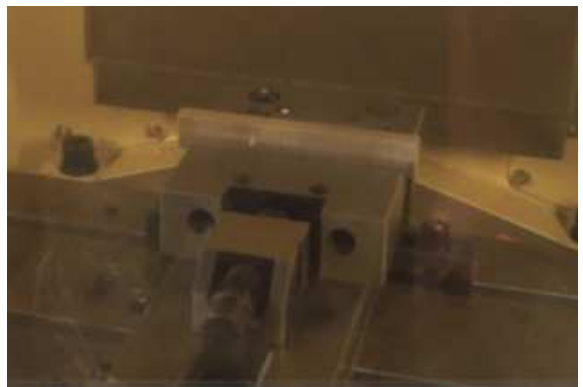

Figura 3.3 Visualización conjunto prensa-probeta

Durante la *Actividad A131 Cortar materia prima* se utilizó una cierra cinta, ver Figura 3.4, para obtener cortes más rectos, comparados con los que se obtendrían utilizando una segueta manual, de esta manera se evita el desperdicio de material. (Ver Figura 3.5)

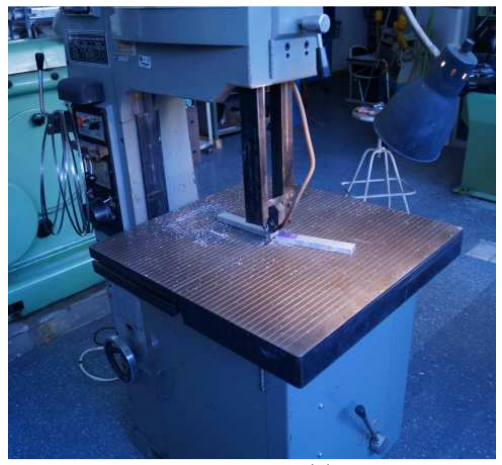

Figura 3.4 Cierra cinta del ICN Figura 3.5 Corte recto

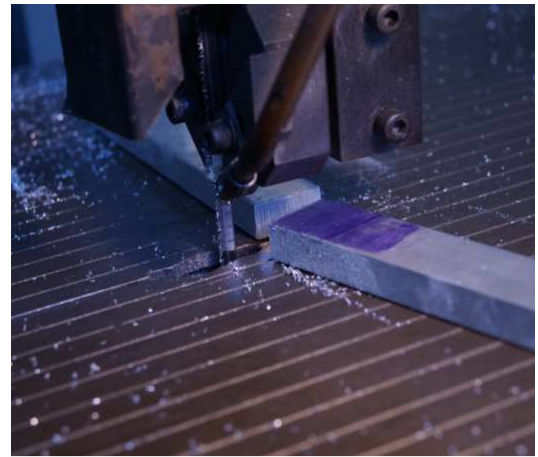

Mientras se desarrolló la *Actividad A132 Medir probeta* se descubrió que las tolerancias de las probetas no son determinantes, el aspecto más relevante fue el contacto que existió entre la prensa y la probeta, ya que si la probeta hubiese tenido rebabas o una superficie desigual el maquinado presentaría irregularidades en las fuerzas de corte, lo cual repercutiría en el acabado superficial.

Para obtener las probetas requeridas por el ICN se realizó la *Actividad A133 Maquinar probeta*  con una fresadora convencional de acuerdo con las medidas establecidas en la tabla 3.4

La *Actividad A14 Ensayar probetas* fue la que contuvo más actividades internas, esto debido a los requerimientos operativos necesarios para haber desarrollado el experimento bajo las condiciones establecidas.

En la *Actividad A141 Enumerar probeta* se rotularon las probetas para identificarlas una vez concluido el experimento, de esta manera se podrán controlar la evaluación del acabado superficial. La nomenclatura utilizada es la siguiente:

- La letra "**P**" indica una prueba de aproximación
- La letra "**E**" indica un ensayo basado en resultados de una prueba
- A los prefijos de letras se les enumera en orden de experimentación

La secuencia de experimentación se muestra en la Tabla 3.6

| Material             | Pruebas (P)    |    |                | Ensayos (E) |                |    |
|----------------------|----------------|----|----------------|-------------|----------------|----|
| Aluminio<br>1100     |                | P1 | P <sub>2</sub> | E1          | E <sub>2</sub> | E3 |
| Latón 360            |                | P1 |                | E1          | E2             | E3 |
| Cobre 110<br>$B-152$ | P <sub>0</sub> | P1 | P <sub>2</sub> | E1          |                |    |
| Acero 1018           |                | P1 |                | E1          |                |    |

Tabla 3.6 Nomenclatura de las probetas

Para realizar la *Actividad A142 Fijar probeta* se consideraron las dimensiones de las mordazas que son 40mm x 150mm (ver Figura 3.6). Las etapas que contiene esta actividad se describen a continuación.

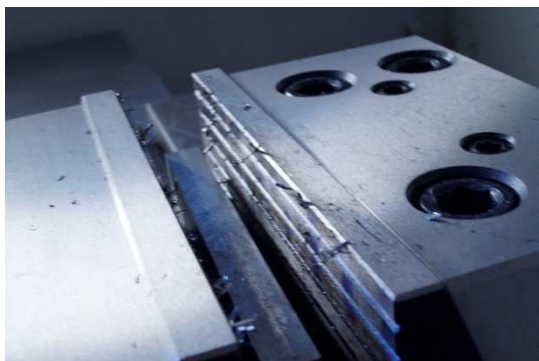

Figura 3.6 Mordazas de la prensa

La ubicación de la prensa fue fundamental para la distribución del espacio de trabajo, los aspectos que se consideraron para la *Actividad A1421 Colocar prensa en posición* fueron los movimientos requeridos para el cambio de herramienta, la cercanía respecto a la puerta del VMC para poder manipular la probeta y la configuración de las ranuras de la mesa para la sujeción de la prensa.

Se tuvo especial cuidado de que la mesa del VMC estuviera completamente limpia de alguna viruta de algún maquinado anterior antes de ejecutar la *Actividad A14211 Colocar prensa en la mesa de trabajo*. Esta actividad se realizó de manera única, pues una vez orientada y sujetada permanece así.

Una vez que se seleccionó el lugar para fijar la prensa se realizó la *Actividad A14212 Orientar la prensa dentro del VMC* esto fue de una manera muy general sólo para acceder al sitio definitivo de las prensa, el posicionamiento más detallado se obtuvo en actividades posteriores a esta.

Para poder llevar a cabo la *Actividad A142121 Alinear prensa* se tomó como referencia una ranura para tornillos de sujeción en la mesa, con la cual se alineó la prensa, esto permitió poder verificar en cualquier momento que la alineación fuese correcta.

La prensa fue ajustada a la mesa mediante tornillos considerando la rotación de la misma, es por ello que la *Actividad A142122 Ajustar tornillo* facilitó su orientación, posterior a esto se efectuó la *Actividad A142123 Calibrar con escuadra* que permitió una alineación controlada de manera cuantitativa.

La alineación de la prensa está en función de la precisión que se desee alcanzar, en el caso de este trabajo de tesis se decidió considerar la *Actividad A14213 Comprobar la orientación de la prensa respecto a la mesa*, esta actividad permitió tener un grado mayor de certidumbre respecto a la orientación de la prensa.

Se utilizó un indicador de carátula cuya resolución es mayor que la de la escuadra para la *Actividad A142131 Colocar palpador* la cual permitió reducir el error del paralelismo entre la prensa y la mesa del VMC.

Durante el desarrollo de la *Actividad A1421311 Armar base magnética del indicador* se tuvo la precaución de armar la articulación del brazo sin tener contacto con alguna superficie que pudiese dañar el indicador de carátula forzando el palpador. (Ver Figura 3.7)

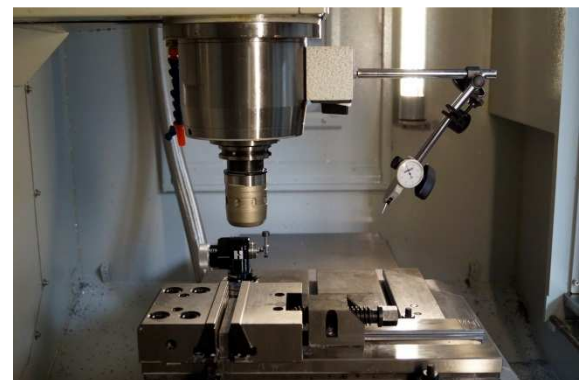

Figura 3.7 Conjunto base magnética-articulación-indicador de carátula

*Actividad A1421312 Colocar en el husillo* se verificó que la base magnética tuviese un contacto tangencial con el husillo, ver Figura 3.8, para evitar posibles errores de medición, esto también aseguro que no se resbalaría durante la medición causando un daño grave al indicador.
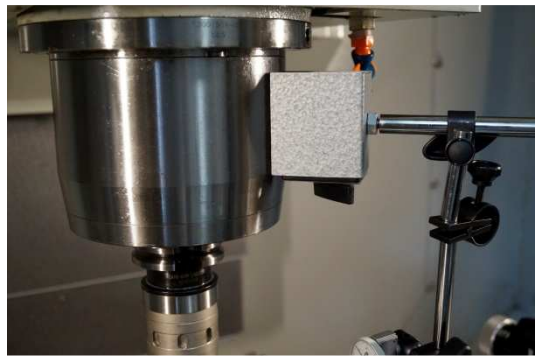

Figura 3.8 Sujeción tangencial de la base magnética

Para la *Actividad A1421313 Acercar indicador a la superficie por comprobar* se decidió realizar la medición en la superficie lateral más alta de la prensa, ver Figura 3.9, con la finalidad de evitar que el VMC emitiera una alarma por acercar el cabezal demasiado a la mesa, dicha alarma tiene la finalidad de evitar colisiones graves.

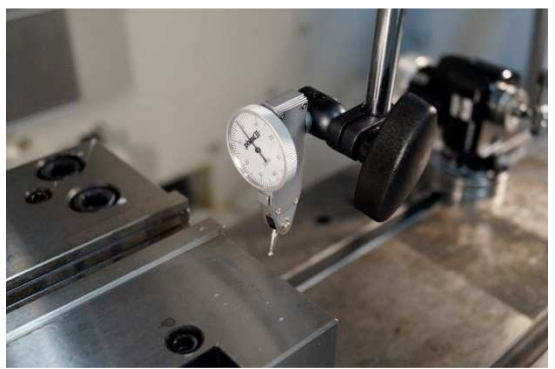

Figura 3.9 Superficie de medición

Para saber que orientación tenía la prensa se efectuó la *Actividad A142132 Medir con el indicador de carátula*, esta nos proporcionó la información necesaria para realizar las acciones pertinentes obteniendo con ello un paralelismo mayor respecto a la referencia en la mesa.

Una vez que se logró el contacto del palpador con la superficie de la prensa se realizó la *ActividadA1421321 Ajustar a cero la carátula del indicador* que permitió visualizar si los desplazamientos de la aguja del indicador de carátula serían positivos o negativos. (Ver Figura 3.10)

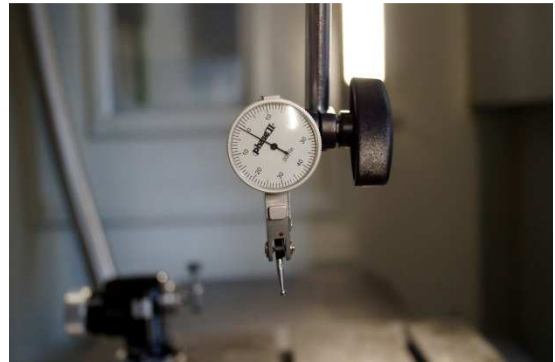

Figura 3.10 Ajuste de la carátula

Para poder evaluar dichos desplazamientos se llevó a cabo la *Actividad A1421322 Deslizar sobre la prensa*, se efectuó con un movimiento lento mientras se observaba la carátula del indicador en ese instante se tomó en cuenta la *Actividad A1421323 Verificar que la lectura del palpador sea <0.0001 in.* ya que este fue el rango que se estableció como límite para la alineación de la prensa por ser la menor escala del indicador, ambas actividades fueron simultaneas por lo que se requirió de una atención considerable, pues si se rebasaba el rango de medición del indicador podría haberse dañado el instrumento.

Una medida de seguridad que se tomó fue la *Actividad A1421324 Alejar el palpador* para evitar una situación de riesgo para el instrumento durante las actividades posteriores a esta.

Las correcciones en la orientación de la prensa para obtener un paralelismo mayor se realizaron con la *Actividad A1421325 Ajustar con pequeños golpes*, esta actividad se desarrolló de manera cualitativa, requirió experiencia y paciencia para dosificar la fuerza requerida en cada golpe, la aplicación de una fuerza excesiva desalineaba la prensa, complicando así su correcta alineación.

La alineación de la prensa fue una actividad recursiva, por lo que una vez aplicado un golpe para ajustar su orientación se retornó a la *Actividad A142132 Medir con el indicador de carátula* hasta cumplir con la condición establecida en la *Actividad A1421323 Verificar que la lectura del palpador sea <0.0001 in.*, una vez consumado lo anterior se procedió con la *Actividad A1421325 Sujeción total de la prensa*, durante la cual se realizó el apriete evitando mover la prensa con la llave española. (Ver Figura 3.11)

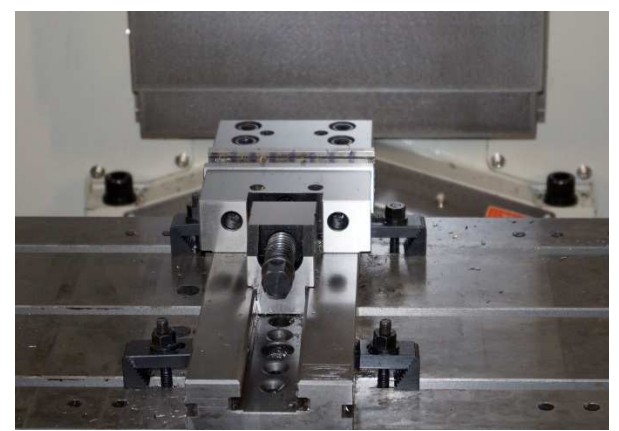

Figura 3.11 Prensa fijada

*Actividad A1422 Colocar pieza en prensa*. La colocación de la pieza es otro punto importante en el desarrollo experimental de la tesis y se prosiguió de la siguiente manera:

*Actividad A14221 Elección de paralelas*. Para la elección de paralelas se tomó en cuenta que la pieza sobresaliera al menos 4 mm para que el cortador no colisionara con la prensa (Figura 3.12). Se maquinó una paralela que cumpliera con este requisito, de este modo se eliminó la necesidad de apilar paralelas de un menor tamaño.

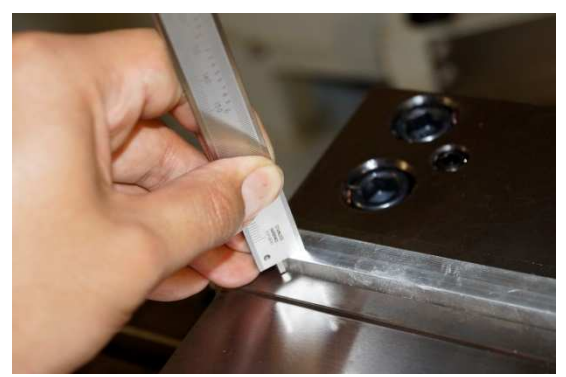

Figura 3.12 Verificación de 4mm para el corte

*Actividad A14222 Colocación de paralelas*. La paralela fue colocada de tal forma que proporcionara el mayor contacto posible entre las mordazas y la probeta, sin restringir la profundidad de corte garantizando con ello un soporte adecuado a toda la pieza (Figura 3.13).

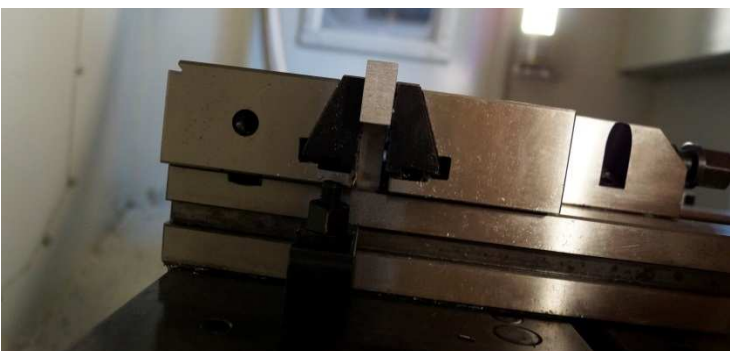

Figura 3.13 Mayor contacto posible entre mordazas y probeta

*Actividad A12223 Colocación de pieza*. Durante la colocación se verificó que no hubiera alguna viruta en contacto con la paralela o rebabas en las caras maquinadas de la probeta, ya que estos factores incrementan el grado de incertidumbre en el ensayo de la probeta.

#### *Actividad A1423 Apretar mordazas*

Cuando se apretaron las mordazas se ejerció presión con la mano para reducir el levantamiento de la probeta, una vez que se apretaron completamente las mordazas se golpeó firmemente la probeta hasta garantizar el asentamiento total de la probeta sobre la paralela.

#### *Actividad 143 Establecer cero pieza*

Se estableció el cero pieza mediante el sistema de metrología RENISHAW, el cual está constituido por una punta con una esfera de rubí, la que entra en contacto con la superficie a medir, conectada a un transductor para que el controlador interprete los movimientos de dicha punta (ver Figura 3.14). De esta manera se generó un programa para determinar la ubicación del cero pieza de una manera rápida y sencilla, comparada con el método convencional.

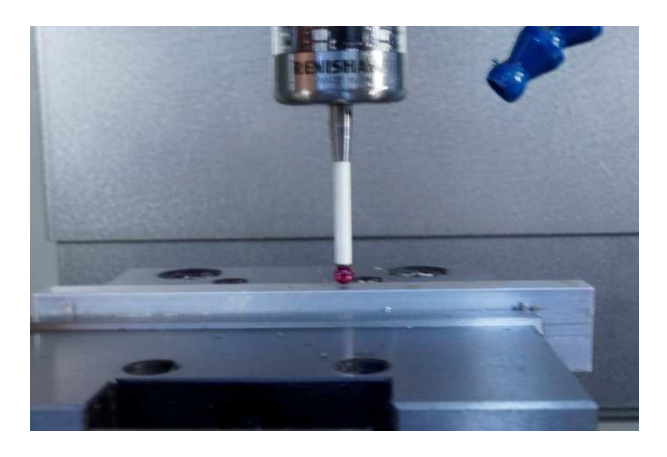

Figura 3.14 Sistema RENISHAW ejecutando programa para el establecimiento del cero pieza

#### *Actividad A144 Generar programa*

Para generar el programa se utilizó el software NX 8.0 ya que es el que se conoce y se puede manejar sin complicaciones.

Para la realización de la *Actividad A1441 Dibujar probeta en sistema CAD* se modelaron las probetas de acuerdo a lo referido en la *Actividad A132* con ranuras de ½" de diámetro (12.70mm); se propuso dejar el espacio entre ranuras de 5mm quedando un total de 18 ranuras por probeta, 9 de cada lado. De acuerdo a lo recomendado en el catálogo de herramienta ISCAR [17]: la profundidad de corte en materiales P no debe ser mayor al 25% del diámetro y por ello se estableció que las ranuras en todos los materiales sería de 3.175mm con el fin de que no importa cuál de los materiales se tratase estaríamos siempre dentro de las recomendaciones del fabricante.

Para la *Actividad A1442 Generar estrategias de manufactura* se generaron primero las estrategias de manufactura llamadas *Pruebas* para cada material, una vez realizadas estas pruebas se prosiguió hasta realizar la *Actividad A2 Evaluar capacidades* y se hicieron los respectivos análisis para después regresar a esta actividad, ahora con parámetros selectos. En el capítulo IV se ahondará más en los parámetros de corte y criterios utilizados durante este proceso iterativo para llegar a la ventana de procesamiento de cada material, ya que en este

capítulo sólo se presentan los parámetros de corte iniciales, obtenidos a partir de cálculos basados en especificaciones del fabricante de herramienta, los parámetros más generales que se usaron para todas las estrategias son los siguientes:

- Desplazamientos de la herramienta en corte: Al ser un ranurado, se programó para que NX diera sólo un desplazamiento de la herramienta por ranura.
- Acabado: Se seleccionó el acabado final o "FinishMethod" debido a que es el acabado final lo que se está buscando.
- Optimización de tiempo de maquinado: Con el propósito de ahorrar tiempo se escogió una estrategia específica de vectores que alternan su sentido en el eje Y para formar un zigzag (Figura 3.15).
- Desplazamientos de la herramienta en vacío: Después de una ranura la herramienta se queda a la misma profundidad de corte y se desplaza en el eje X para realizar la siguiente ranura para ahorrar tiempo en el proceso de maquinado. Sólo al inicio y al final del programa se traslada la herramienta al plano de seguridad.
- Giro de husillo y avances: Los parámetros de corte iniciales calculados para cada material se muestran en la Tabla 3.7

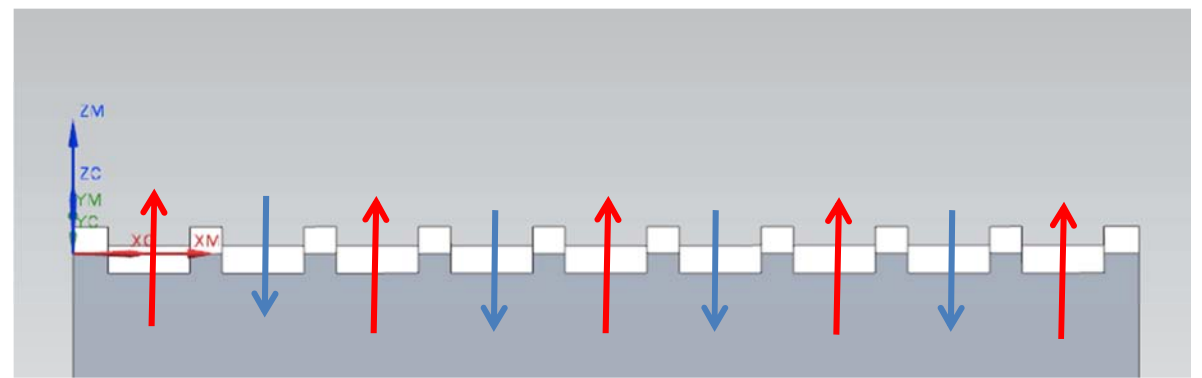

Figura 3.15. Las flechas indican que dirección siguió el husillo: las rojas indican una dirección hacia la columna de la máquina y las azules una dirección hacia la puerta.

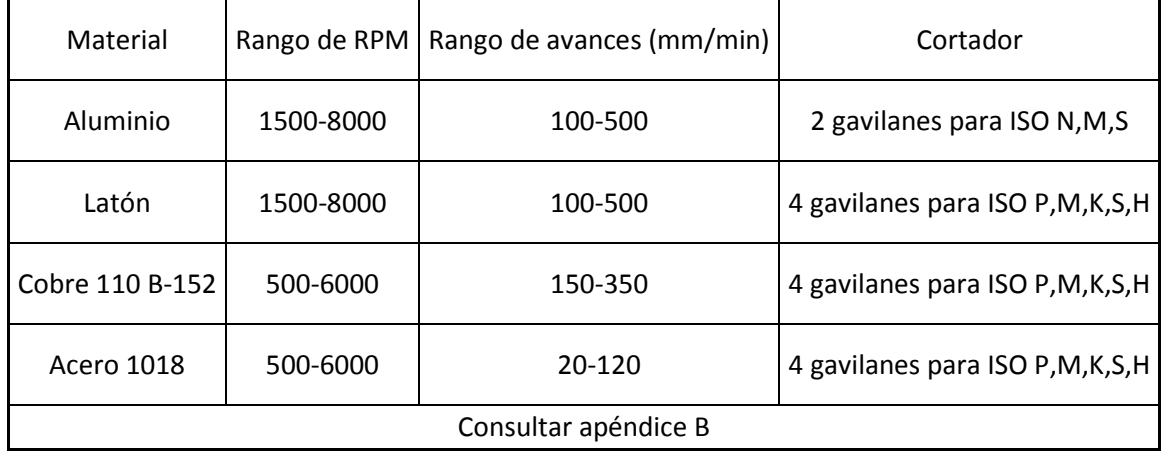

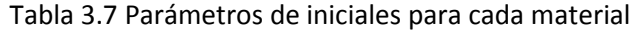

Una vez que se generaron las estrategias de manufactura con las condiciones pertinentes se prosiguió con la *Actividad A1443 Exportar código compatible con Fanuc oi-MD,* esto se realizó de la siguiente manera:

*Actividad A14431 Ejecutar post-procesador y elegir "mill 3-axis"* Esta actividad fue un requerimiento técnico para la interpretación del controlador.

Para cumplir con la *Actividad A14432 Establecer unidades del SI* se seleccionó el tipo de unidades del sistema internacional para no generar conflicto con lo modelado y sobretodo con la configuración del VMC, finalmente la extensión del archivo se dejó vacía ya que se podrían generar problemas de reconocimiento de archivos en el panel de control.

Para la *Actividad A14433 Verificar y modificar formato* se editó el archivo de texto generado para ser compatible con el control Fanuc *oi*-MD y entre otras cosas se eliminó la parte del encabezado dejando solamente lo que está entre los signos de porcentaje "%", además de que se debe agregar el nombre del programa con un formato O##, es decir, el nombre del programa debe comenzar con la letra "O", se modificó la 2° y 3° línea, se agregó un G54 en la 5° línea y al final del programa se agregaron varios códigos más; se muestra la estructura general de los programas utilizados.

%O42 (Prueba 2 alum superior) N0010 G40 G17 G90 N0020 G91 G30 Z0.0 N0030 T07 M06 N0040 G0 G54 G90 X11.75 Y-18.75 S1500 M03 N0050 G43 Z50. H07 N0060 G1 Z-3.175 F100. N0070 Y-6.05 F300. N0080 Y18.75 N0090 Y31.45 F500. N0100 G0 X29.45 Y31.45 S1900 M03 N0110 G1 Y18.75 Z-3.175 F300. N0120 Y-6.05 N0130 Y-18.75 F500. N0140 G0 X47.15 Y-18.75 S2300 M03 N0150 G1 Y-6.05 Z-3.175 F300. N0160 Y18.75 N0170 Y31.45 F500. N0180 G0 X64.85 Y31.45 S2600 M03 N0190 G1 Y18.75 Z-3.175 F300. N0200 Y-6.05 N0210 Y-18.75 F500. N0220 G0 X82.55 Y-18.75 S3000 M03

N0230 G1 Y-6.05 Z-3.175 F300. N0240 Y18.75 N0250 Y31.45 F500. N0260 G0 X100.25 Y31.45 S3400 M03 N0270 G1 Y18.75 Z-3.175 F300. N0280 Y-6.05 N0290 Y-18.75 F500. N0300 G0 X117.95 Y-18.75 S3800 M03 N0310 G1 Y-6.05 Z-3.175 F300. N0320 Y18.75 N0330 Y31.45 F500. N0340 G0 X135.65 Y31.45 S4200 M03 N0350 G1 Y18.75 Z-3.175 F300. N0360 Y-6.05 N0370 Y-18.75 F500. N0380 G0 X153.35 Y-18.75 S4600 M03 N0390 G1 Y-6.05 Z-3.175 F300. N0400 Y18.75 N0410 Y31.45 F500. N0420 G0 Z50. N0430 G0 G91 G30 Z0.0 M5 G90 M30 M02 %

En la *Actividad A145 Ejecutar programa,* se siguieron una serie de actividades para ejecutar el programa en el VMC tal como se presentan a continuación:

*Actividad A1451 Mandar código a USB* Aunque la máquina cuenta con diversos puertos de comunicación se eligió el puerto USB debido a la facilidad de manipulación y configuraciones del control Fanuc muy sencillas. Se transfirió el programa en un archivo sin formato, debido a los problemas de reconocimiento de archivos con extensión por parte del sistema de control del VMC.

Para la *Actividad A1452 Copiar código en memoria de VMC* se activó el modo automático, posteriormente en la función EDIT se seleccionó el programa deseado, para dejar una copia de dicho programa en la memoria del VMC.

La *Actividad A1453 Puesta en marcha* se consideraron los siguientes pasos para evitar conflictos internos con el controlador del VMC, mandando una alerta o un posible accidente.

La *Actividad A14531 Mandar máquina a Home* se realizó para la identificación de los ejes, con ello se opera el VMC de una manera referenciada.

La *Actividad A14532 Verificar herramienta en carrusel* se efectuó para tener la certeza de que la herramienta utilizada en la prueba fuese la designada para la operación.

Durante la *Actividad A14533 Ejecución del programa* se ejecutó el programa con los parámetros de corte determinados sin modificar el avance con la perilla de control, bajo supervisión continua.

## **3.3 Desarrollo de la Actividad A2 Evaluar Rugosidad**

Para lograr conocer una de las capacidades del VMC se evaluó el acabado superficial de las piezas maquinadas por eso se llevó acabo la *Actividad 21 Generar reportes de probetas*, para desarrollarla se efectuaron las siguientes actividades:

La *Actividad A211 Medición con rugosímetro* se llevó a cabo en la mesa de mármol ubicada en Laboratorios de Ingeniería Mecánica Ing. Alberto Camacho Sánchez para poder garantizar la perpendicularidad de la medición. El equipo utilizado para evaluar el acabado superficial (rugosidad) fue un Rugosímetro MITUTOYO Surftest 402, el cual siempre tuvo activados los parámetros Ra, Rz y Rmax; el rango de medición dependía de la probeta pero se efectuaban las mediciones entre 2.5 y 10μm y se estableció para todas las probetas una longitud de corte de 0.8mm y la longitud de medición Lm fue de cinco veces la longitud de corte, es decir Lm=4mm. (Ver Figura 3.16)

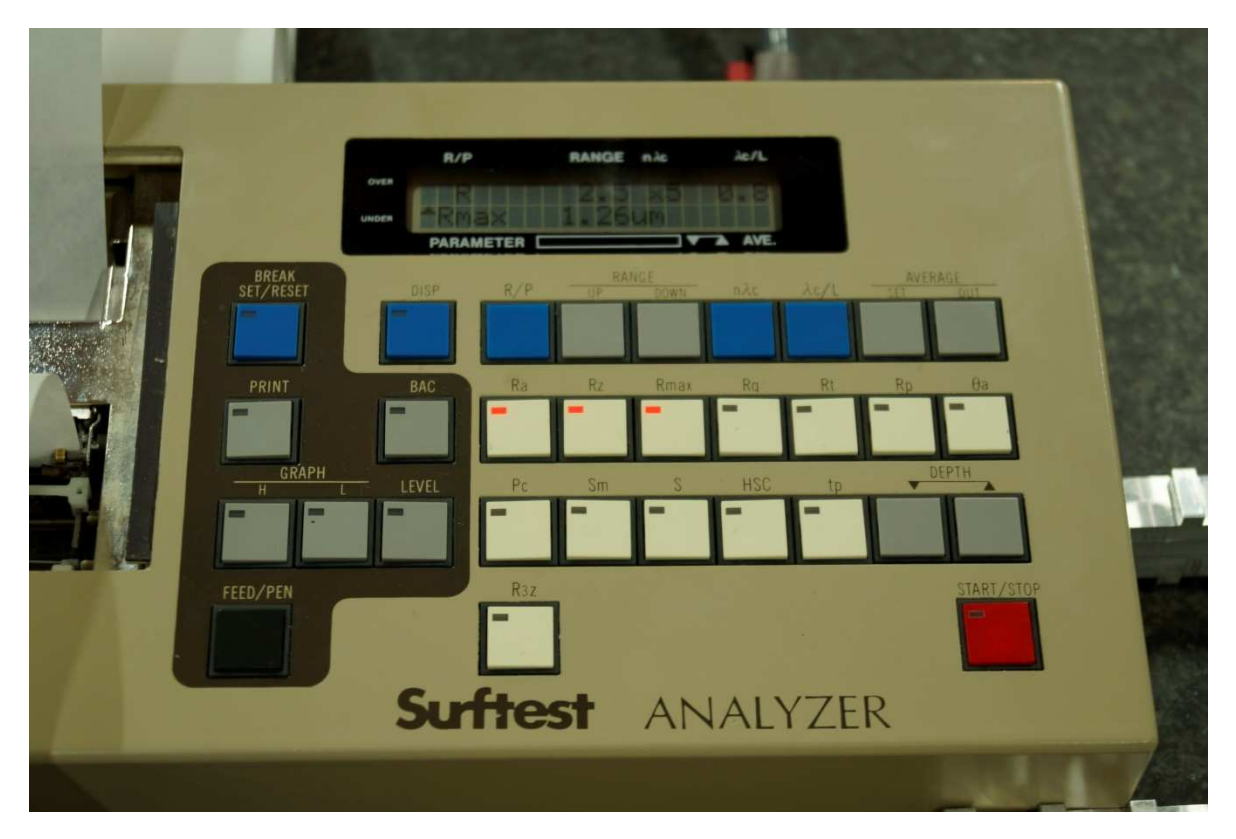

Figura 3.16 Vista de los parámetros utilizados en el rugosímetro.

La *Actividad A212 Impresión de gráfico* se realizó debido a que el valor de rugosidad Ra, Rz o Rmax solo proporcionan un escalar pero en un gráfico se puede observar una tendencia que proporciona mayor información para formar un criterio más fundamentado. (Ver figura 3.17)

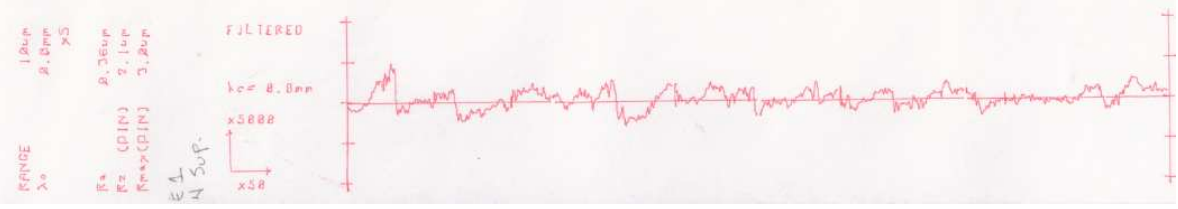

Figura 3.16 Gráfico de Desplazamiento contra Rugosidad

En la *Actividad A213 Almacenamiento de datos* se propuso crear un compendio de los datos referentes a cada experimento para analizar la relación entre los parámetros de corte y las rugosidades obtenidas.

#### *Actividad A22 Discutir Resultados*

Los resultados de cada experimento se compararon con los expuestos por la literatura [18], esto se realizó de manera iterativa proporcionando información sobre los parámetros de corte para el siguiente experimento.

#### *Actividad A23 Elaborar conclusiones*

Para la elaboración de conclusiones se tomaron en cuenta los objetivos planteados desde el inicio de esta Tesis y su realización al concluir la experimentación

### **3.4 Resultados**

Los resultados obtenidos en este capítulo permitieron iniciar un análisis cuantitativo de los parámetros de corte, así como de los factores y las consideraciones que intervinieron en el desarrollo de la experimentación.

Los alcances se muestran en la siguiente lista:

- Probetas ensayadas en diferentes materiales
- Parámetros de corte en diferentes rangos de RPM y avances Tabla 3.7
- Mediciones de rugosidad de las ranuras maquinadas, las cuales dieron lugar al desarrollo del Capítulo IV para analizar el resultado de los parámetros de corte.

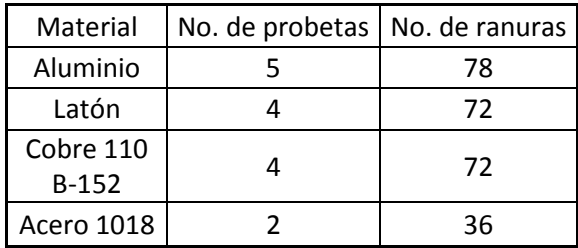

#### Tabla 3.8 Probetas ensayadas

# **Capítulo IV Análisis de resultados**

# **4.1 Introducción**

En este capítulo se establece la relación entre el efecto de los parámetros de corte y los acabados superficiales que se reportaron en el Capítulo III sección 3.2 *Desarrollo de la actividad A1 conocer capacidades*.

El objetivo alcanzado en esta sección fue el siguiente:

• Obtención de las ventanas de procesamiento para diversos materiales.

### **4.2 Análisis de los parámetros de corte**

Durante la experimentación en el VMC la selección de los parámetros de corte fue determinante para el acabado superficial de cada pieza manufacturada, la medida de referencia que se definió para realizar un análisis cuantitativo fue la rugosidad promedio (Ra). El carácter de discriminación de los parámetros de corte se describe en forma general a continuación y los aspectos particulares de cada material a lo largo del capítulo:

Un primer acercamiento se dio durante la *Actividad A111 Leer manuales básicos de operación y hoja técnica* [16] en donde se puede observar que la velocidad máxima del giro del husillo es de 10,000 [RPM] y usualmente se manejan los VMC al 80% de su capacidad es por ello que se decidió utilizar como límite máximo 8,000 [RPM], para el segundo limite se estableció el valor mínimo de 1,500 [RPM] en gran parte a causa de que debajo de esta velocidad se encuentran máquinas de fresado convencional (para los casos de Aluminio 1100 y Latón 360).

Para el caso del Cobre 110 B-152 y Acero 1018 se optó por ocupar un valor máximo de 6,000 [RPM] para garantizar la potencia máxima disponible y evitar una caída drástica del par (figura 4.1 y 4.2 respectivamente), el valor mínimo se estableció en 500 [RPM] con el fin de aumentar el intervalo de estudio

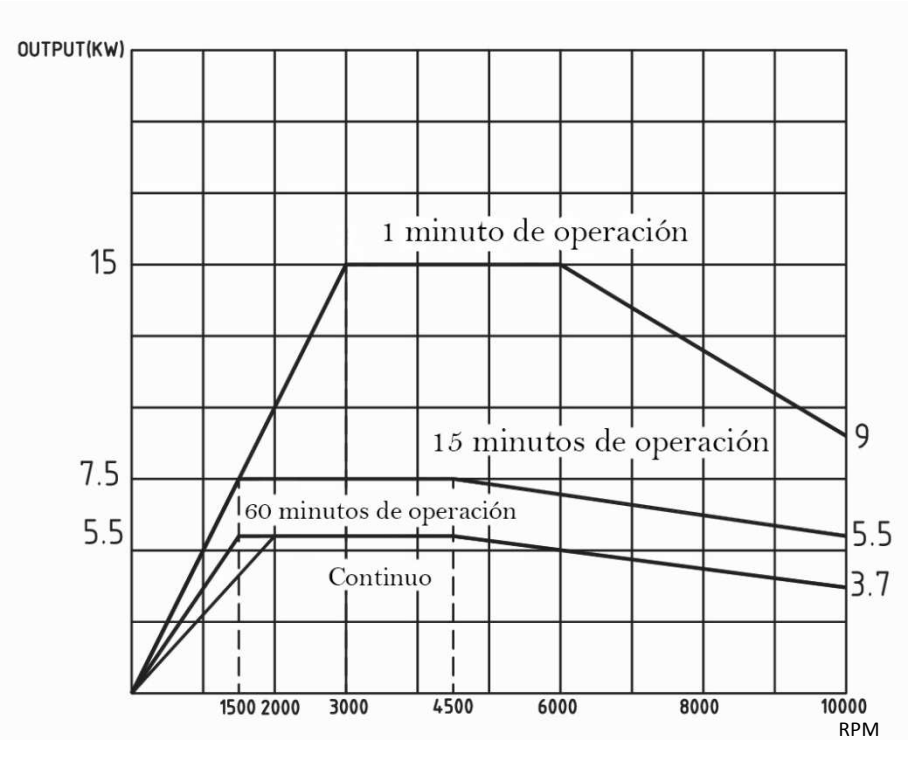

Figura 4.1 Gráfico Velocidad del husillo [RPM] vs Potencia del VMC [KW]

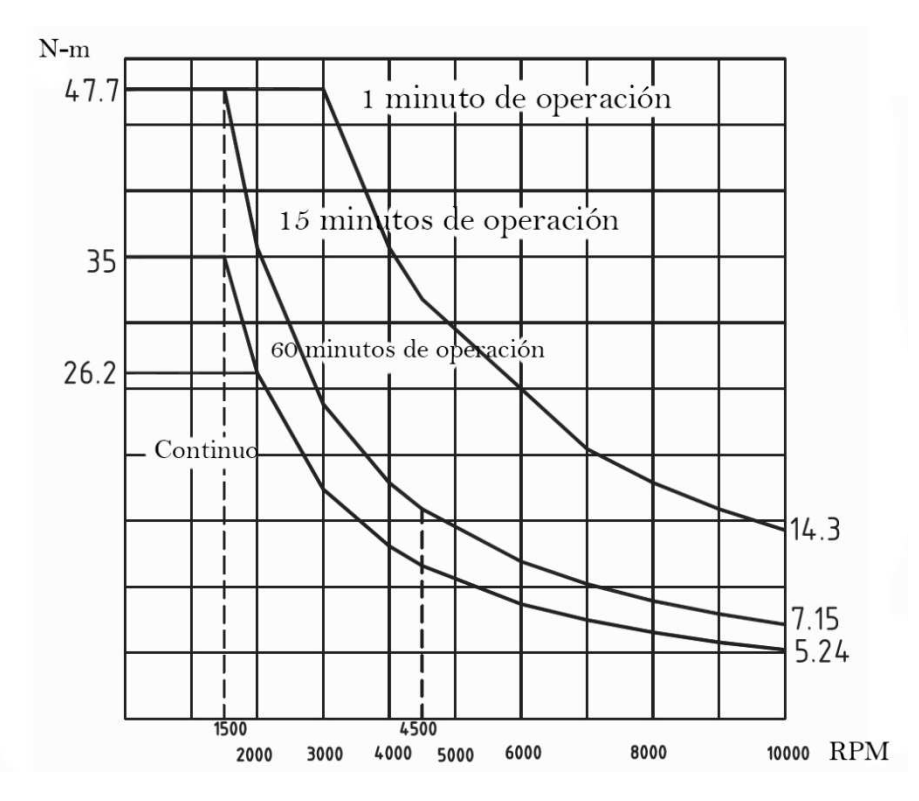

Figura 4.2 Gráfico Velocidad del husillo [RPM] vs Par [Nm]

En cuanto a la velocidad de avance el valor máximo y mínimo establecido fue el mismo para el Aluminio 1100 y para el Latón 360 (100-500 [mm/min]), para los casos de Cobre 110 B-152 y Acero 1018 fue distinto en cada uno debido a las propiedades del material y se consideraron otros elementos que se detallan mas adelante.

Dado que los parámetros de corte antes mencionados se encuentran íntimamente ligados, al variar cada uno de ellos al mismo tiempo resultan combinaciones infinitas, por lo que es necesario considerar algunos parámetros constantes, de tal manera que solo al variar uno de ellos es posible establecer una relación directa.

Dado lo anterior, en este trabajo de tesis se consideró mantener constante la velocidad de avance y el material y así determinar las mejores relaciones entre rugosidad y giro del husillo. Establecida tal relación se acotó un *primer rango de procesamiento*, para refinarlo posteriormente, se mantuvo constante la velocidad del husillo y el material, con la variación de la velocidad de avance.

De acuerdo al análisis realizado con los resultados de las diferentes combinaciones de los parámetros de corte, se propone una herramienta denominada *Ventana de procesamiento*, esta consiste en un gráfico en el cual se puede observar de manera rápida y simple, los parámetros de corte implicados en la experimentación con sus respectivos resultados de rugosidad, para proporcionar a los futuros operadores del VMC una sugerencia de maquinado, mostrando los parámetros de corte recomendados para iniciar la manufactura y los límites de dichos parámetros para obtener acabados superficiales adecuados a los fines que según convengan.

De esta manera se logró establecer las *Ventanas de procesamiento* para el VMC del ICN con los materiales que se propusieron en el capítulo III; aluminio 1100, latón 360, Cobre 110 B-152 y acero 1018, a continuación se muestran los resultados:

#### **Aluminio 1100**

El primer material a caracterizar fue el aluminio y como se mencionó anteriormente, la velocidad del avance fue constante, se decidió que fuera a 300 [mm/min] que es un valor intermedio en el intervalo de 100 a 500 [mm/min]; por otro lado aún no se había determinado la velocidad del husillo es por eso que se utilizó el rango propuesto de 1500-8000 [RPM] para realizar el primer acercamiento, con incrementos de 400 [RPM] para realizar 18 ranuras en cada probeta. En la Tabla 4.1 se muestran los parámetros que intervienen así como las rugosidades promedio obtenidas con el rugosímetro MITUTOYO Surftest 402

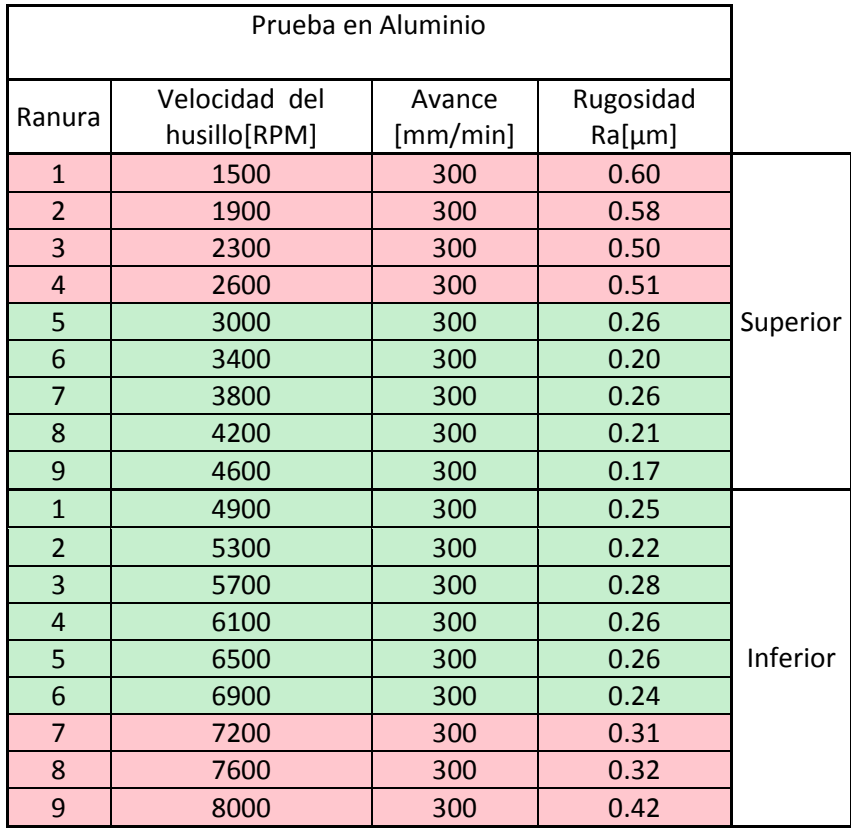

Tabla 4.1 Parámetros de corte con velocidad de avance constante de 300 [mm/min]

Al graficar los datos de la Tabla 4.1, ver Gráfica 4.1, se observa con mayor facilidad que la rugosidad disminuye mientras la velocidad del husillo aumenta, este comportamiento permanece hasta las 4,600 [RPM], a partir de este punto el incremento en la velocidad del husillo provoca una mayor rugosidad.

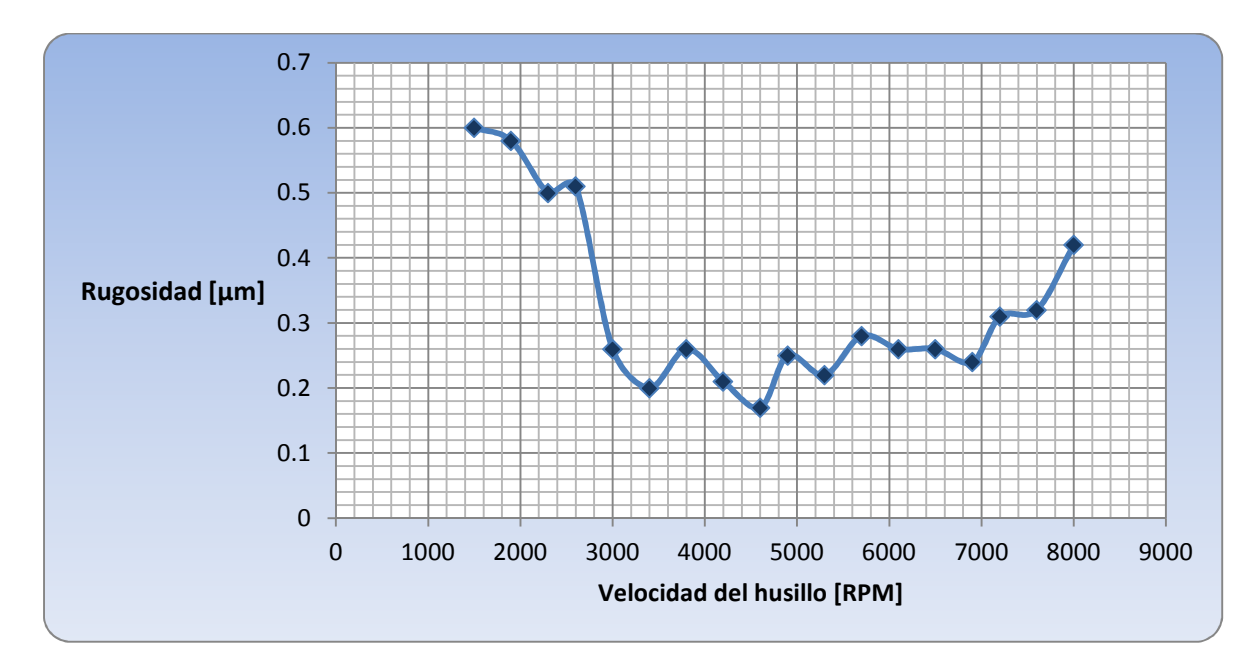

Gráfica 4.1 Análisis de rugosidad: Prueba en aluminio

Se puede observar el punto mínimo de rugosidad con valor de Ra=0.17 [µm] en la Gráfica 4.1 y se propuso conservar el rango de la velocidad del husillo entre 3,000 - 6,900 [RPM] en el que se lograron valores por debajo de los 0.3 [μm]**,** obteniendo así el *primer rango de procesamiento* del aluminio, tomándolo como punto de partida en: *Ensayo 1 Aluminio*, *Ensayo 2 Aluminio* y *Ensayo 3 Aluminio*.

Con este *rango de procesamiento* se procedió con el avance como variable con el fin de observar el efecto de dicho parámetro en la rugosidad bajo cada una de las velocidades del husillo seleccionadas.

Los resultados que se muestran en la Tabla 4.2 se puede observar que con una velocidad del husillo a 4,600 [RPM] se obtuvieron los valores más bajos de rugosidad del experimento sin importar la velocidad de avance; mientras que para las demás velocidades de husillo se observa la tendencia al aumento de la rugosidad conforme aumenta la velocidad de avance. Además se aprecian resaltados en verde los valores cuya rugosidad es igual o menor a los 0.2 [μm].

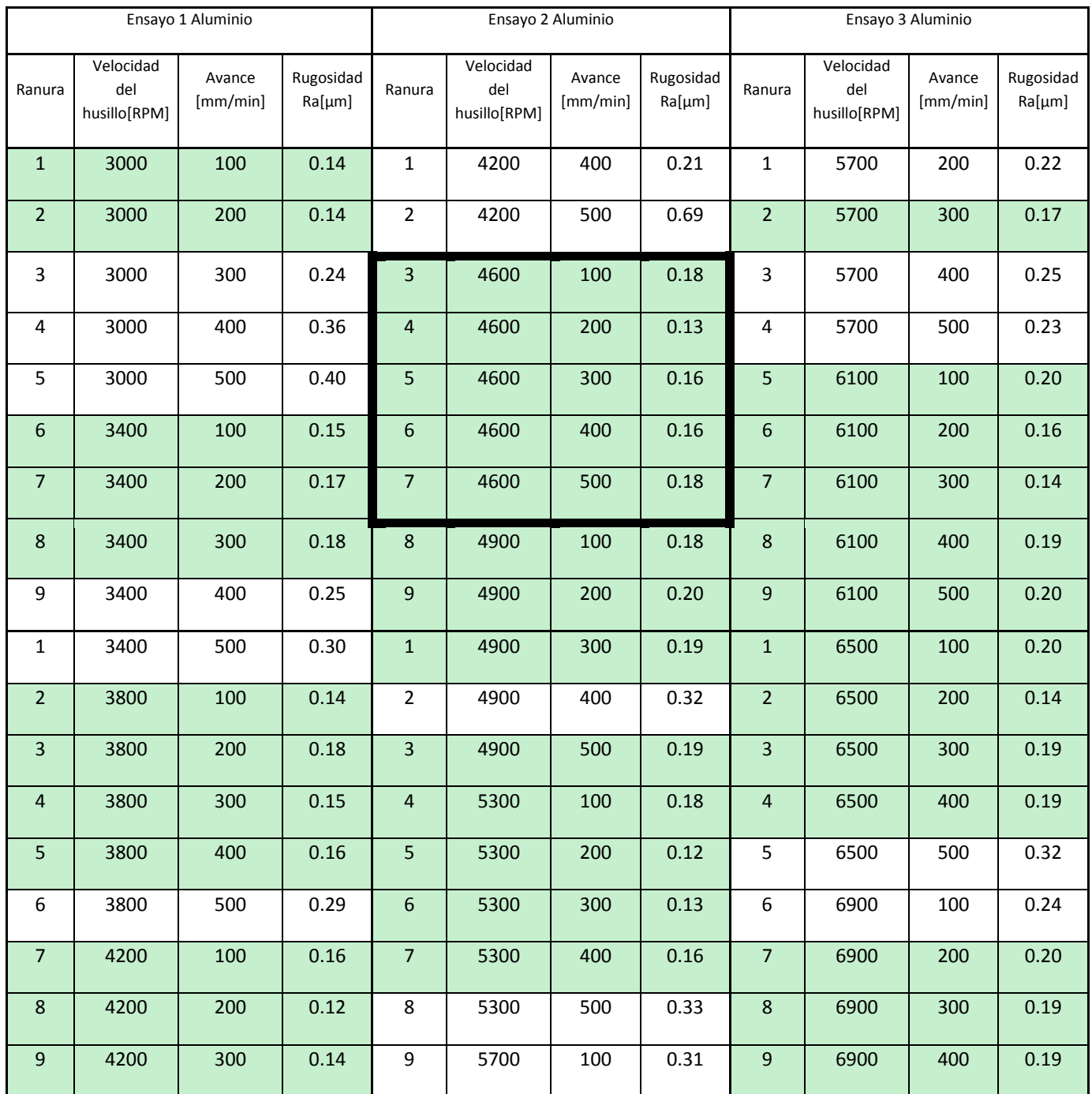

#### Tabla 4.2 Parámetros de corte para los Ensayos de aluminio

La *Ventana de procesamiento* para el aluminio se basa en las Tablas 4.1 y 4.2, de esta manera se puede visualizar de forma clara los resultados obtenidos de las rugosidades en los acabados superficiales, ver Gráfica 4.2

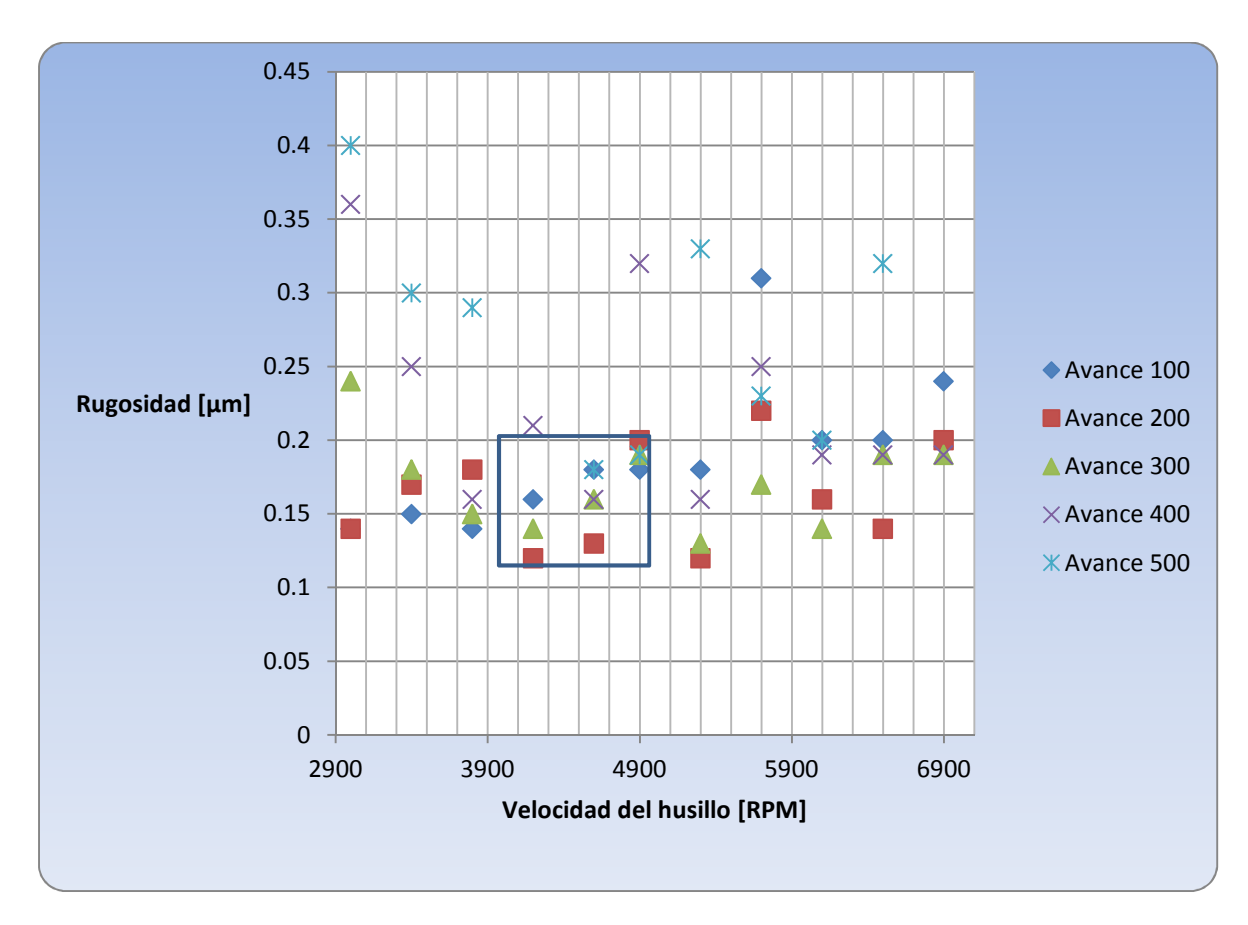

Gráfica 4.2 Ventana de procesamiento aluminio

Se puede observar que la mayor cantidad de eventos tienen una rugosidad Ra entre 0.1-0.2 [µm] razón por la cual se decidió tomar estos valores como los límites en el eje de las ordenadas (rugosidad).

Para establecer los límites en el eje de las abscisas (el de la velocidad del husillo) se tomó en cuenta la característica potencia del VMC que es de 15 KW entre 3,000-6,000 RPM, además de que en esta región se encuentran los valores más bajos de rugosidad antes mencionados (0.1-0.2 µm).

#### **Latón**

Para la **Prueba en latón** con base en la experimentación realizada con los **Ensayos de aluminio**, se determinó que el rango para la velocidad del husillo fuese también de 1,500-8,000 [RPM], manteniendo la velocidad de avance constante a 300 [mm/min], los resultados se muestran en la Tabla 4.3

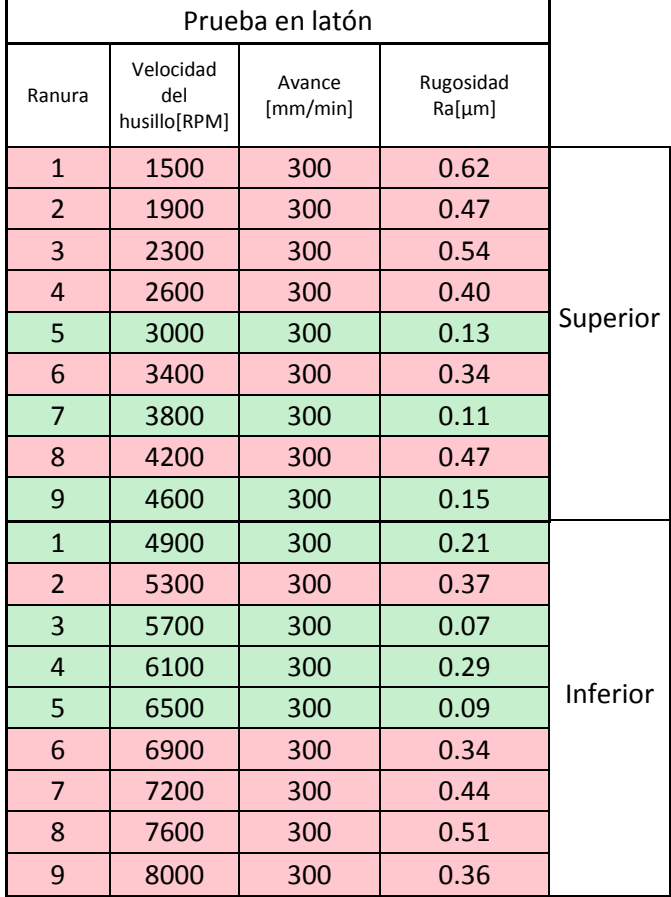

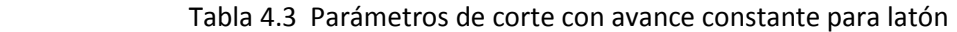

Al igual que con el aluminio 1100 se seleccionaron los valores de Ra menores a 0.3 [μm] aunque en las ranuras 6, 8 superior y 2 inferior se observan rugosidades superiores al criterio establecido, por ello se acordó realizar la experimentación debido a los valores (apegados al criterio) de las ranuras anteriores y posteriores. De esta manera se alcanzó el *primer rango de procesamiento* para el latón, de acuerdo a los resultados obtenidos se seleccionó un rango en la velocidad del husillo entre 3,000-6,500 [RPM] para realizar una combinación con la velocidad de avance en un rango de 100-500 [mm/min]. Se optó además, por incluir en los *Ensayos de latón* la velocidad de 8,000 RPM para descartar un posible error de medición. En la gráfica 4.3 se pude observar el comportamiento de la rugosidad que presentó la *Prueba de latón*.

Utilizando estos parámetros como base para los *Ensayo 1 latón*, *Ensayo 2 latón* y *Ensayo 3 latón* para la búsqueda de la *ventana de procesamiento*, los resultados se observan en la tabla 4.4

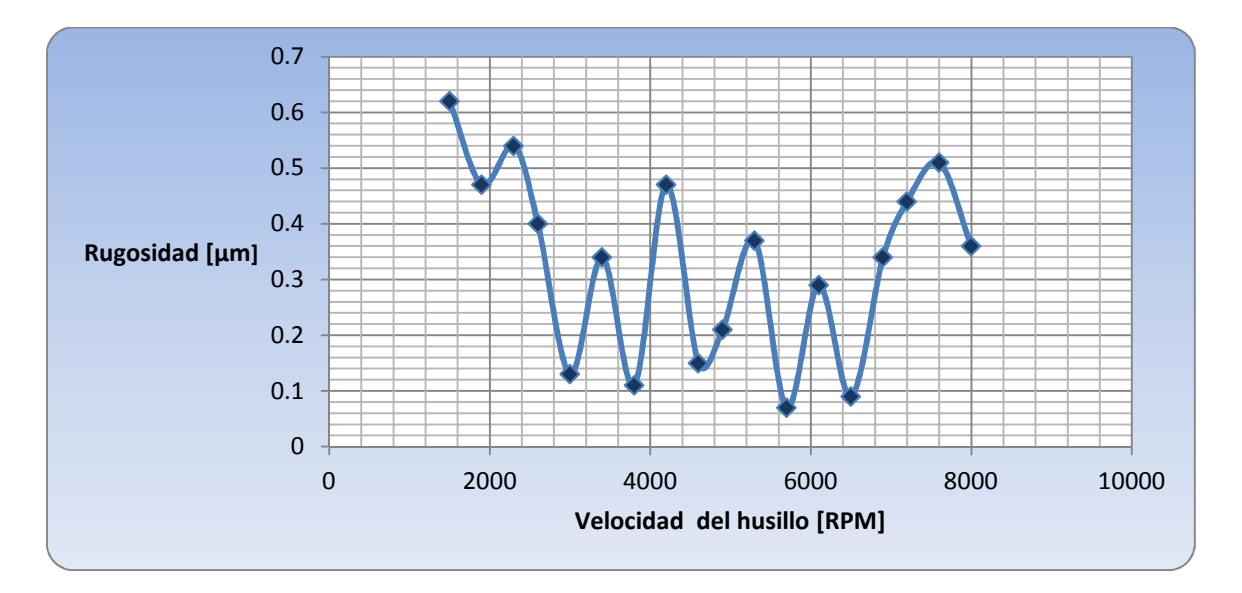

Gráfica 4.3 Análisis de rugosidad: Prueba en latón

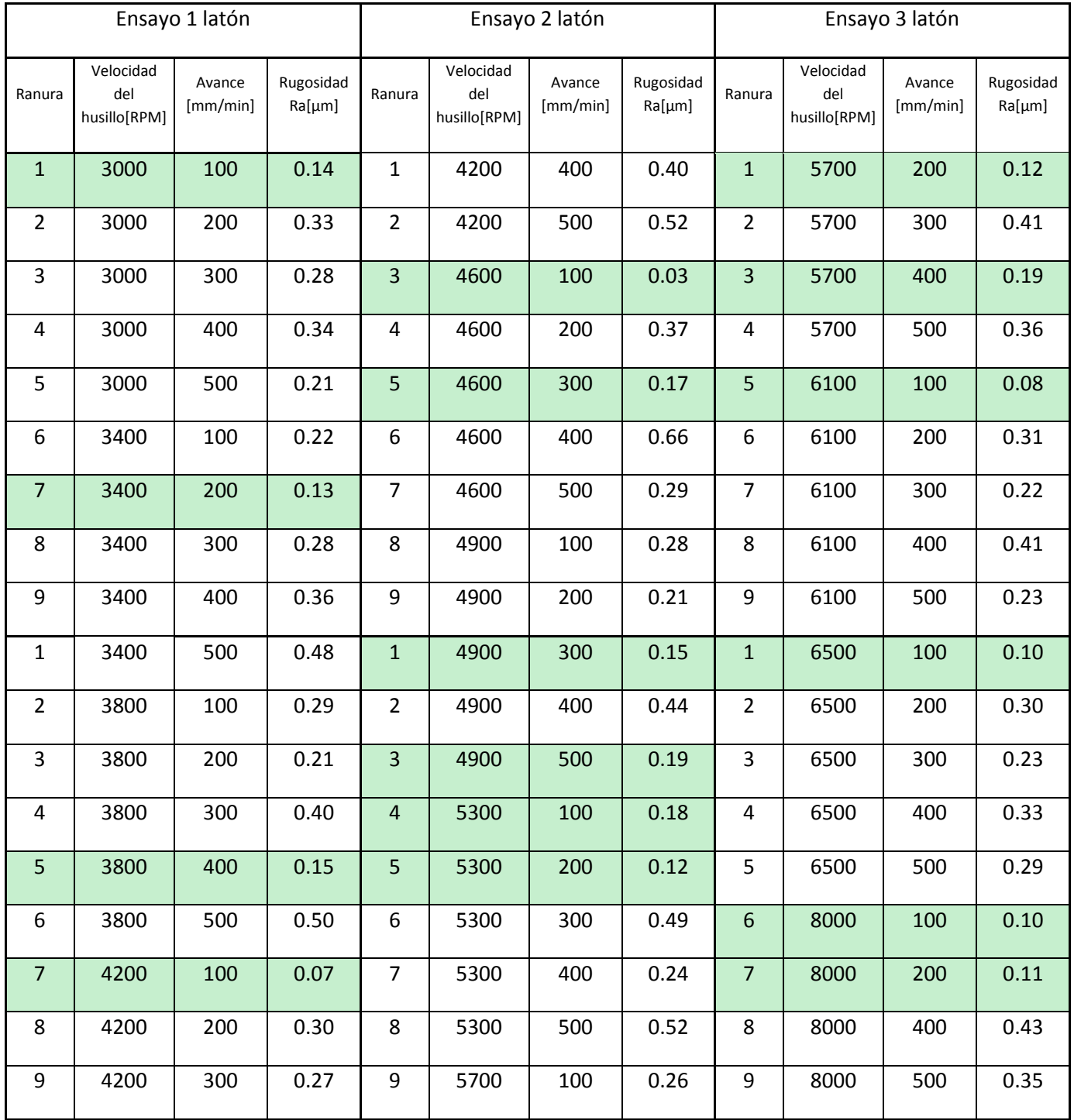

#### Tabla 4.4Parámetros de corte para los Ensayos de latón

Con la información recabada de la *Prueba en latón*, además de los *Ensayo 1 latón*, *Ensayo 2 latón* y *Ensayo 3 latón* se construyó la *ventana de procesamiento* para el latón (Ver Gráfica 4.4), la frecuencia de rugosidades se muestra en la tabla 4.4

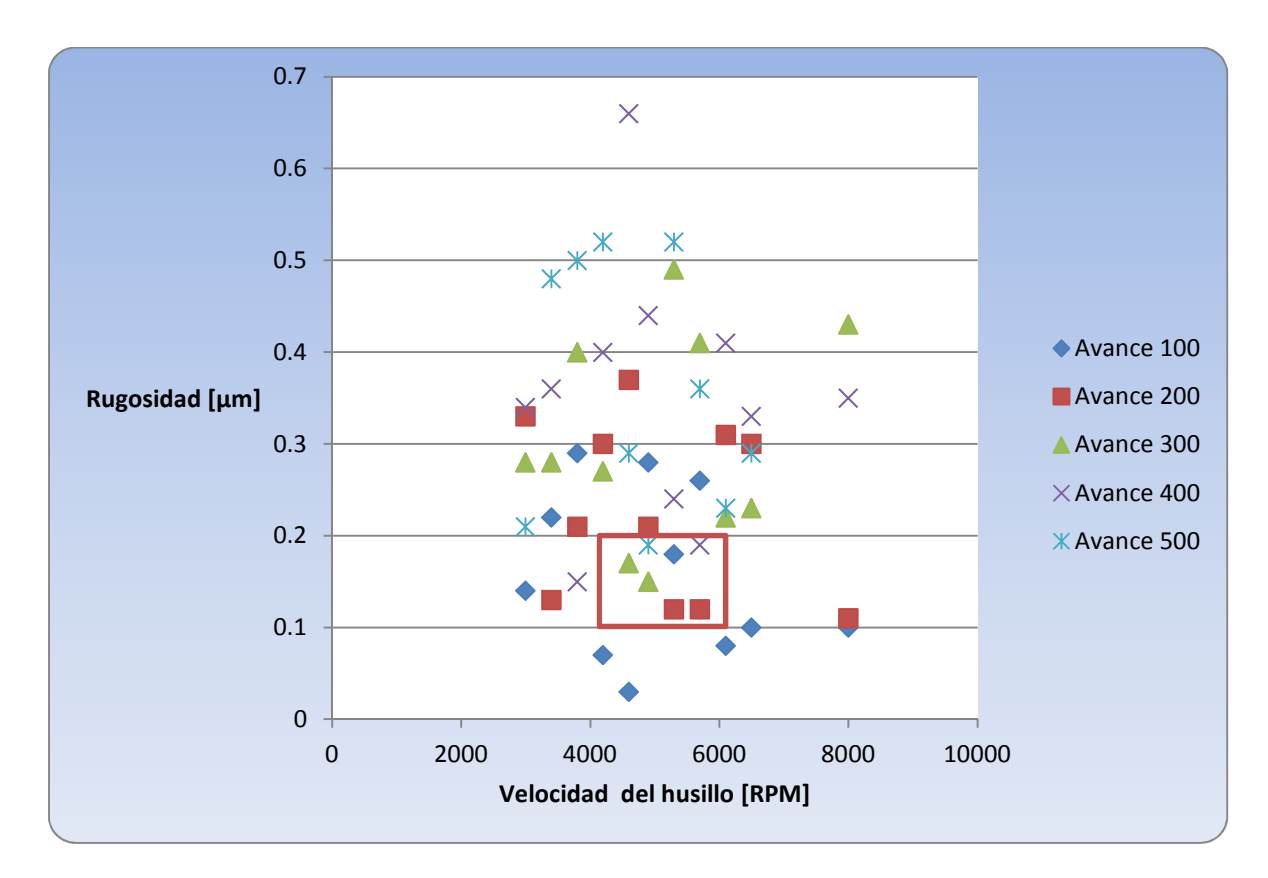

Gráfica 4.4 Ventana de procesamiento latón

En la gráfica 4.4 se pueden ver los resultados obtenidos por lo que se decidió que la *Ventana de procesamiento* comprendiera un rango de 0.2 a 0.1µm.

El rango referido a la velocidad del husillo se basó en la distribución de los eventos y la mayor incidencia se registró entre 4,000 – 6,00 [RPM].

Se presentan casos de rugosidad por debajo de 0.1µm pero son escasos.

#### **Cobre 110 B-152**

Debido a las propiedades del Cobre 110 B-152 se decidió maquinarlo dentro de un rango de la velocidad del husillo de 500 – 6,000 [RPM], la velocidad de avance se mantuvo constante a 300 [mm/min], en el caso de la ranura 1 y 2 se respetó el avance máximo por diente que recomienda el fabricante ISCAR y es por ello que es menor (el avance) a menor velocidad del husillo y así determinar el *primer rango de procesamiento* ver tabla 4.5

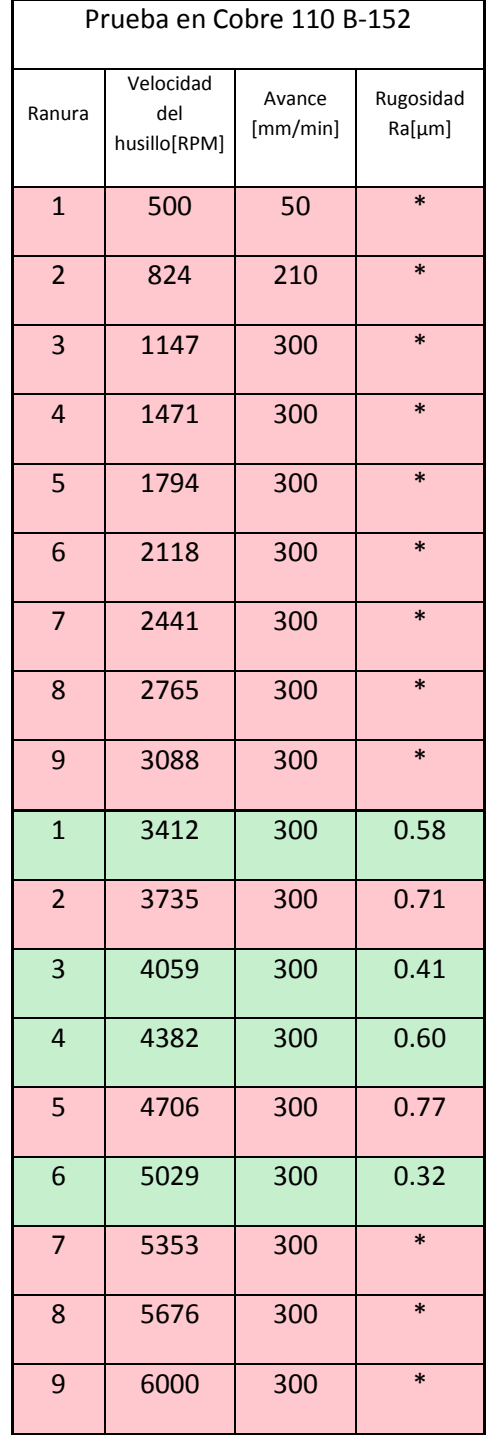

#### Tabla 4.5Parámetros de corte

\*Existe una tendencia a comprimir la viruta generando una cubierta con el mismo material

En la mayoría de las ranuras se obtuvo un acabado muy deficiente, el cual por razones de seguridad para la instrumentación no fue medido, sin embargo, con la información obtenida en el punto mínimo de rugosidad con valor 0.32[µm] como se muestra en la gráfica 4.6 se decidió ampliar el rango en la velocidad de avance.

Obtenidos los valores de menor rugosidad se decidió utilizar los valores asociados de la velocidad del husillo, con un rango en la velocidad de avance de 150-350 [mm/min] los resultados se muestran en la tabla 4.6

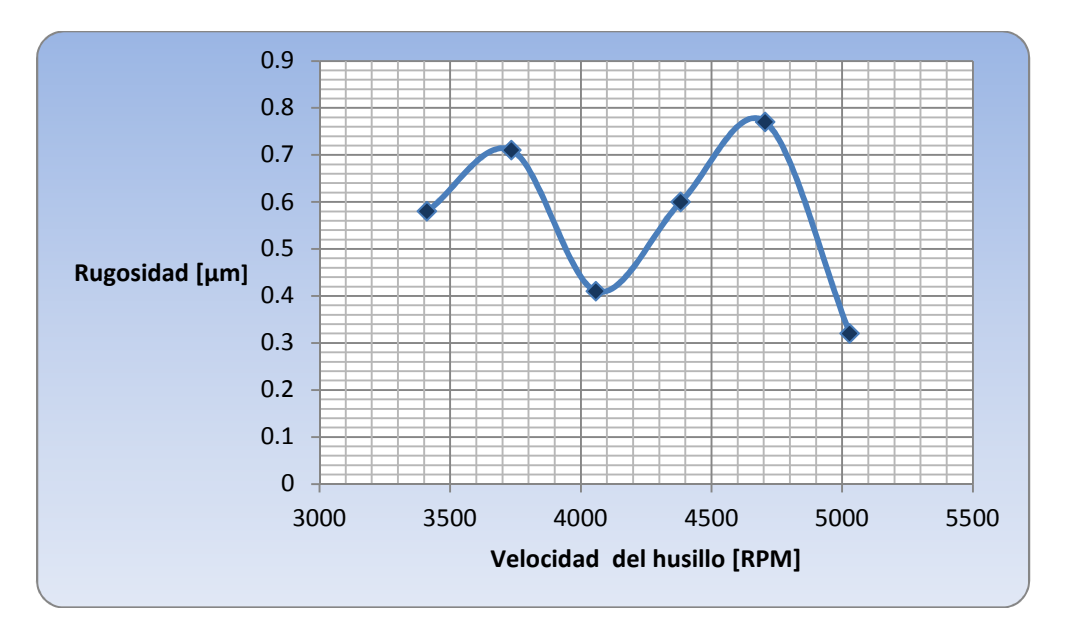

Gráfica 4.6Análisis de rugosidad: Prueba en Cobre 110 B-152

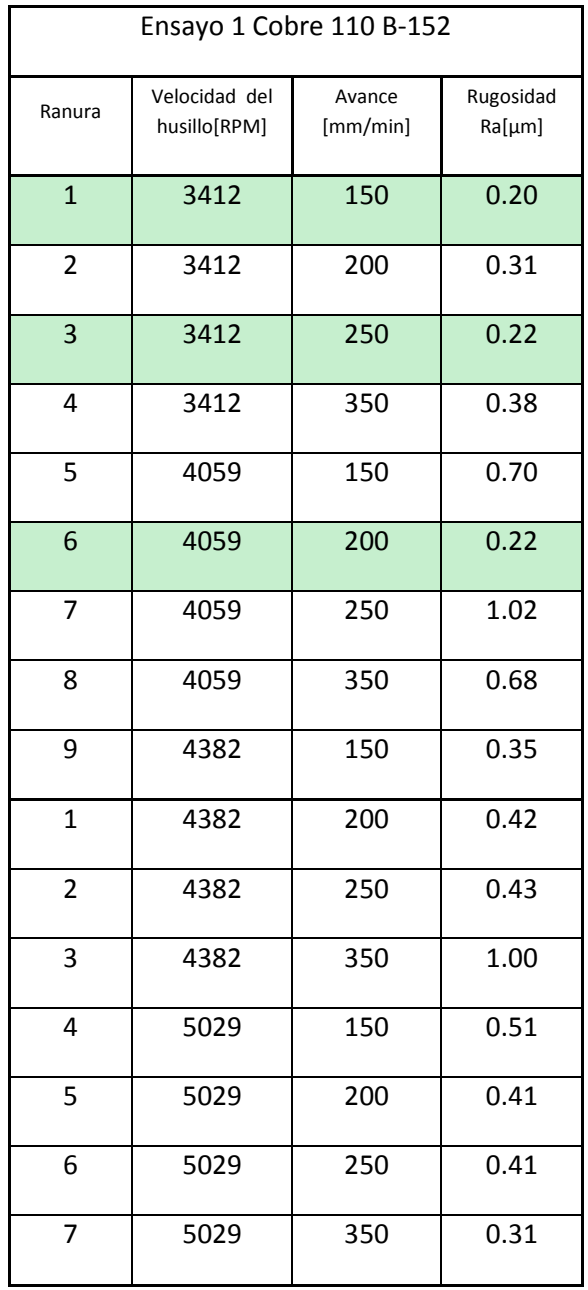

#### Tabla 4.6 Parámetros de corte para Ensayo 1 en Cobre 110 B-152

Se puede observar en la tabla 4.6 que los mejores acabados superficiales se obtuvieron con la combinación de bajas velocidades del husillo y velocidades de avance lentas, estos resultados dan origen a la *Ventana de procesamiento* ver gráfica 4.7

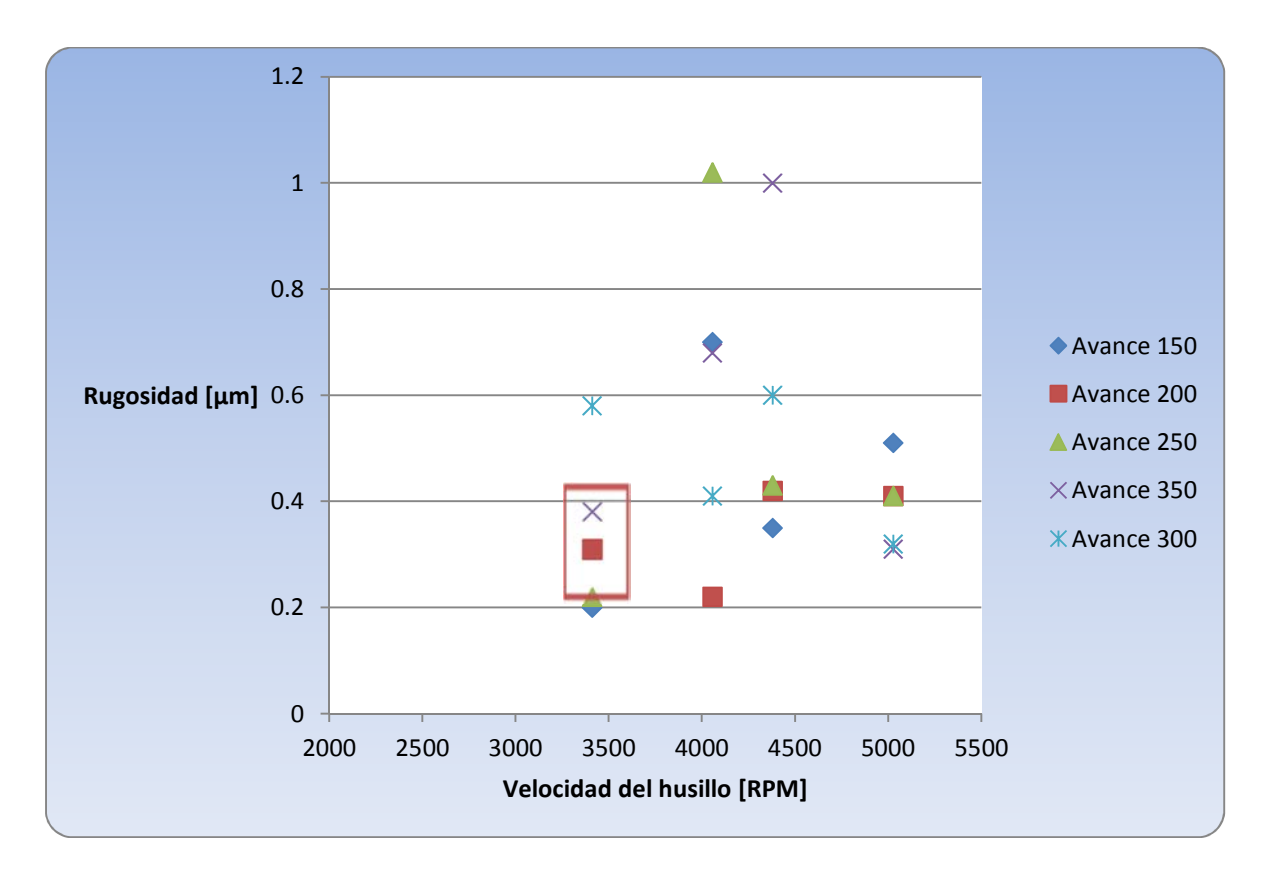

Gráfica 4.7 Ventana de procesamiento del Cobre 110 B-152

Los eventos que presentaron la menor rugosidad se encuentran en un intervalo de la velocidad del husillo entre 3,400 – 3,600 [RPM], por lo que estos valores se designaron como límites para la *Ventana de procesamiento*.

Se eligieron como límites del eje de la rugosidad para la *Ventana de procesamiento* el intervalo de 0.2-0.4 [µm], debido a que es el rango mínimo propuesto por la literatura [18].

#### *Acero 1018*

Para el desarrollo de la Prueba en acero 1018 se seleccionó un rango de la velocidad del husillo de 500-6,000 [RPM], se consideró una velocidad de avance constante de 100 [mm/min] por ser el acero 1018 el material con mayor dureza utilizado durante la experimentación, ver tabla 4.7

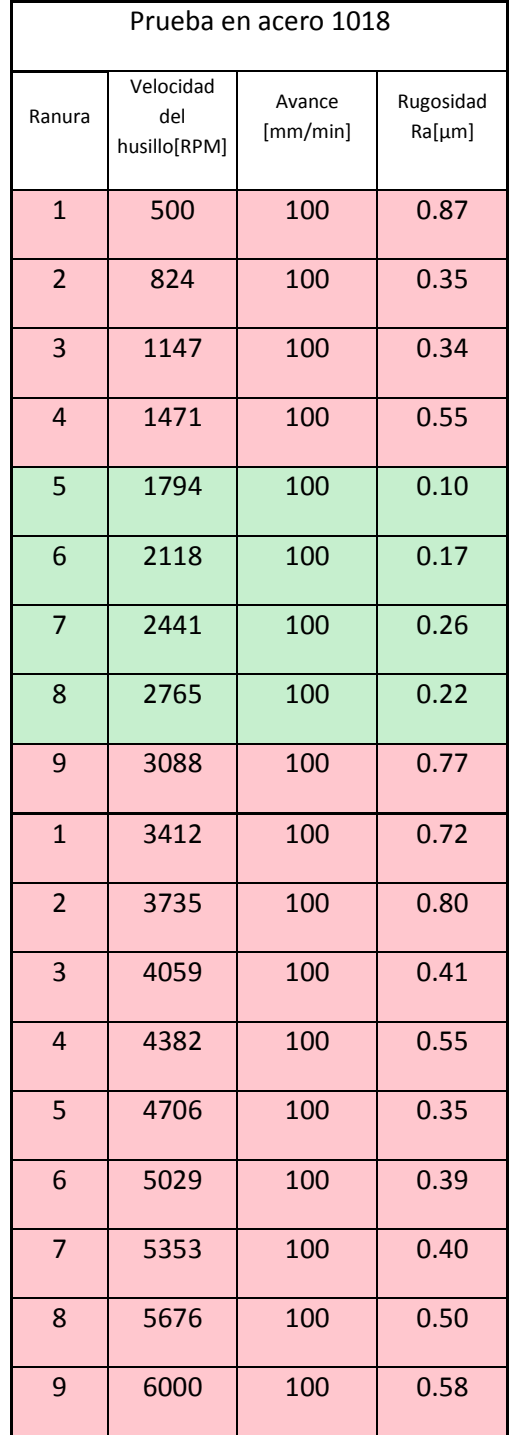

#### Tabla 4.7 Parámetros de corte con avance constante

Se graficaron los valores obtenidos de las rugosidades para realizar el análisis sobre el efecto de las velocidades del husillo sobre el acabado superficial obteniendo de esta manera *primer rango de procesamiento*, se muestra en la gráfica 4.10

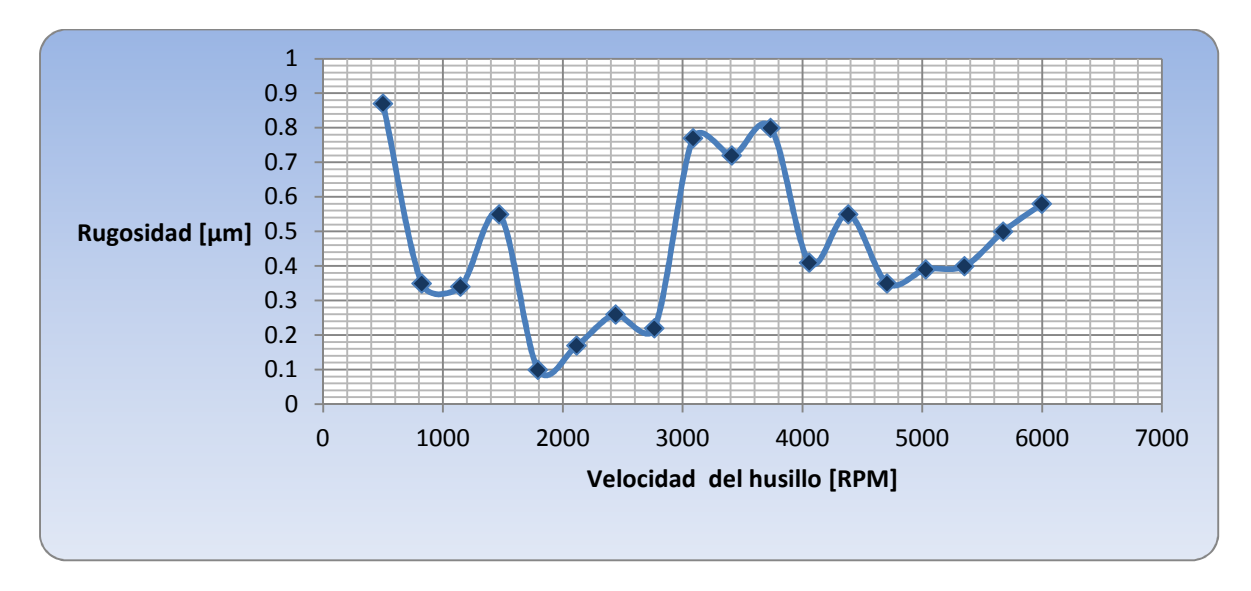

Gráfica 4.8Análisis de rugosidad: Prueba en acero 1018

En la gráfica 4.8 es se observan los valores mínimos de rugosidad con base en los cuales se desarrolla el *Ensayo en acero 1018* para profundizar la exploración con un rango de velocidad de avance propuesto de 20-120 [mm/min] ver tabla 4.8, para la construcción de la *ventana de procesamiento* ver gráfica 4.9

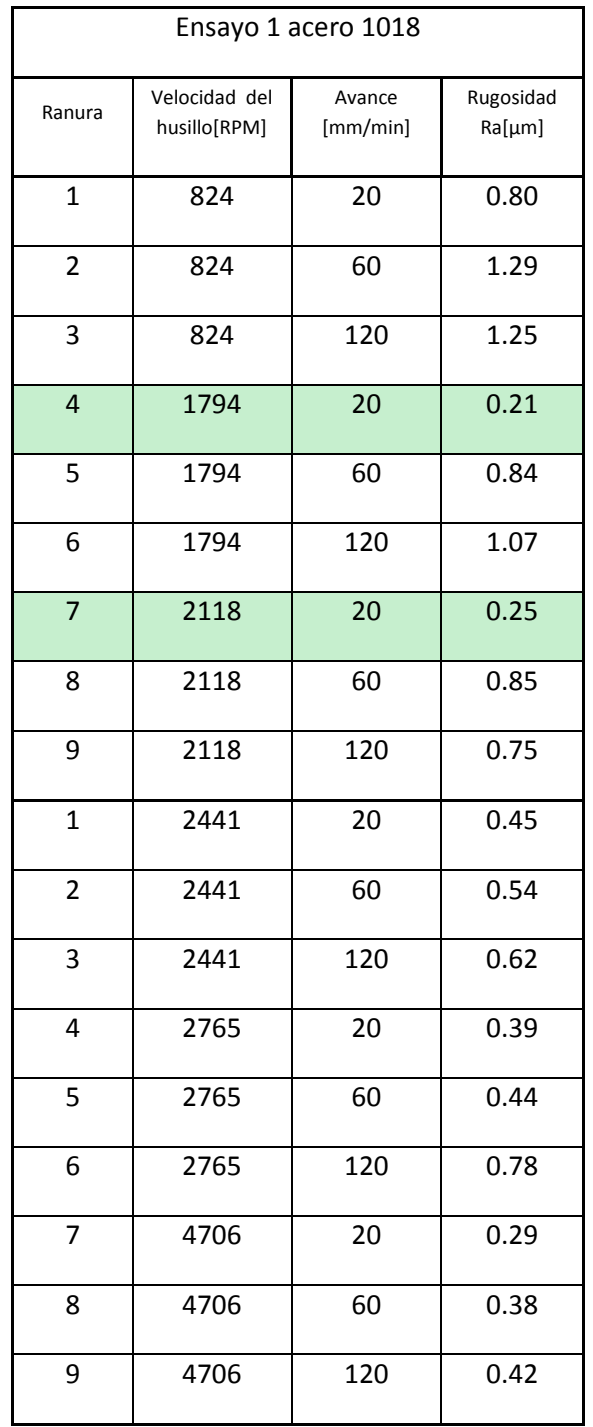

# Tabla 4.8 Parámetros de corte para Ensayo 1 acero

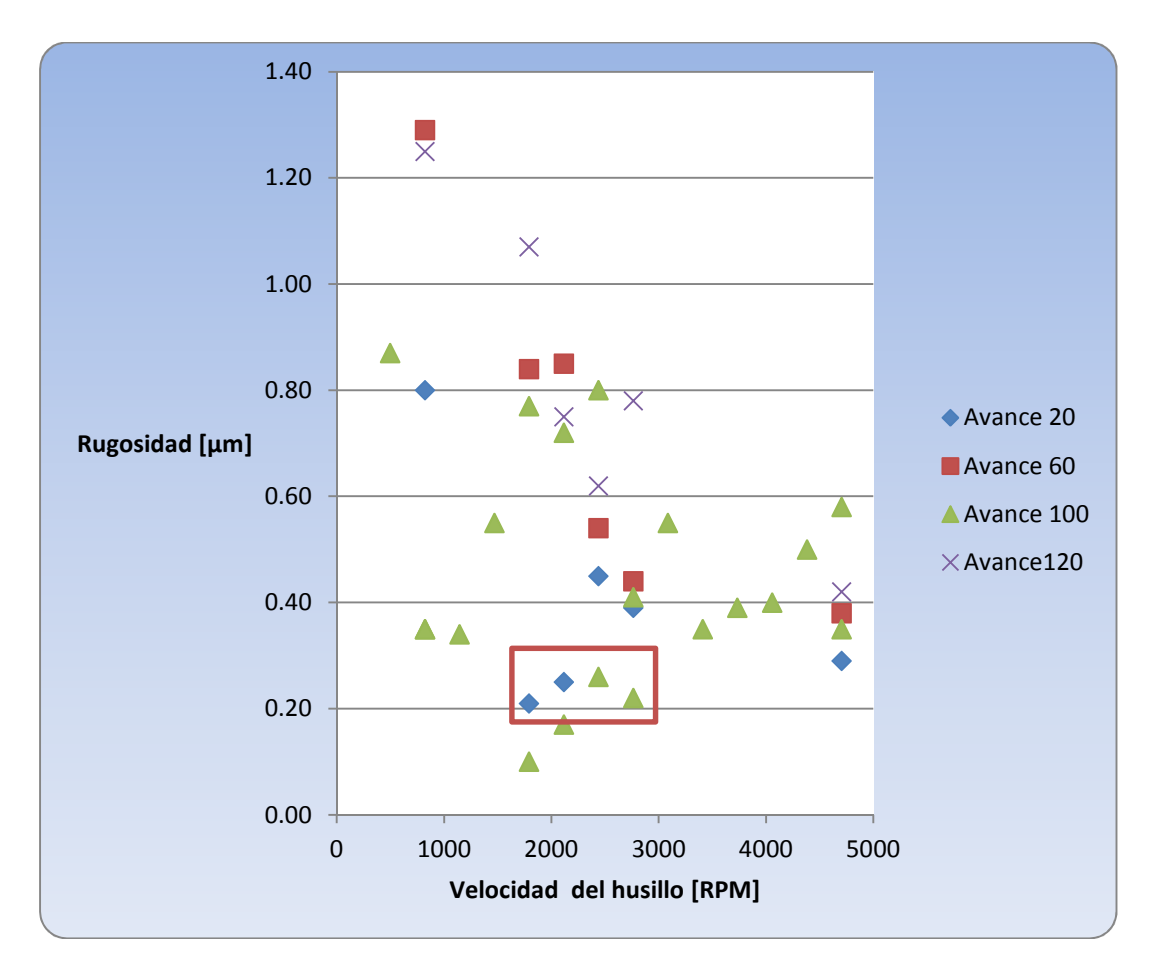

Gráfica 4.9Ventana de procesamiento para acero 1018

Los eventos que presentaron una menor rugosidad se encontraron entre 0.1 -0.3 [µm] por lo cual se estableció este rango para el eje de la rugosidad en la *Ventana de procesamiento*, asociado a estos valores de rugosidad, se determinó un rango para la velocidad del husillo comprendido entre 1,8000 – 3,000 [RPM].

# **4.3 Reporte del Análisis**

Los datos de rugosidad obtenidos mediante las mediciones de las superficies maquinadas y reportados en las *Ventanas de procesamiento* del ICN, fueron sometidos a una evaluación contra los reportados en la literatura [18]. (Tabla 4.9)

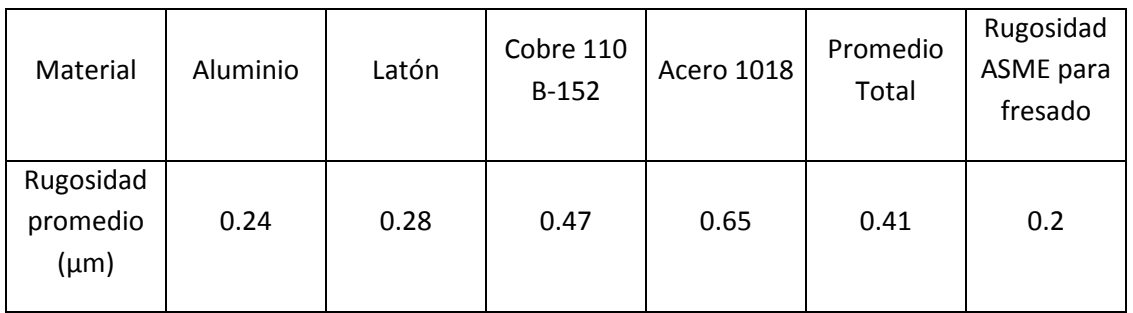

Tabla 4.9. Comparación del promedio de las rugosidades obtenidas con ASME

ASME [18] reporta que para el fresado las aplicaciones menos frecuentes la rugosidad obtenida es de 0.2 µm, comparado con los promedios de las rugosidades obtenidas en el centro de maquinado Bridgeport en el ICN se puede observar una convergencia muy buena cuando del aluminio y el latón se trata; para los materiales con menor maquinabilidad como el Cobre 110 B-152 o mayor dureza como el acero 1018 se encuentran un poco por encima de este valor.

Los apoyos visuales son de gran importancia en las áreas de ingeniería, para este caso se muestra la superposición de las *Ventanas de procesamiento* en un sólo gráfico, ver gráfica 4.10, para facilitar la comprensión del desempeño del VMC con cada uno de los diferentes materiales.

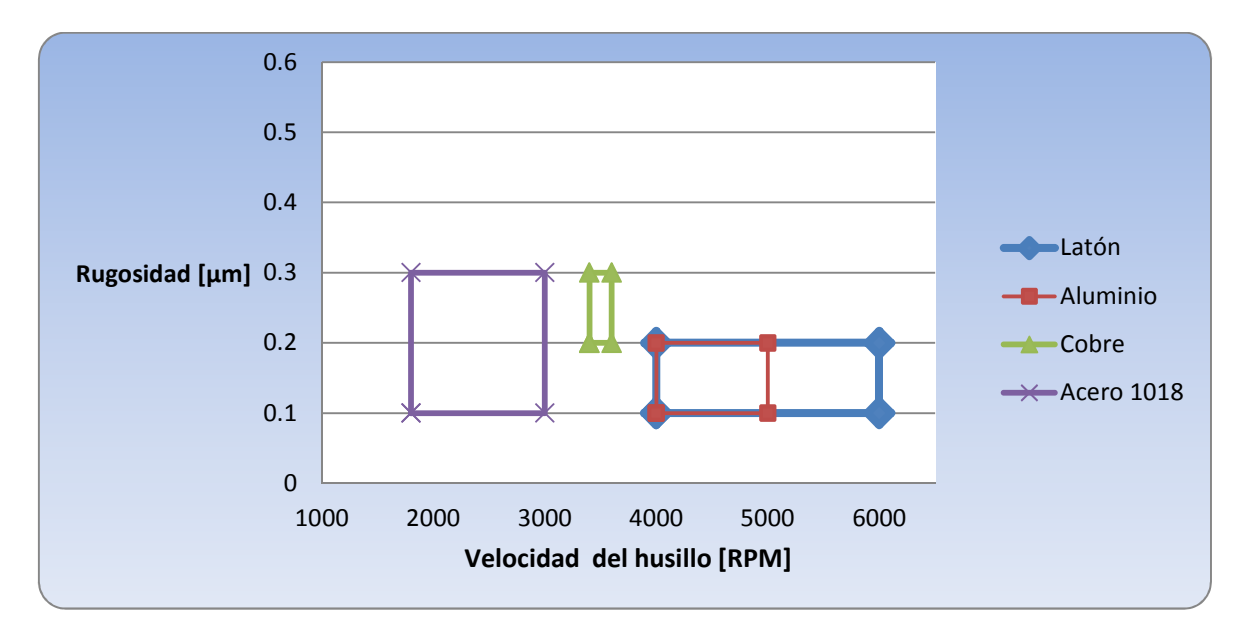

Gráfica 4.10 Superposición de ventanas de procesamiento

La ubicación de las diversas *Ventanas de procesamiento* está relacionada con las propiedades de los diferentes materiales caracterizados en este trabajo de tesis.

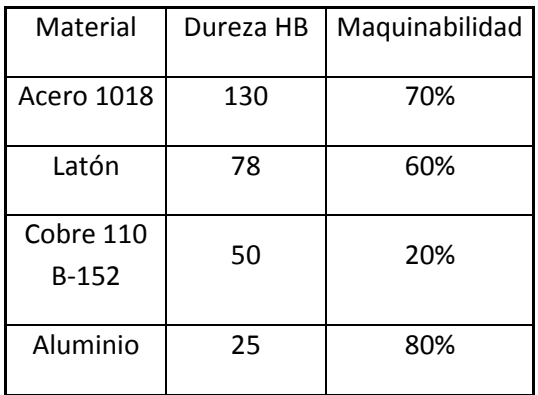

Tabla 4.10 Dureza y maquinabilidad de los materiales caracterizados [19]

Se observó de manera general que los materiales con una menor dureza, permitían generar un corte con una velocidad de avance mayor la cual debe estar proporcionada con la velocidad del giro del husillo, ver tabla 4.11

Tabla 4.11 Máximas velocidades de avance asociadas a valores de rugosidad aceptables

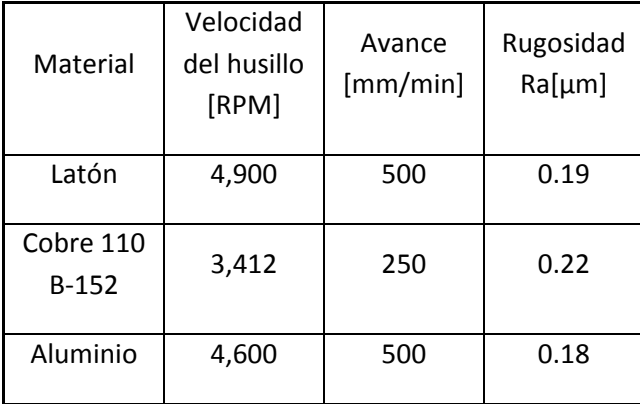

Sin embargo, los mejores acabados superficiales ocurrieron a velocidades de avance reducidas, como se muestra en la tabla 4.12

| Material             | Velocidad<br>del husillo<br>[RPM] | Avance<br>[mm/min] | Rugosidad<br>Ra[µm] |
|----------------------|-----------------------------------|--------------------|---------------------|
| Acero 1018           | 1,794                             | 100                | 0.10                |
| Latón                | 4,600                             | 100                | 0.03                |
| Cobre 110<br>$B-152$ | 3,417                             | 150                | 0.20                |
| Aluminio             | 4,200                             | 200                | 0.12                |

Tabla 4.12 Menores valores de rugosidad obtenidos

Como se observa en las tablas 4.11 y 4.12 se alcanzaron valores de rugosidad, durante los experimento, menores a los reportados por la literatura tomada como referencia. [18]

# **Conclusiones**

Se cumplió con el objetivo general de caracterizar el acabado superficial utilizando centro de maquinado vertical Bridgeport GX 710 de HARDINGE que se propuso al iniciar este trabajo de tesis y que repercuten directamente en la visión que tiene el Instituto de Ciencias Nucleares de armonizar la manufactura con la física de altas energías para desarrollar nueva tecnología para detectores de partículas. Es así como el objetivo de caracterizar el acabado superficial utilizando el centro de maquinado se logró en un 100% para los materiales propuestos, las herramientas existentes en el taller del ICN y la ausencia total de cualquier tipo de refrigeración.

Con ésta caracterización se generó una ventana de procesamiento por material: Aluminio, se observan una gran cantidad de valores por debajo de los 0.2 [μm] sin embargo a 4600 [RPM] la rugosidad no cambia drásticamente aunado a la variación de velocidad de avance. La rugosidad más baja fue de Ra= 0.12[μm] @ 4200 [RPM], 200 [mm/min] y @ 5300 [RPM], 200 [mm/min]; Latón, aunque se observa una menor cantidad de valores por debajo de los 0.2 [μm] comparado con el aluminio se obtuvo la rugosidad más baja en este trabajo que fue de 0.03 [μm] @4600 [RPM], 100 [mm/min]; Cobre, por las propiedades del material se tuvo que reducir la cantidad de pruebas y ensayos reduciendo considerablemente la cantidad de ranuras realizadas pero se pudo obtener un valor de Ra= 0.2 [μm] @ 3412 [RPM], 150 [mm/min]; Acero 1018, las rugosidades son más elevadas que en los casos anteriores sin embargo se logró obtener una rugosidad de 0.21 [μm] @ 1794 [RPM], 20 [mm/min]. Estos valores comparados con lo que reporta la bibliografía para fresado son muy buenos ya que al menos en una ocasión se obtuvo el valor de Ra= 0.2 [μm]. Además la certeza de tener ésta calidad superficial después de un maquinado mejora los tiempos de entrega, vitales para mantenerse como un colaborador confiable, al descartar o adelantar la planeación de procesos posteriores como puede ser el rectificado o incluso lapeado.

En general se recomienda que para materiales con alta dureza o maquinabilidad ≤50% se opere la maquina por debajo de las 2,000 RPM y avances entre 20 y máximo 100 mm/min, de esta manera se dispone de todo el par del VMC y se evita un desgaste excesivo en los cortadores. Mientras que para materiales dúctiles o con maquinabilidad >50% maquinabilidad se maneje entre 3,500 y 5,500 RPM y avances de entre 100 y 200 mm/min.

Gracias a los conocimientos y habilidades adquiridas durante la licenciatura, se tuvo la capacidad de generar las estrategias de manufactura que permitieron ahorrar tiempo durante el maquinado y poder ocuparlo en la fase de medición. El conocimiento en materiales permitió ordenar la secuencia en la que serían maquinadas las distintas probetas y así considerar el desgaste de la herramienta un factor no determinante en este estudio.

Este trabajo de tesis además de reafirmar las capacidades antes mencionadas se desarrollaron otras nuevas, como el conocer el comportamiento de un centro de maquinado así como también el de los materiales, en condiciones buenas y malas; la experiencia de manipular un equipo que requiere de gran responsabilidad y el uso de conocimientos básicos bien consolidados para evitar accidentes; el poder estimar con mayor certidumbre tiempos de maquinado; percatarse más rápidamente cuando una herramienta se está desgastando de manera excesiva o cuando deja de tener la capacidad de lograr cierto acabado.

# **Apéndice A: Operación básica del VMC Bridgeport GX710**

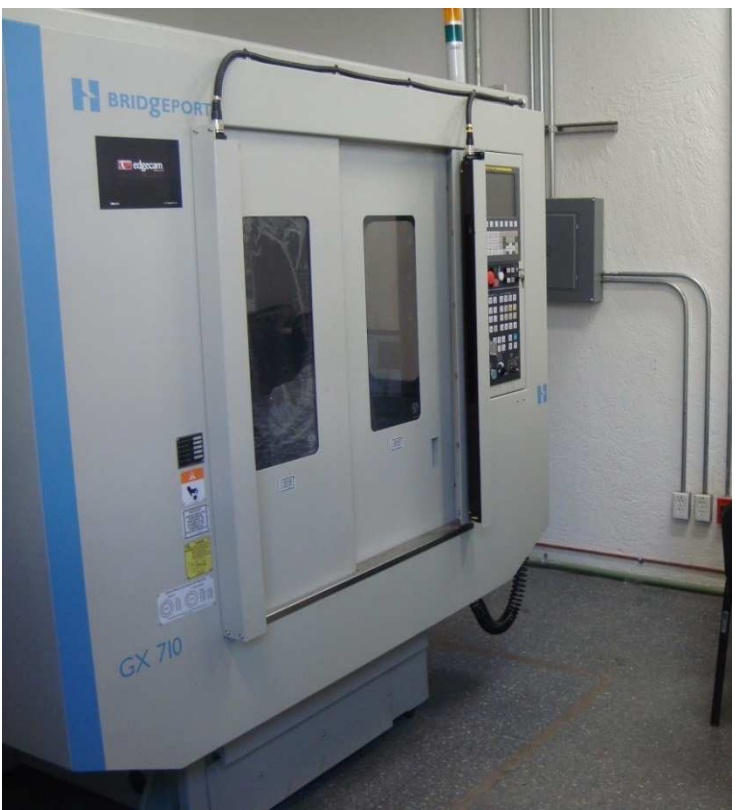

Figura 1. Vista del VMC al ingreso del laboratorio

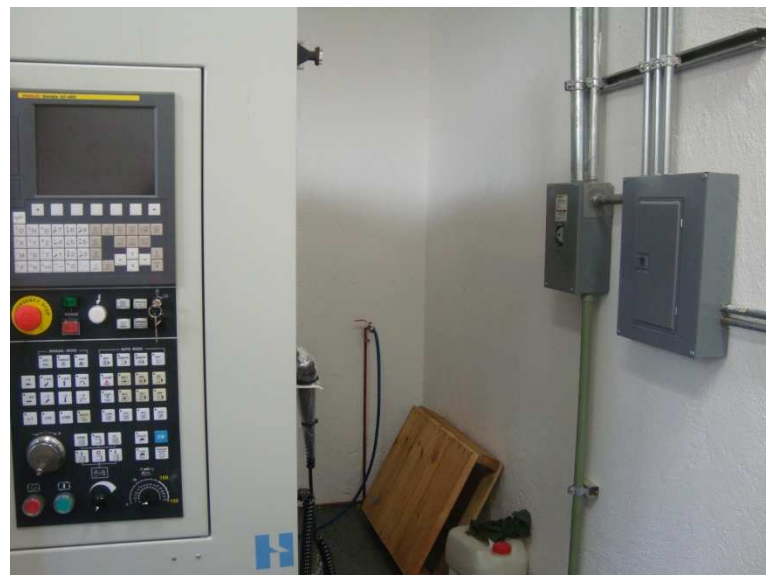

Figura 2. Ubicación de la llave de aire comprimido y perilla de corriente eléctrica.

#### • ENCENDIDO:

1. Abrir la llave del aire comprimido.

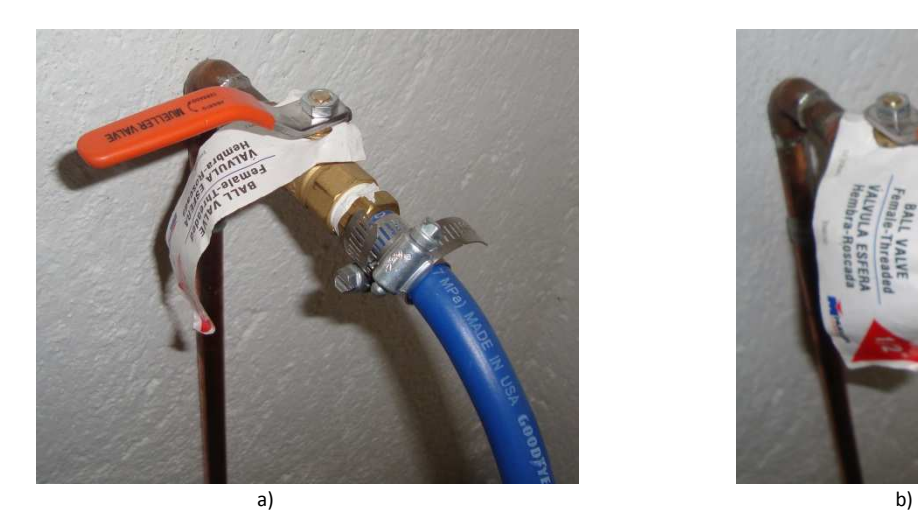

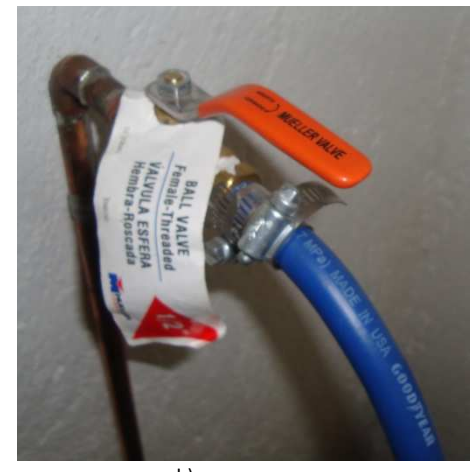

Figura 3. a) Muestra la posición llave de aire cerrada y b) muestra la posición de la llave abierta

2. Girar la perilla del SWICH posterior a ON.

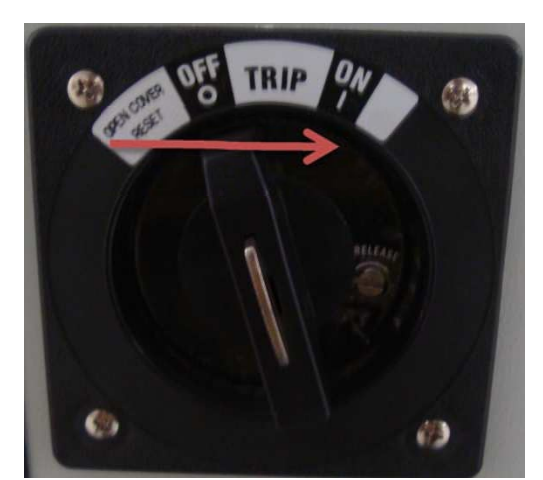

Figura 4. Se muestra la forma que tiene la perilla de encendido y la flecha indica hacia donde se tiene que girar.

3. Apretar el botón frontal ON de color verde y en posición superior (se activara la alarma que dejara de sonar al activar el paro de emergencia, pasos 4 y 5).

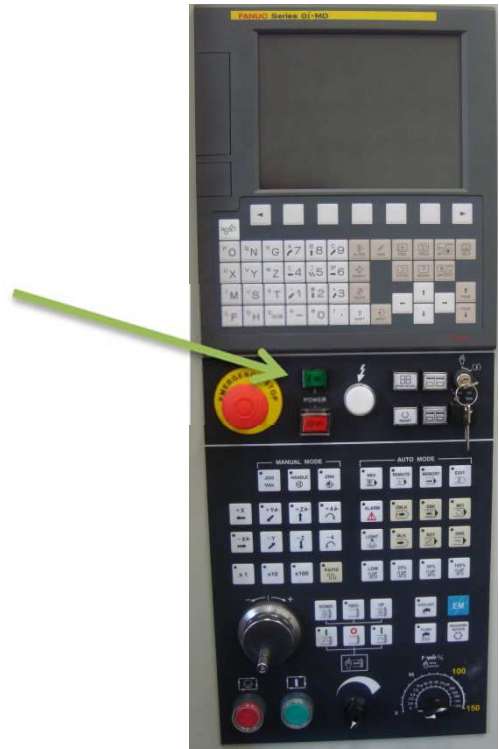

Figura 5. Se muestra la ubicación del botón de encendido en el panel de control.

4. Jalar el botón de PARO DE EMERGENCIA.

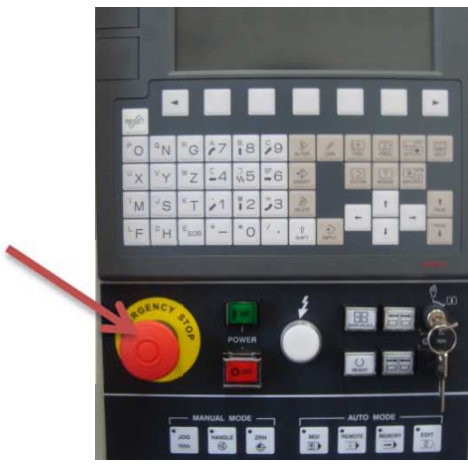

Figura 6. Se señala la ubicación del botón de paro de emergencia (naturalmente cerrado)

5. Apretar el botón EM para indicar a la máquina que está activo el paro de emergencia.

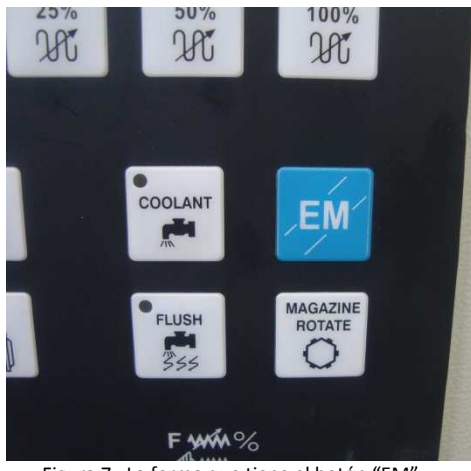

Figura 7. La forma que tiene el botón "EM"

6. Apretar el botón READY para finalizar la operación de encendido.

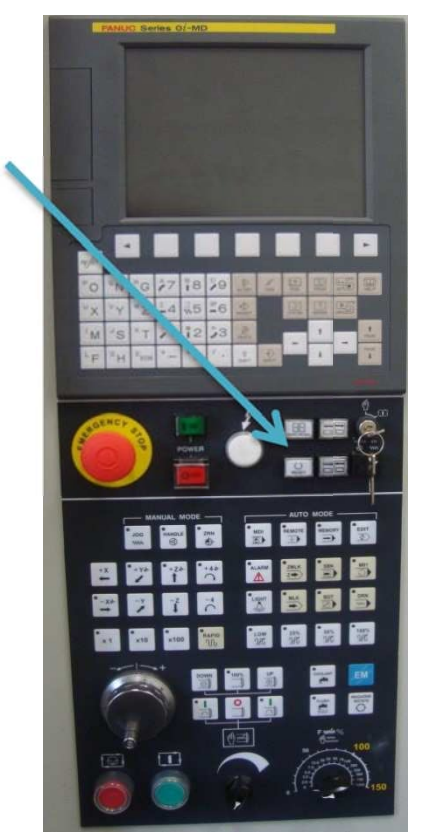

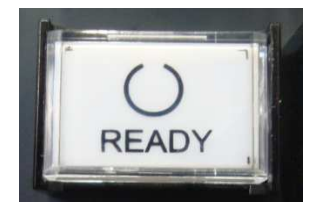

Figura 8. Ubicación y forma que tiene el botón "READY"
- APAGADO:
	- 1. Revisar que el botón de EDIT no este activo.

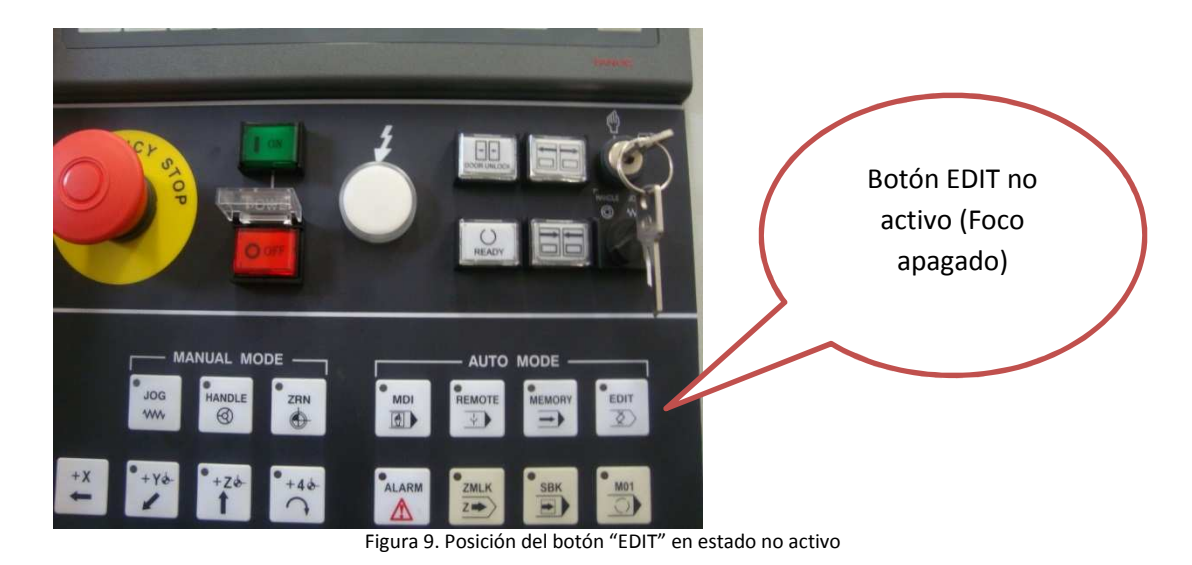

- 
- 2. Apretar el botón PARO DE EMERGENCIA.
- 3. Levantar la tapita del botón OFF y oprimir. (botón rojo pequeño y superior)

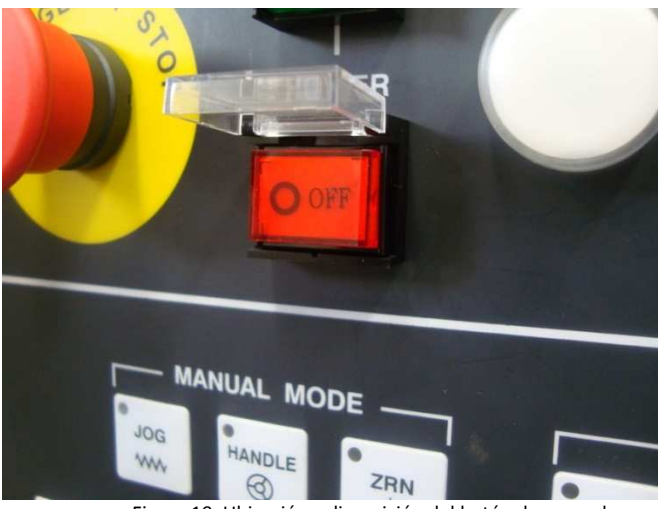

Figura 10. Ubicación y disposición del botón de apagado.

- 4. Cerrar la llave del aire comprimido.
- 5. Llevar el SWICH a posición OFF.

### **Apéndice B: Características de herramienta**

La herramienta que se eligió para el aluminio fue una de media pulgada de dos gavilanes para acabado marca ISCAR nomenclatura ECAI-F-2 500-1.0-C500 grado IC08 (ISO M10-M30, N10-N25, S10-S30) (Ver Figura 11a)

La herramienta elegida para el latón, Cobre 110 B-152 y Acero 1018 fue una de media pulgada de 4 gavilanes que combina acabado y desbaste marca ISCAR con nomenclatura EFSI-B44 500-1.0 C500 grado IC900 (ISO P15-P40, M20-M30, K05-K25, S15-S25, H10-H25) (Ver Figura 11b)

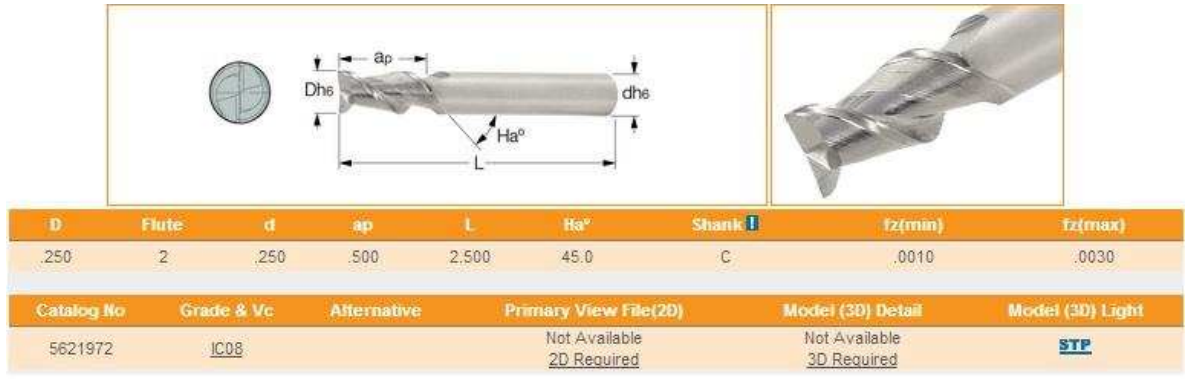

a)

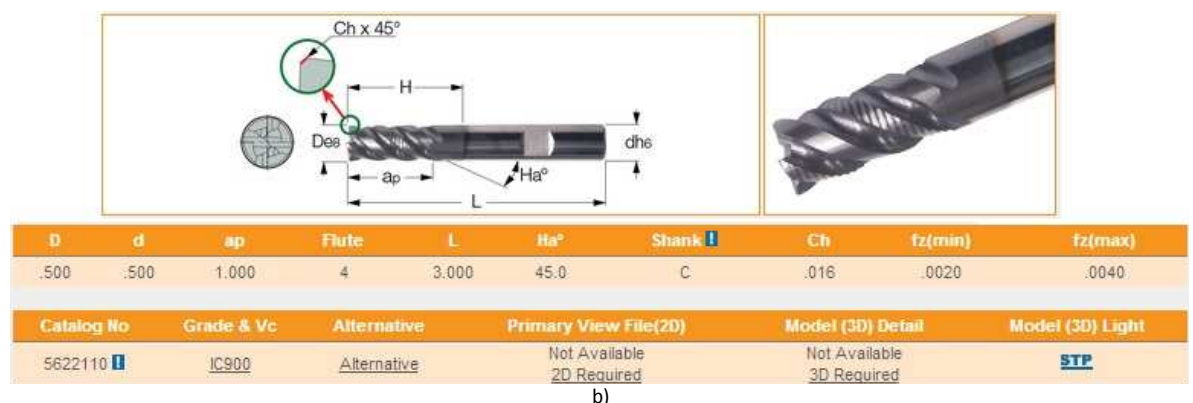

Figura 11 a) Cortador de media pulgada ISCAR para materiales ISO N, M, S y b) cortador de media pulgada ISCAR para materiales ISO P, M, K, S, H Se puede consultar la carta de grados ISCAR para más información:

http://www.iscar.com/Ecat/en/iscar\_grade\_chart.pdf

## **Apéndice C: Características de materia prima**

• Aluminio: Tipo 1100

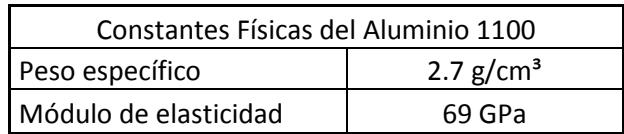

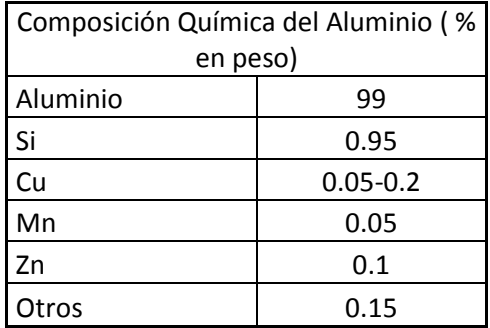

• Latón 360 ASTM B-16:

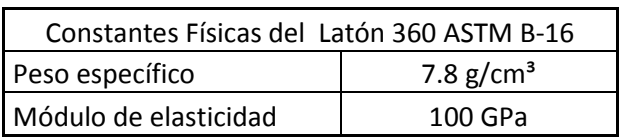

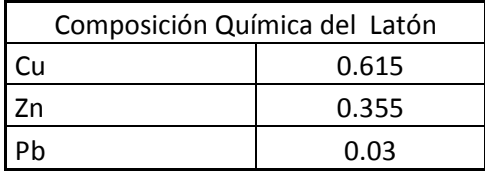

• Cobre 110 B-152 :

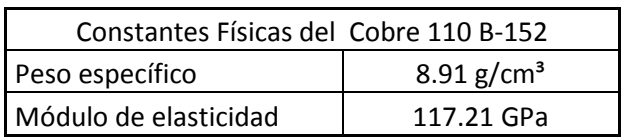

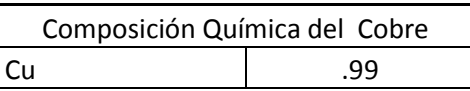

• Acero 1018

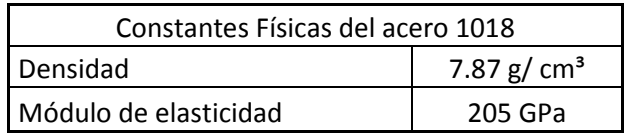

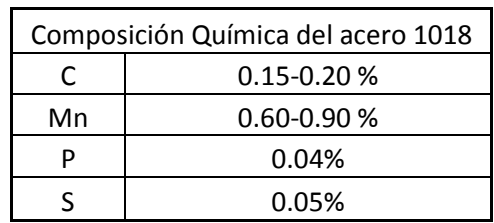

# **Apéndice D: Constancias de cursos**

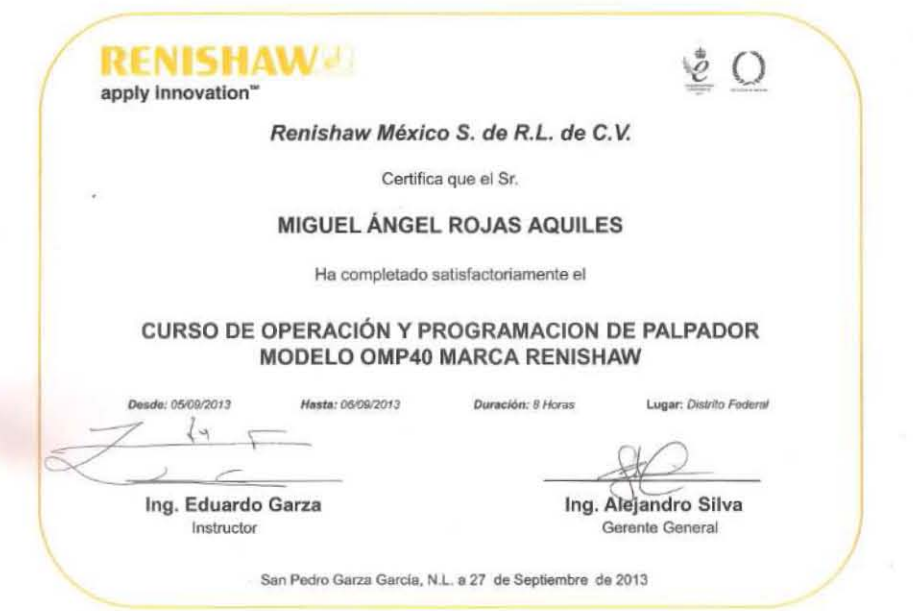

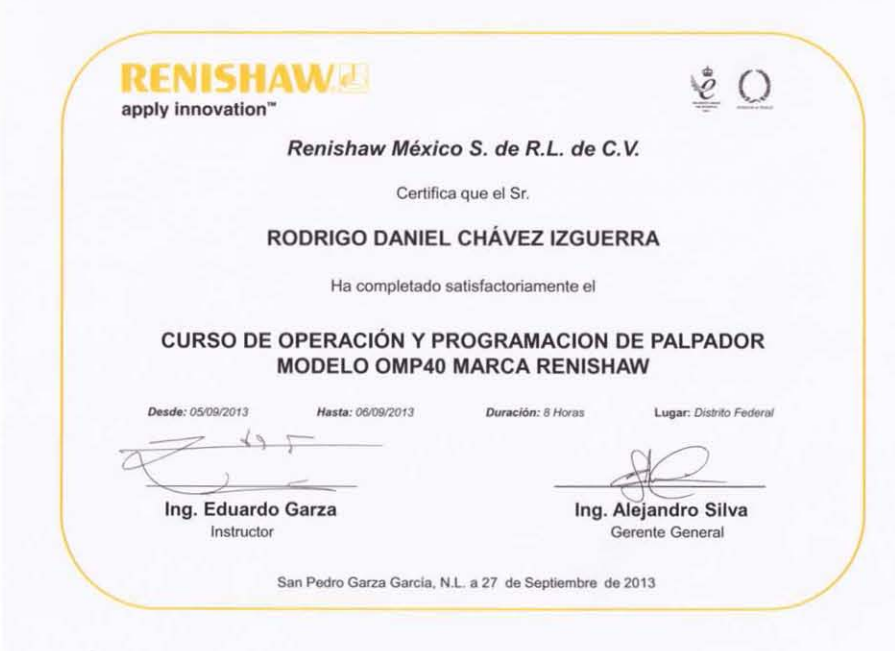

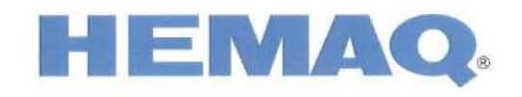

OTORGAN EL PRESENTE RECONOCIMIENTO A

## Miguel Ángel Rojas Aquiles

Por su valiosa participación en el curso de Operación y Programación Básica con una duración de 40 horas en Centro de Maquinado HARDINGE con controlador Fanuc oi-MD.

Fecha de inicio: 25 de Enero del 2013

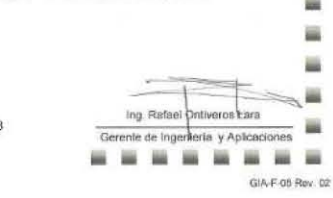

m 匾

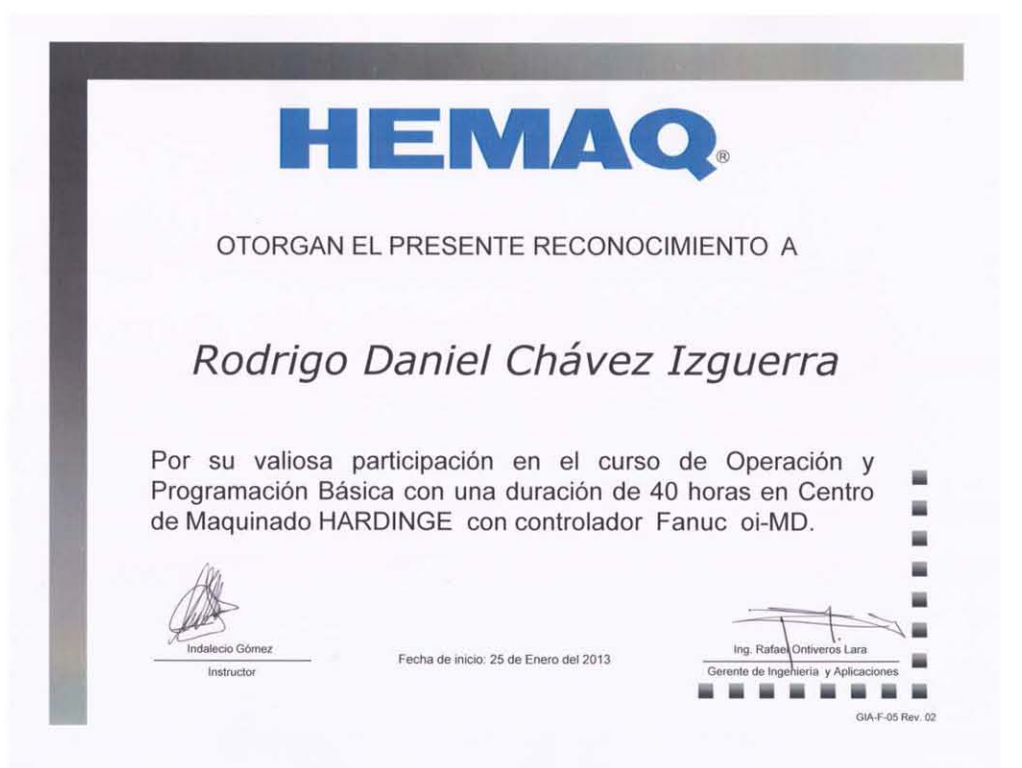

#### **Apéndice E: Rugosímetro**

Se recibio la capacitacion para operarlo adecuadamente, lo cual consiste en la disposición de los cables de comunicación y alimentacion, la colocación de la punta de diamanete, la sujeción y el uso de los rollos de de papel tipo sumadora asi como tambien la impresión de los datos generados. (Ver figura 12 y 13)

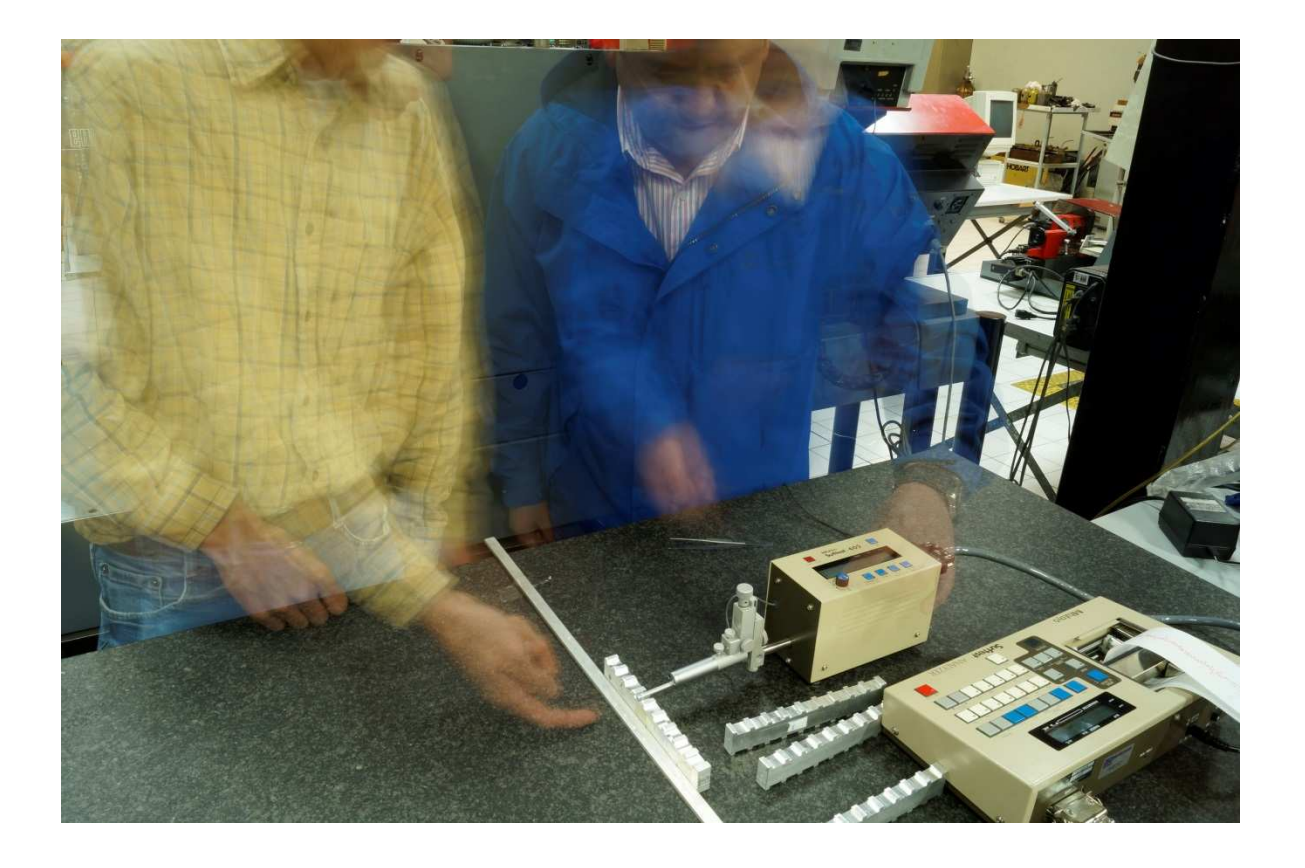

Figura 12. Capacitación para colocación y uso del rugosímetro.

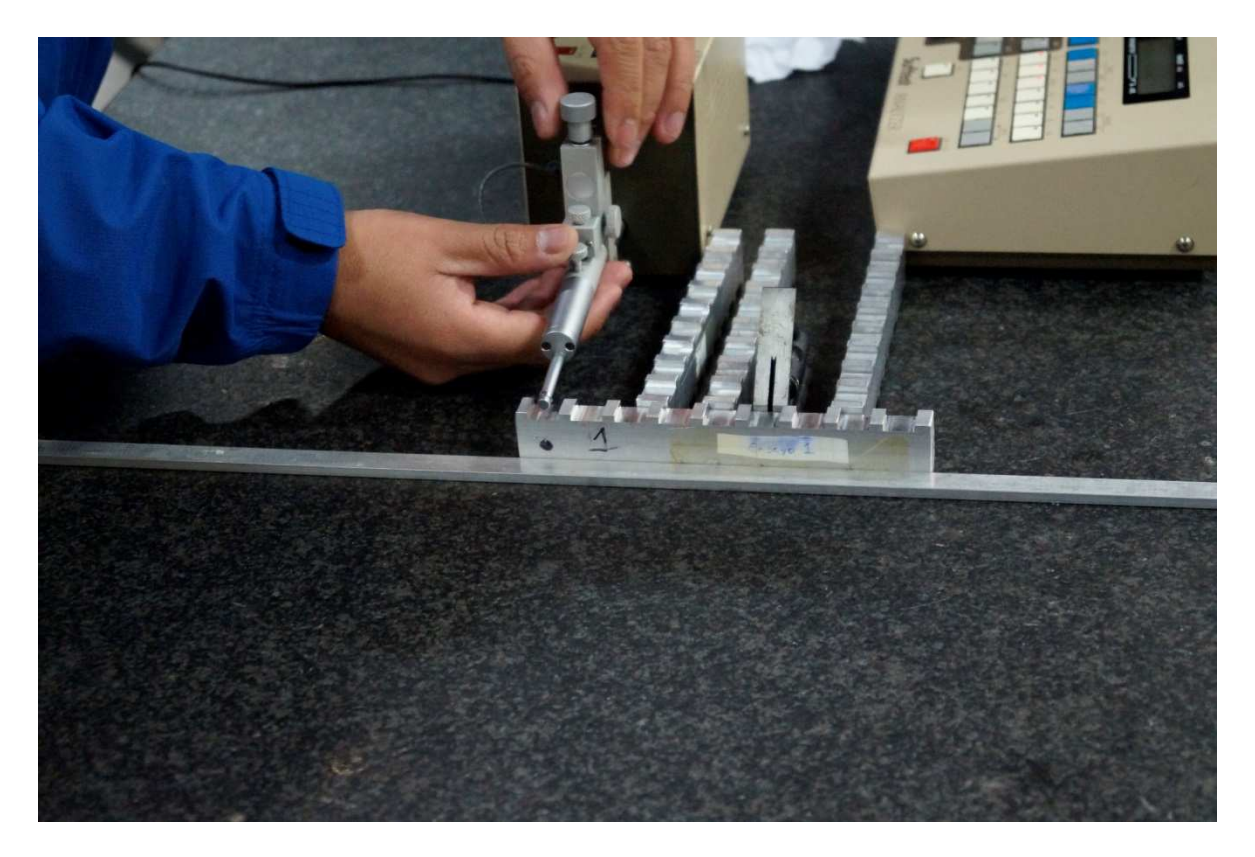

Figura 13. Ajuste de la altura del dentador para adaptarse a la altura de las probetas

Se colocó además una guía para las probetas para garantizar la perpendicularidad entre la probeta y el rugosímetro como lo ilustra la figura 14.

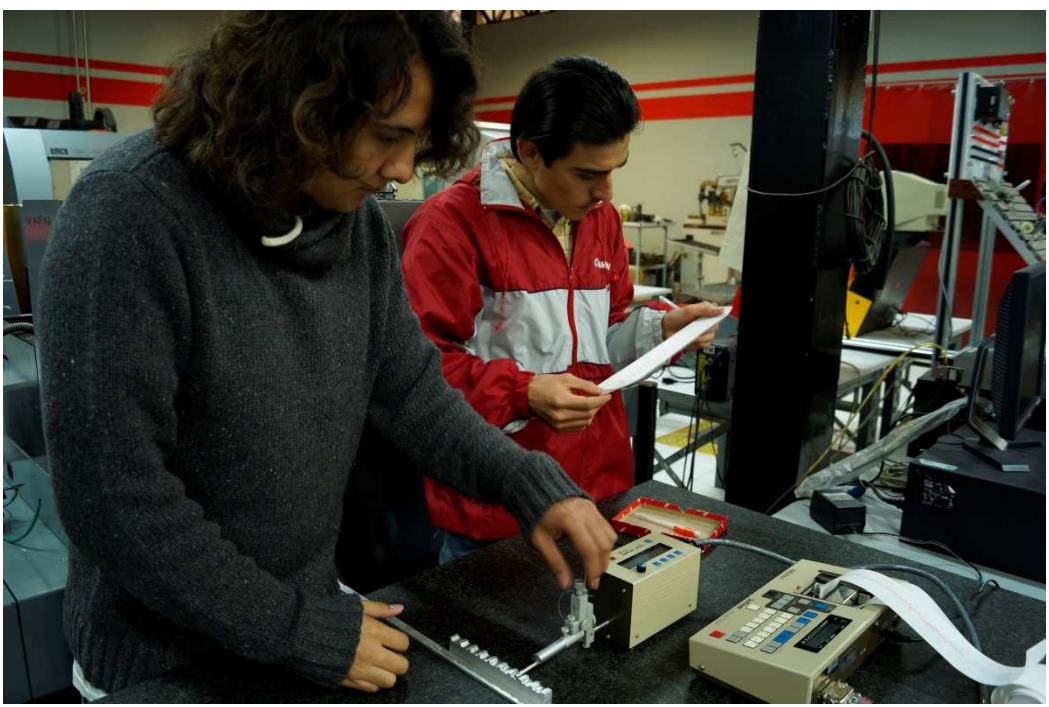

Figura 14. Uso de la guía para medir la rugosidad en las ranuras de las probetas

La figura 15 muestra mediciones en proceso, a la izquierda la medición en latón y a la derecha la medición en aluminio

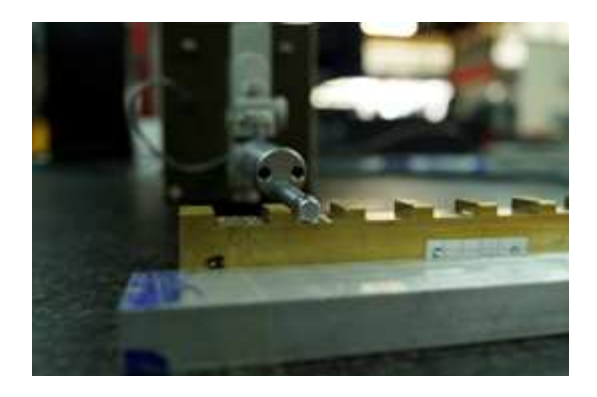

Figura 15. Mediciones de rugosidad en probeta de latón.

#### Referencias

- [1] DeGarmo's, Black, JT., Kohser, R.A., Materials & Processes in Manufacturing, 10<sup>th</sup> Ed.2008, John Wiley, Nueva York.
- [2] Krark, S.F., Check, A.F. Tecnología de las máquinas-herramienta, 5ª Ed, 2002, Alfaomega, México.
- [3] Groover, M.P., Fundamentos de manufactura moderna, 3ª Ed., 2007, Mc Graw-Hill, México.
- [4] Kalpakjian, S., Schmid, S.R., Manufactura, ingeniería y tecnología, 5ª Ed., 2008, Pearson Prentice Hall, México.
- [5] El Torno, consultado el 15 de Junio de 2013 en www.wikipedia.org
- [6] Rodríguez, M.J., Castro, M.L., Real, R.J.C, Procesos industriales para materiales metálicos, 2ª Ed., 2008, Visión Net, España.
- [7] Tipos de Fresadoras, consultado el 18 de Junio de 2013 en-educativa.catedu.es
- [8] Sentidos de corte, consultado el 20 de Junio de 2013 en www.proveedoraindustrial.com
- [9] Rubio, A.H, Rugosidades superficiales en diseño mecánico, Universidad Carlos III, España
- [10]Motores Lineales, consultado el 22 de Junio de 2013 en http://www.interempresas.net/Electricidad\_Electronica/Articulos/26036-Motores-linealespara-Mecanizado-de-Alta-Velocidad.html
- [11]Mecanizado de alta velocidad, consultado el 22 de Junio de 2013 en http://www.inti.gob.ar/mecanica/pdf/mav.pdf
- [12]Mayani P.D. (2011). Análisis de la producción de jets en colisiones pp en el LHC y desarrollo de detectores TGEM para ALICE. Tesis de maestría,

Universidad Nacional Autónoma de México

- [13]Porta herramientas, consultado el 22 de Junio de 2013 en http://www.interempresas.net/MetalMecanica/Articulos/26078-Portaherramientas-para-Mecanizado-de-Alta-Velocidad.html
- [14]Tipos de fresas, consultado el 30 de Junio de 2013 en http://www.hytonline.com.ar/index.php?option=com\_content&view=article&id=213:carac teristicas-de-la-fresa-y-especificaciones&catid=43:infotecnica&Itemid=27
- [15]Blaser Blascout 2000 Universal, consultado el 8 de Julio de 2013 en http://www.emedco.info/rtk/common/wcd00007/wcd007f9.htm
- [16] GX-Series Overview características generales del VMc, consultado el 8 de Julio de 2013 en http://www.hardingeus.com/usr/pdf/milling/1353c\_gx\_series\_brochure.pdf
- [17]ISCAR, Soluciones completas para el maquinado herramientas rotacionales versión pulgadas, México 2009.
- [18] ASME B46.1-2009 Surface Texture (Surface Roughness, Waviness, and Lay), New York, USA
- [19]Tablas de niveles de maquinabilidad del acero, cobre y aluminio, consultado el 30 de Junio de 2013 en

http://catarina.udlap.mx/u\_dl\_a/tales/documentos/lim/gama\_o\_je/apendice\_A.html

[20]Ejemplificacion de rugosidad Rz y Rmax consultado el 7 de noviembre de 2014 en http://biblioteca.sena.edu.co/exlibris/aleph/u21\_1/alephe/www\_f\_spa/icon/45896/Infor mador54/paginas/images/figura3.jpg